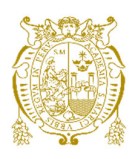

# **Universidad Nacional Mayor de San Marcos Universidad del Perú. Decana de América**  Facultad de Ingeniería de Sistemas e Informática Escuela Profesional de Ingeniería de Sistemas

# **Proyecto de migración y mejora del módulo de la gestión de tarifario de bienes y servicios del sistema de facturación electrónica de la UNMSM**

# **TRABAJO DE SUFICIENCIA PROFESIONAL**

Para optar el Título Profesional de Ingeniero de Sistemas

# **AUTOR**

Guillermo Antony Alexander WONG PAGAN

# **ASESOR**

Joel Fernando MACHADO VICENTE

Lima, Perú

2021

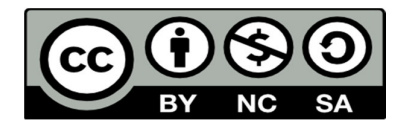

Reconocimiento - No Comercial - Compartir Igual - Sin restricciones adicionales

https://creativecommons.org/licenses/by-nc-sa/4.0/

Usted puede distribuir, remezclar, retocar, y crear a partir del documento original de modo no comercial, siempre y cuando se dé crédito al autor del documento y se licencien las nuevas creaciones bajo las mismas condiciones. No se permite aplicar términos legales o medidas tecnológicas que restrinjan legalmente a otros a hacer cualquier cosa que permita esta licencia.

#### **Referencia bibliográfica**

Wong, G. (2021). *Proyecto de migración y mejora del módulo de la gestión de tarifario de bienes y servicios del sistema de facturación electrónica de la UNMSM*. [Trabajo de suficiencia profesional de pregrado, Universidad Nacional Mayor de San Marcos, Facultad de Ingeniería de Sistemas e Informática, Escuela Profesional de Ingeniería de Sistemas]. Repositorio institucional Cybertesis UNMSM.

# **Metadatos complementarios**

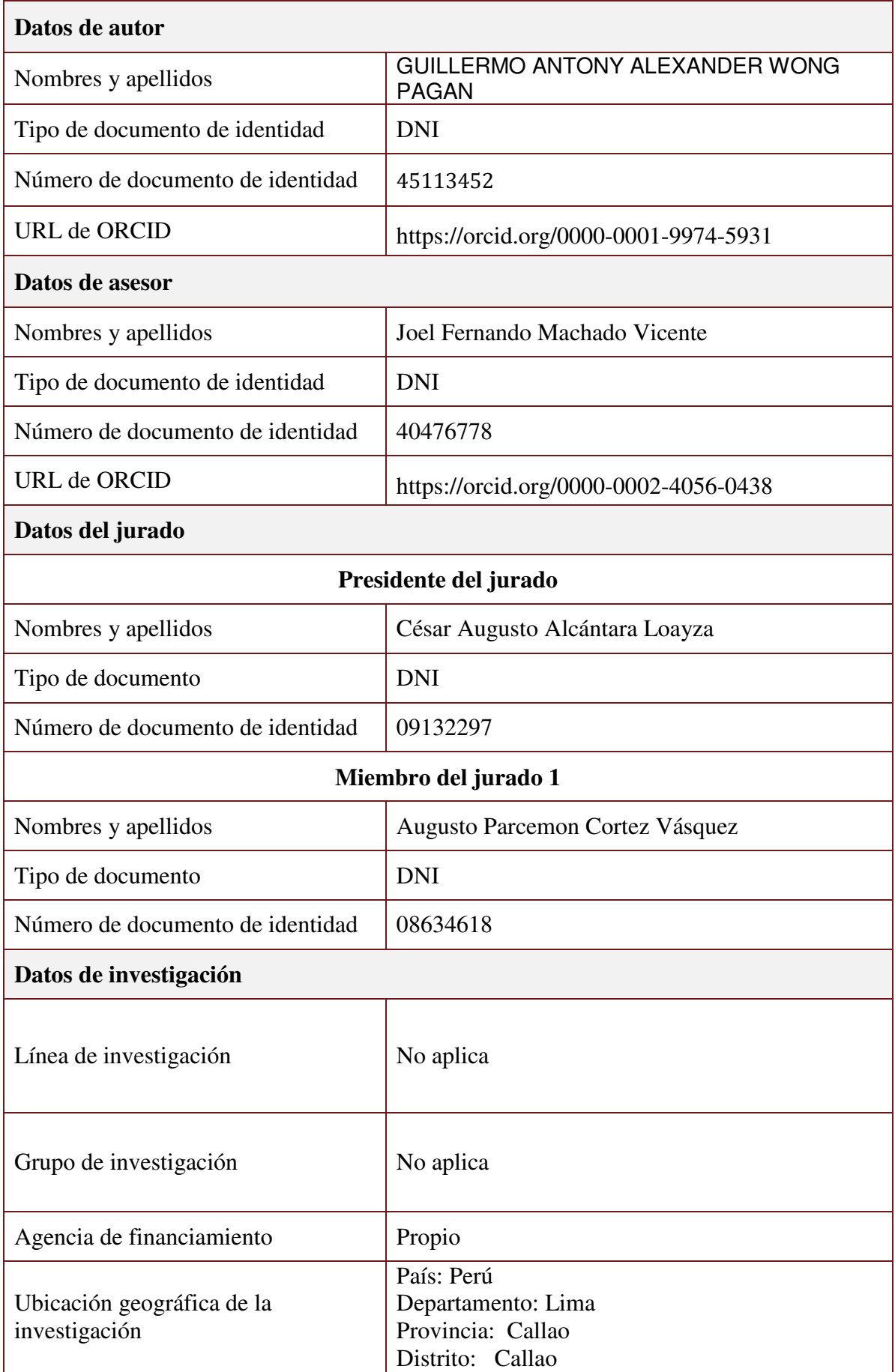

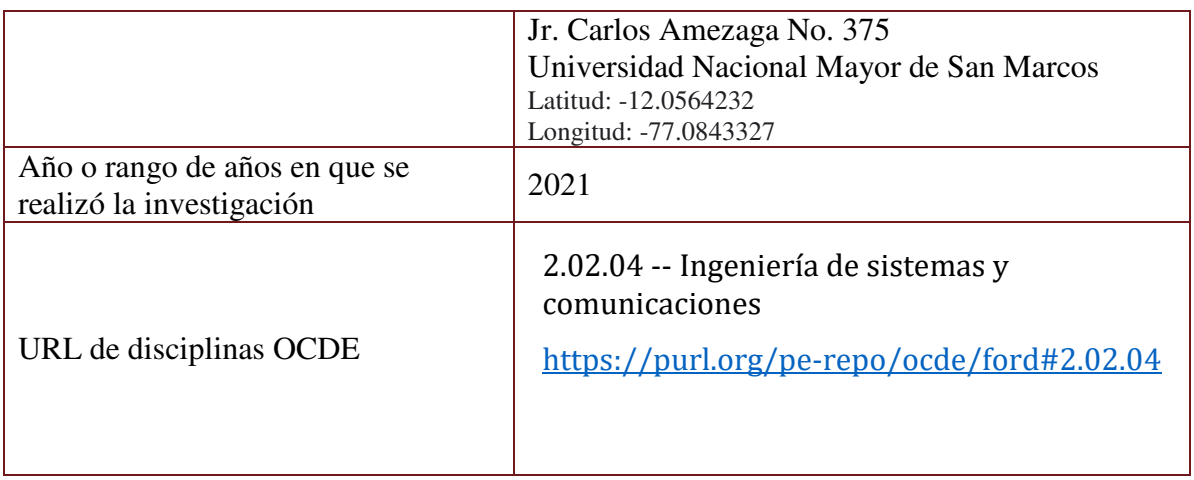

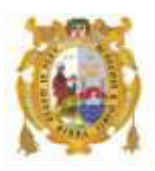

#### *UNIVERSIDAD NACIONAL MAYOR DE SAN MARCOS FACULTAD DE INGENIERÍA DE SISTEMAS E INFORMÁTICA Escuela Profesional de Ingeniería de Sistemas*

#### *Acta Virtual de Sustentación del Trabajo de Suficiencia Profesional*

*Siendo las 16 horas del día 21 de diciembre del año 2021, se reunieron virtualmente los docentes designados como Miembros de Jurado del Trabajo de Suficiencia Profesional, presidido por el Mg. Alcántara Loayza Cesar Augusto (Presidente), Mg. Cortez Vásquez Augusto Parcemon (Miembro) y el Mg. Machado Vicente Joel Fernando (Miembro Asesor), usando la plataforma Meet (https://meet.google.com/gfvqdyi-szt), para la sustentación virtual del Trabajo de Suficiencia Profesional intitulado: "PROYECTO DE MIGRACIÓN Y MEJORA DEL MÓDULO DE LA GESTIÓN DE TARIFARIO DE BIENES Y SERVICIOS DEL SISTEMA DE FACTURACIÓN ELECTRÓNICA DE LA UNMSM", por el Bachiller Wong Pagan Guillermo Antony Alexander; para obtener el Título Profesional de Ingeniero de Sistemas.* 

*Acto seguido de la exposición del Trabajo de Suficiencia Profesional, el Presidente invitó al Bachiller a dar las respuestas a las preguntas establecidas por los miembros del Jurado.* 

*El Bachiller en el curso de sus intervenciones demostró pleno dominio del tema, al responder con acierto y fluidez a las observaciones y preguntas formuladas por los señores miembros del Jurado.* 

*Finalmente habiéndose efectuado la calificación correspondiente por los miembros del Jurado, el Bachiller obtuvo la nota de 16 DIECISÉIS.* 

*A continuación el Presidente de Jurados el Mg. Alcántara Loayza Cesar Augusto, declara al Bachiller Ingeniero de Sistemas.* 

*Siendo las 17 horas, se levantó la sesión.* 

*\_\_\_\_\_\_\_\_\_\_\_\_\_\_\_\_\_\_\_\_\_* 

*Presidente Mg. Alcántara Loayza Cesar Augusto* 

 $\sqrt{a}$  ,  $\sqrt{a}$ 

*Mg. Cortez Vásquez Augusto Parcemon Mg. Machado Vicente Joel Fernando*

 *Miembro Miembro Asesor* 

### **DEDICATORIA**

A mi familia por su trabajo y sacrificio durante toda mi formación académica, por su apoyo incondicional y consejos.

### AGRADECIMIENTOS

A mis centros de labores por permitirme crecer y desarrollarme profesionalmente.

A mi asesor por su tiempo brindado para la orientación y consejos para la culminación del trabajo.

#### **UNIVERSIDAD NACIONAL MAYOR DE SAN MARCOS**

#### **FACULTAD DE INGENIERÍA DE SISTEMAS E INFORMÁTICA**

#### **ESCUELA PROFESIONAL DE INGENIERÍA DE SISTEMAS**

# **PROYECTO DE MIGRACIÓN Y MEJORA DEL MÓDULO DE LA GESTIÓN DE TARIFARIO DE BIENES Y SERVICIOS DEL SISTEMA DE FACTURACIÓN ELECTRÓNICA DE LA UNMSM**

Autor: Wong Pagan, Guillermo Antony Alexander

Asesor: Machado Vicente, Joel Fernando

Título: Trabajo de Suficiencia Profesional para optar el Título Profesional de Ingeniería de Sistemas

Fecha: 29/11/2021

#### **RESUMEN**

<span id="page-8-0"></span>En el presente trabajo de suficiencia profesional se describe el diseño y desarrollo de un nuevo módulo de tarifario dentro de un nuevo Sistema de Ingreso Recaudador el cual fue una migración y mejora del antiguo módulo de tarifario de facturación electrónica de la Universidad Nacional Mayor de San Marcos el cual es usado por las facultades y dependencias de la universidad. El problema general fue el conjunto de deficiencias que presenta el módulo de tarifario de facturación electrónica la que genera una demora y una falta de seguimiento y control de gestión de tarifario de ítems antiguo. Se tuvo como objetivo agilizar, mejorar y controlar la gestión de solicitud de inclusión y/o modificación de bienes y servicios. Se evaluó las tecnologías más adecuadas y su arquitectura para desarrollar el nuevo módulo de tarifario y se aplicó la metodología de Scrumban para el desarrollo progresivo y transparente del sistema con la participación de los stakeholders. El desarrollo del sistema duró aproximadamente 6 meses y se capacitó a los usuarios finales recibiendo una completa aceptación dado que benefició el proceso de solicitud de tarifario en línea.

**Palabras Clave**: facturación electrónica, tarifario, angular, nodeJS, bases de datos, Scrumban, facultad

# **NATIONAL MAJOR UNIVERSITY OF SAN MARCOS FACULTY OF SYSTEMS ENGINEERING AND INFORMATICS PROFESSIONAL SCHOOL OF SYSTEMS ENGINEERING**

# **MIGRATION PROJECT AND IMPROVEMENT OF THE RATE MANAGEMENT MODULE FOR GOODS AND SERVICES OF THE UNMSM ELECTRONIC BILLING SYSTEM**

Author: Wong Pagan, Guillermo Antony Alexander

Advisor: Machado Vicente, Joel Fernando

Title: Professional Sufficiency Work for opt for the Professional title of Systems Engineer

Date: 29/11/2021

#### **ABSTRACT**

<span id="page-9-0"></span>In this professional sufficiency work, the design and development of a new rate module within a new Collection Income System is described, which was a migration and improvement of the old electronic billing rate module of the Universidad Nacional Mayor de San Marcos which is used by the faculties and dependencies of the university. The general problem was the set of deficiencies that the electronic billing tariff module presents, which generates a delay and a lack of monitoring and management control of the old item tariff. The objective was to streamline, improve and control the management of requests for inclusion and / or modification of goods and services. The most appropriate technologies and their architecture were evaluated to develop the new tariff module and the Scrumban methodology was applied for the progressive and transparent development of the system with the participation of stakeholders. The development of the system lasted approximately 6 months and the end users were trained receiving full acceptance since it benefited the online rate application process.

**Keywords**: electronic invoicing, tariff, angular, nodeJS, databases, Scrumban, faculty

# ÍNDICE GENERAL

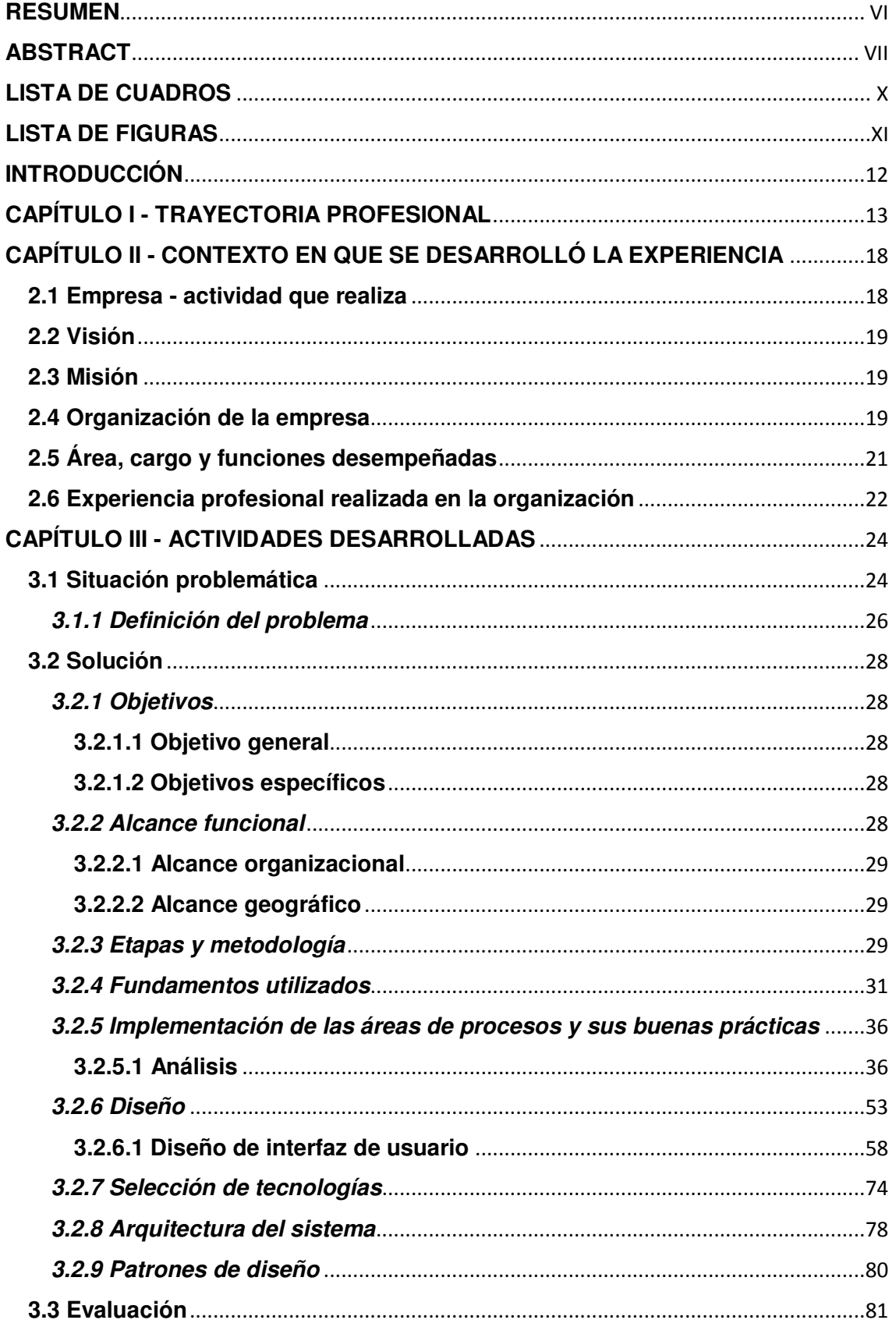

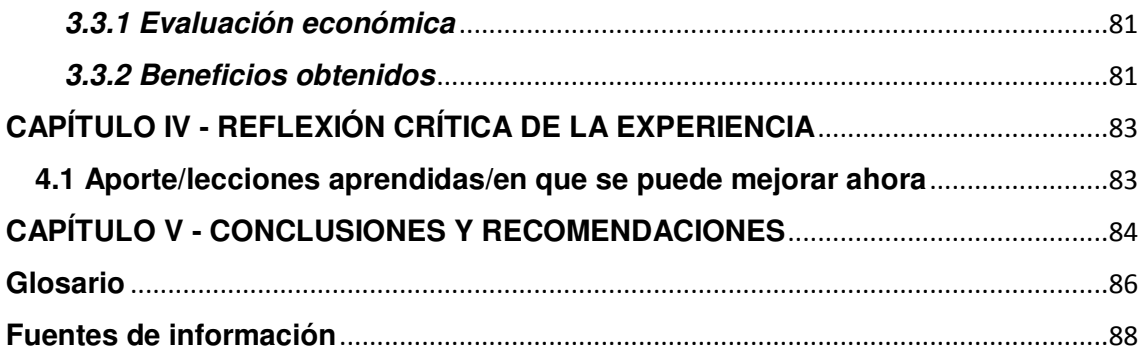

# **LISTA DE CUADROS**

<span id="page-12-0"></span>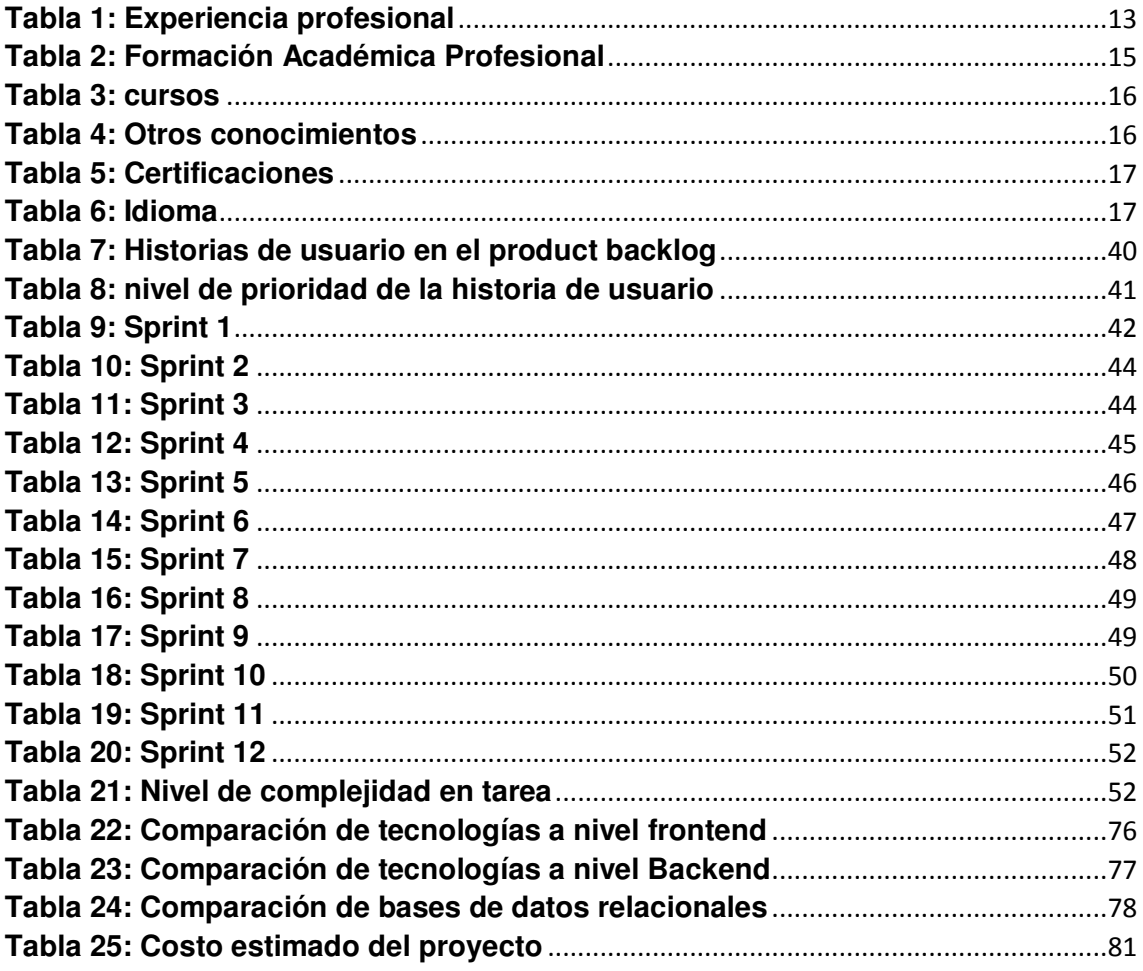

# **LISTA DE FIGURAS**

<span id="page-13-0"></span>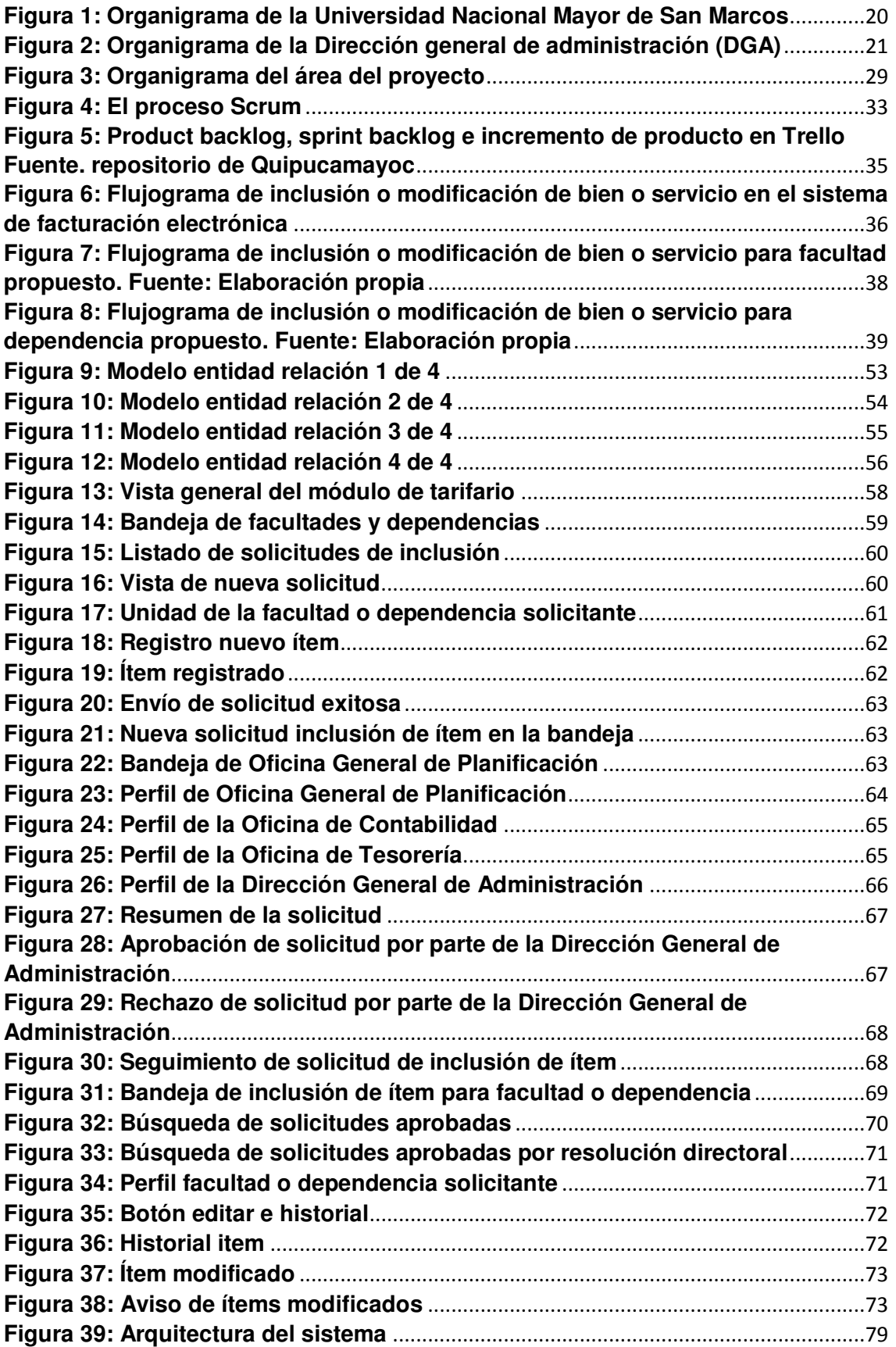

#### **INTRODUCCIÓN**

<span id="page-14-0"></span>En el presente informe profesional se describirá la implementación de un nuevo módulo de tarifario en una aplicación web de un Sistema de Ingreso Recaudador (SIR) con el propósito de corregir las deficiencias del antiguo módulo de tarifario de facturación electrónica de la UNMSM.

Las facultades y dependencias de la UNMSM ofrecen al público en general bienes y servicios que son facturados a través del sistema de facturación electrónica. Cada ítem que va a ser incluido o modificado en el tarifario debe ser aprobado previamente mediante una resolución directoral cuya solicitud se hace manualmente con documentos físicos y correo electrónico. La solicitud dura aproximadamente entre 1 o 3 semanas para ser aprobada, y luego se registra en facturación electrónica por lo que se tuvo la necesidad de llevar todo el proceso en un sistema informático.

Para este informe solo se va a enfocar en el proceso de migración y mejora del módulo de tarifario de facturación electrónica al Sistema de Ingreso Recaudador.

El informe se desarrolló con la siguiente estructura:

En el Capítulo I se especifica detalladamente la experiencia profesional, formación académica y los conocimientos obtenidos.

En el Capítulo II se especifica la información de la empresa donde se obtuvo esta experiencia laboral, se detalla las actividades que realiza, misión, visión, organización; así como también el área en la cual trabajó, el cargo asignado y las funciones que realizó.

En el Capítulo III se detallan la definición del problema, la solución propuesta donde se especifica los objetivos, el alcance, fundamentos teóricos y la implementación del proyecto con el análisis, diseño, arquitectura y patrones de diseño.

En el Capítulo IV se hace una reflexión crítica del proyecto realizado y los inconvenientes que se presentaron.

En el Capítulo V se describen las conclusiones y recomendaciones finales al presente trabajo.

# <span id="page-15-0"></span>**CAPÍTULO I - TRAYECTORIA PROFESIONAL**

 El autor del presente trabajo actualmente tiene el grado de Bachiller en la carrera de Ingeniería de Sistemas de la Universidad Nacional Mayor de San Marcos. Presenta habilidades en análisis de procesos, nociones de administración de bases de datos, desarrollador web con frameworks.

Conocimiento en metodología ágil Scrum, Kanban y Scrumban,

También cuenta con habilidades interpersonales y blandas para trabajar en equipo, resolver problemas y demostrar influencia e impacto.

Adicionalmente ha llevado programas de capacitación de las normas ISO 9001<sup>1</sup> y la norma ISO 27001<sup>2</sup>.

A continuación, se detalla la experiencia profesional:

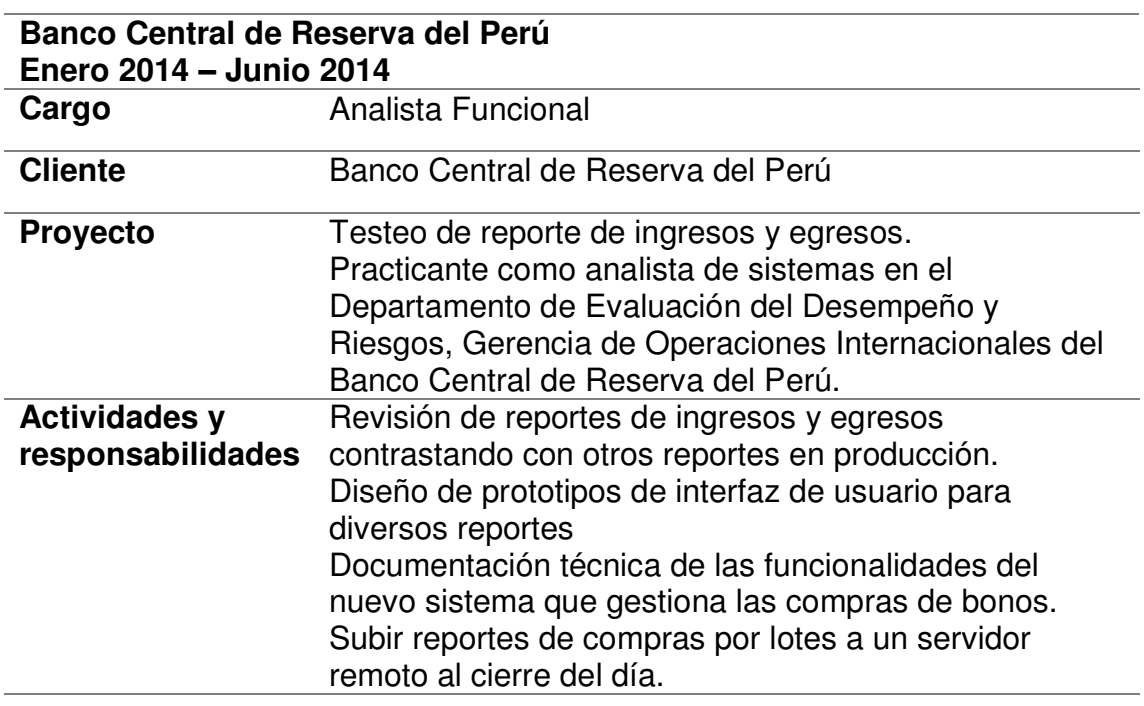

<span id="page-15-1"></span>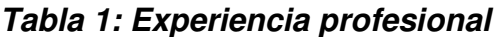

 $\overline{a}$ 

<sup>&</sup>lt;sup>1</sup> De acuerdo a la definición de ISO 9001 (2021), nos manifiesta lo siguiente: la norma establece los criterios para un sistema de gestión de la calidad y es el único estándar de la familia que puede certificarse.

<sup>2</sup> De acuerdo a la definición de ISO 27001 (2021), nos manifiesta lo siguiente: la norma establece el aseguramiento, la confidencialidad e integridad de los datos y de la información

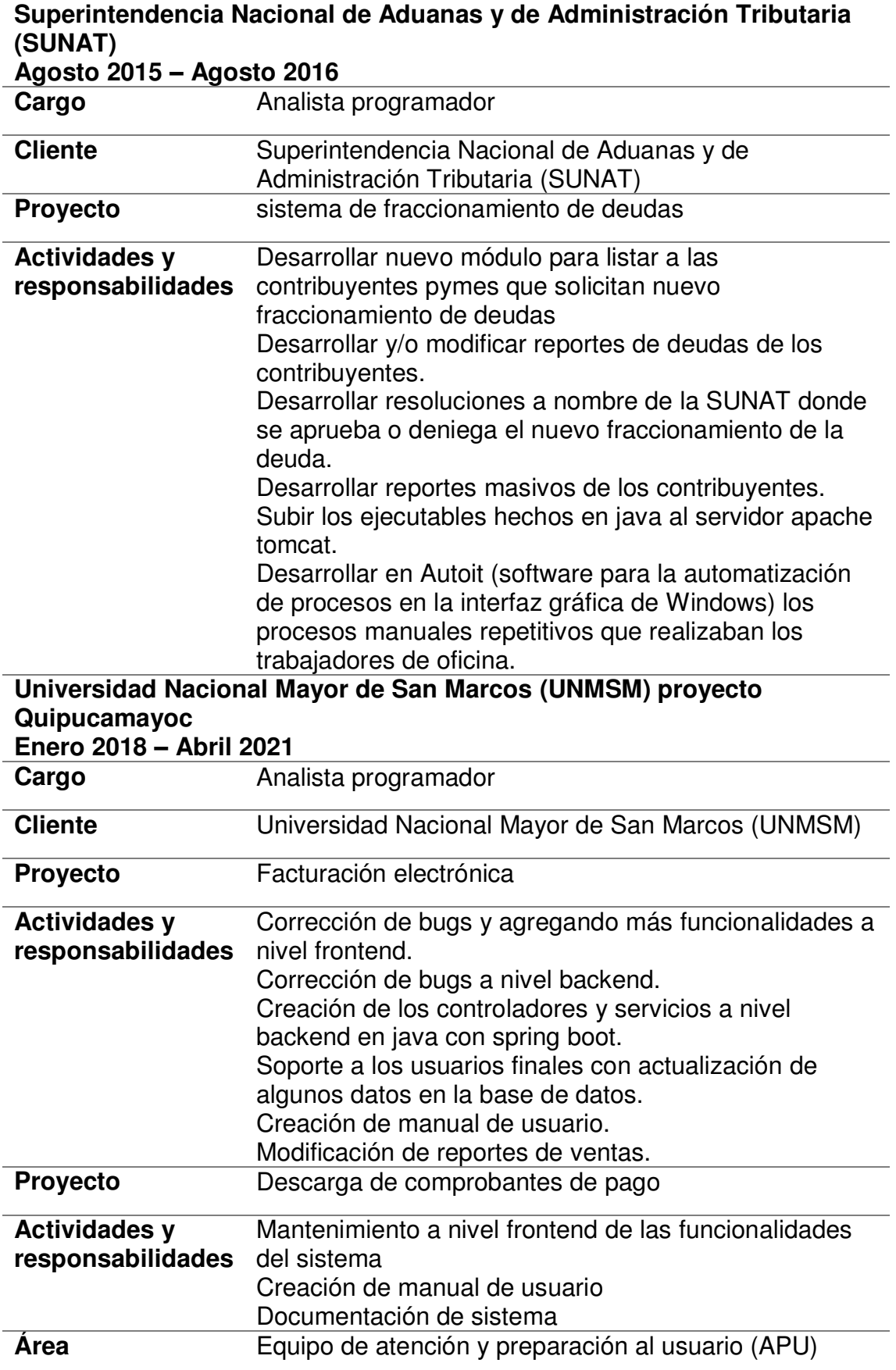

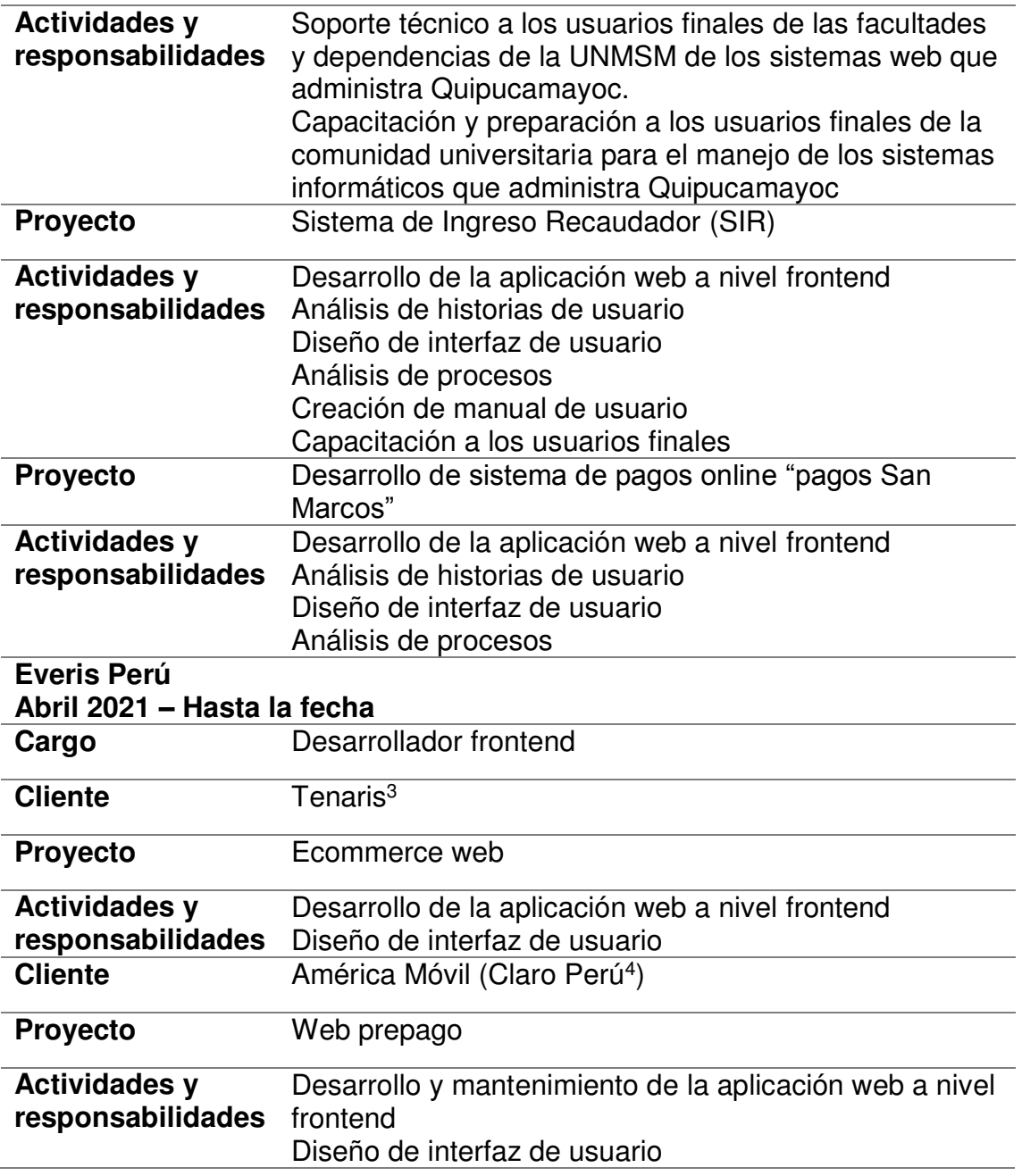

*Fuente. Elaboración propia* 

 $\overline{a}$ 

### <span id="page-17-0"></span>*Tabla 2: Formación Académica Profesional*

| Formación          | Bachiller en Ingeniería de Sistemas (R.R. 04 Mayo del 2015)                                                                                                 |
|--------------------|----------------------------------------------------------------------------------------------------|
| <b>Institución</b> | Universidad Nacional Mayor de San Marcos - Facultad de<br>Ingeniería de Sistemas e informática - Escuela Académico<br>Profesional de Ingeniería de Sistemas |

<sup>&</sup>lt;sup>3</sup> De acuerdo a la definición de (Tenaris, 2021), "Somos el fabricante líder de tubos y servicios relacionados para la industria de la energía del mundo y otras aplicaciones industriales".

<sup>&</sup>lt;sup>4</sup> De acuerdo a la definición de (Claro Perú, 2021), "Claro Perú es subsidiaria de América Móvil, S.A.B. de C.V. y opera en el país desde el 10 de agosto de 2005. Somos una empresa de comunicación, información y entretenimiento.".

**Periodo** 2008 - 2014

# *Fuente. Elaboración propia*

# <span id="page-18-0"></span>*Tabla 3: cursos*

| <b>Institución</b> | Sistemas UNI                     |
|--------------------|----------------------------------|
| <b>Curso</b>       | PHP soluciones web empresariales |
| <b>Periodo</b>     | 2013                             |
| <b>Curso</b>       | Java aplicaciones web            |
| <b>Periodo</b>     | 2013                             |
| <b>Curso</b>       | Java cliente/ servidor           |
| <b>Periodo</b>     | 2013                             |

*Fuente. Elaboración propia* 

# <span id="page-18-1"></span>*Tabla 4: Otros conocimientos*

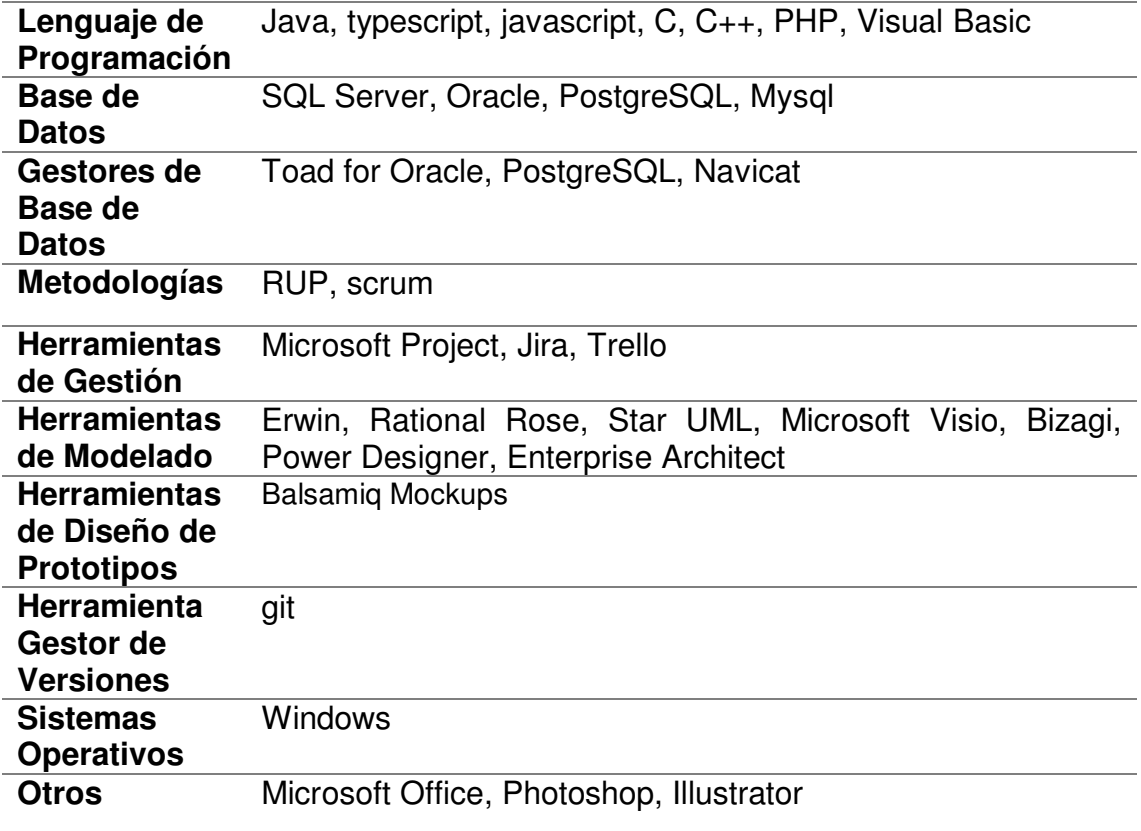

*Fuente. Elaboración propia* 

# <span id="page-19-0"></span>*Tabla 5: Certificaciones*

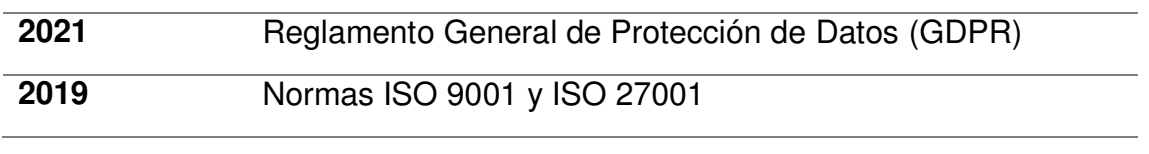

*Fuente. Elaboración propia* 

### <span id="page-19-1"></span>*Tabla 6: Idioma*

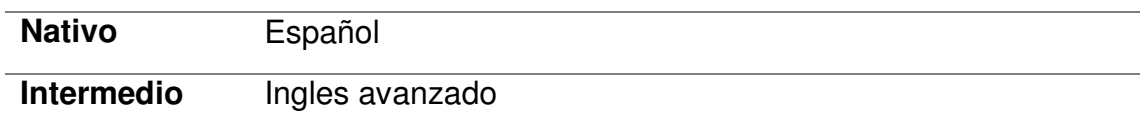

*Fuente. Elaboración propia* 

# <span id="page-20-0"></span>**CAPÍTULO II - CONTEXTO EN QUE SE DESARROLLÓ LA EXPERIENCIA**

#### <span id="page-20-1"></span>**2.1 Empresa - actividad que realiza**

La Universidad Nacional Mayor de San Marcos (UNMSM) es una universidad pública ubicada en la ciudad de Lima, Perú.

> "San Marcos es una institución antigua, como decía Arguedas, la antigüedad es un valor, y pues uno de los valores peruanos es esta universidad, la más antigua de América...", *(Vargas Llosa, 2010)*.

> "La primera universidad del Perú es una institución comprometida con la difusión del conocimiento y comprometida con el desarrollo sostenible de nuestro país.", *(UNMSM, 2021)*.

> "La Universidad Nacional Mayor de San Marcos (UNMSM) se encuentra entre las 1000 mejores universidades del mundo, según el QS World University Rankings 2022 elaborado por la consultora internacional de educación superior Quacquarelli Symonds<sup>5</sup> (QS)." *(UNMSM, 2021)*

Acorde a la labor de San marcos *(2019)*, nos dice:

l

Somos la universidad mayor del Perú, autónoma y democrática; generadora y difusora del conocimiento científico, tecnológico y humanístico; comprometida con el desarrollo sostenible del país y la protección del medio ambiente; formadora de profesionales líderes e investigadores competentes, responsables, con valores y respetuosos de la diversidad cultural; promotora de la identidad nacional, cultura de calidad, excelencia y responsabilidad social.

La Universidad Nacional Mayor de San Marcos (UNMSM) es una entidad adscrita al Ministerio de Educación.

<sup>&</sup>lt;sup>5</sup> De acuerdo a la definición de Quacquarelli Symonds (2021), nos dice lo siguiente: Es una compañía británica que se ha establecido como el principal proveedor mundial de información y soluciones especializadas en educación superior y carreras.

# <span id="page-21-0"></span>**2.2 Visión**

"Universidad del Perú, referente nacional e internacional en educación de calidad; basada en investigación humanística, científica y tecnológica, con excelencia académica; comprometida con el desarrollo humano y sostenible; líder en la promoción de la creación cultural y artística.", *(UNMSM, 2021)*.

### <span id="page-21-1"></span>**2.3 Misión**

De acuerdo a la misión de San Marcos *(2021)*, nos dice lo siguiente: Somos la universidad mayor del Perú, autónoma y democrática; generadora y difusora del conocimiento científico, tecnológico y humanístico; comprometida con el desarrollo del país y la protección integral del medio ambiente; formadora de profesionales líderes e investigadores competentes, responsables, con valores y respetuosos de la diversidad cultural; promotora de la identidad nacional, cultura de calidad, excelencia y responsabilidad social.

### <span id="page-21-2"></span>**2.4 Organización de la empresa**

En la figura 1, se muestra el organigrama de la Universidad Nacional Mayor de San Marcos

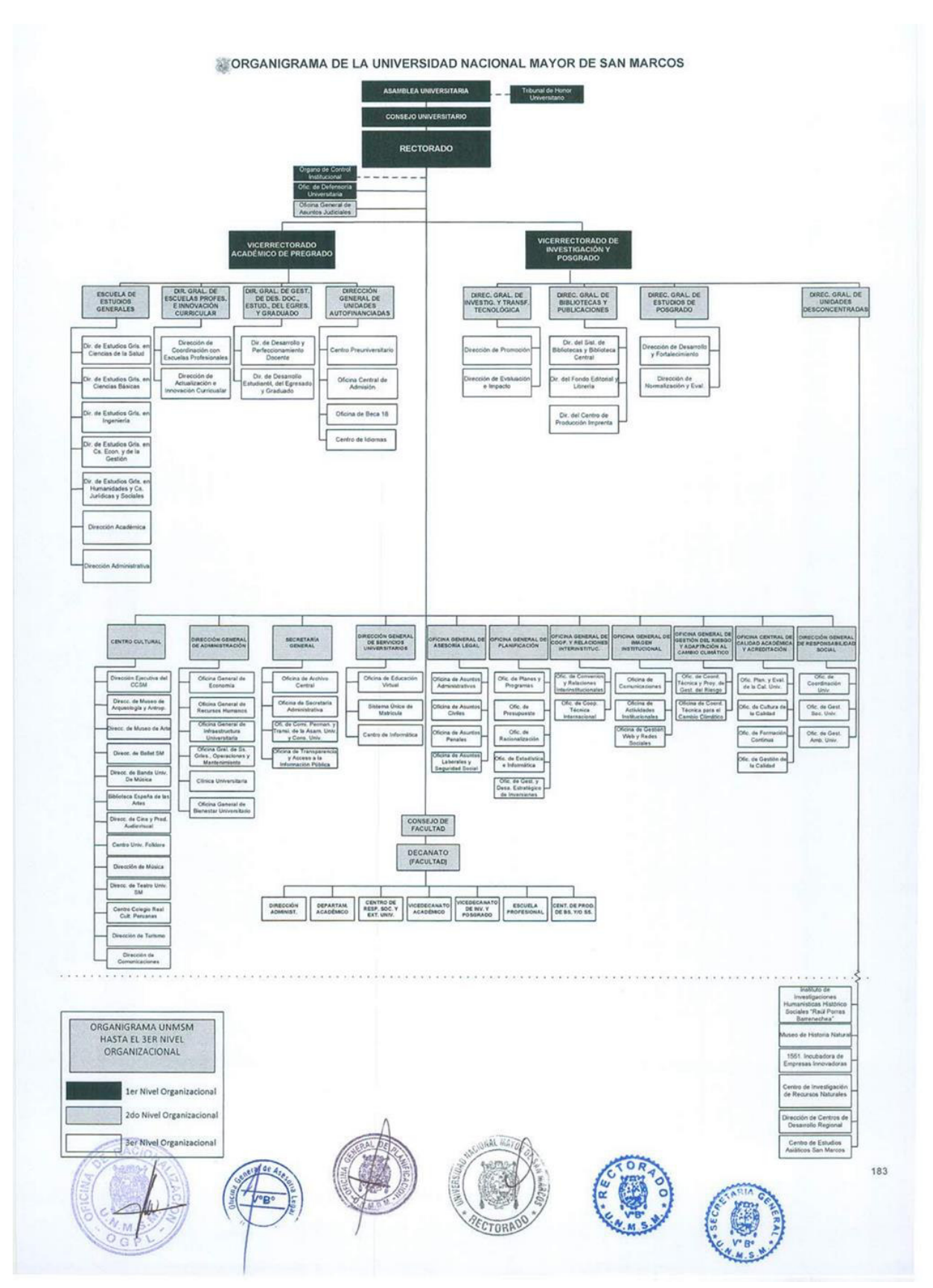

<span id="page-22-0"></span>*Figura 1: Organigrama de la Universidad Nacional Mayor de San Marcos* **Fuente. Organigrama tomado del portal del Estado Peruano (2021)** 

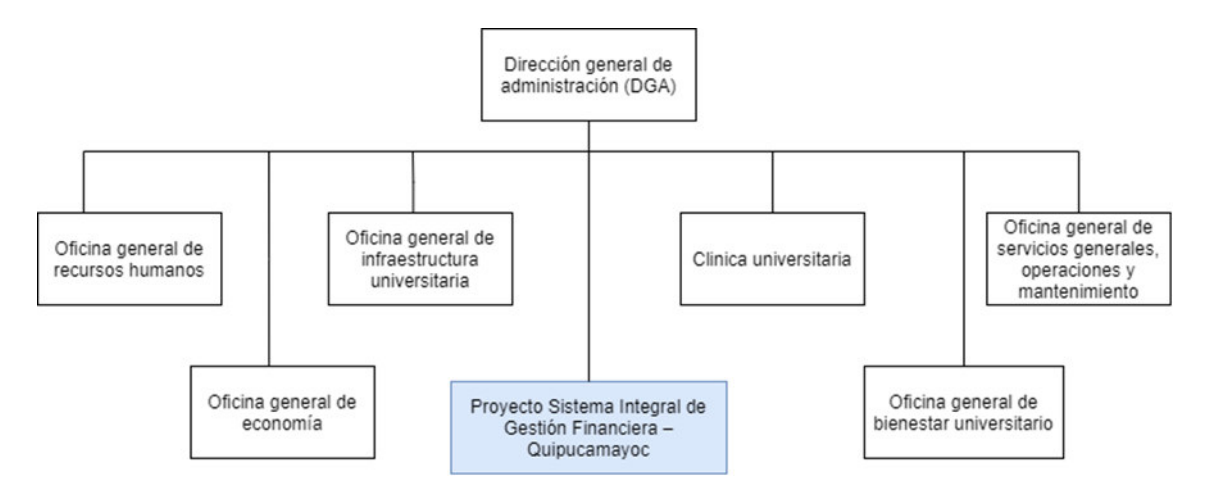

### <span id="page-23-1"></span>*Figura 2: Organigrama de la Dirección general de administración (DGA)*

### *Fuente. Elaboración propia*

En la figura 2, se muestra el organigrama de la Dirección General de Administración y el área resaltado donde se obtuvo la experiencia profesional.

# <span id="page-23-0"></span>**2.5 Área, cargo y funciones desempeñadas**

El autor de este informe de experiencia profesional se desempeñó como analista programador desde enero del 2018 hasta abril del 2021 en el Sistema Integral de Gestión Financiera – Quipucamayoc, ubicado en la Red Telemática. Dicha oficina es administrada por la Dirección General de Administración (DGA) que a su vez forma parte de la Universidad Nacional Mayor de San Marcos.

A continuación, detallo los equipos donde tuve participación activa:

- Equipo de facturación electrónica
- Equipo de atención y preparación al usuario (APU)
- Equipo de innovación y desarrollo

El compromiso que tiene (Quipucamayoc, 2021) para toda la comunidad universitaria de la UNMSM se define como "Nuestro compromiso es dar servicio, integración y modernidad tecnológica en los sistemas administrativos y financieros de nuestra universidad".

Las funciones que presenta el autor están alineadas a lo siguiente:

Equipo de facturación electrónica

- Mantenimiento en el sistema de facturación electrónica tanto a nivel web como nivel backend.
- Soporte a los usuarios finales de facturación electrónica con respecto a la actualización en la base de datos.
- Creación de manual de usuario de facturación electrónica.
- Mantenimiento de reportes de facturación electrónica
- Creación de un sistema web para descargar comprobantes de pago a disposición del público en general.
- Equipo de atención y preparación al usuario (APU)
	- Soporte técnico a los usuarios finales de las facultades y dependencias de la UNMSM de los sistemas web que administra Quipucamayoc.
	- Capacitación y preparación a los usuarios finales de la comunidad universitaria para el manejo de los sistemas informáticos que administra Quipucamayoc
- Equipo de innovación y desarrollo
	- Desarrollo del sistema de ingresos recaudador (SIR) a nivel web para las facultades y dependencias de la UNMSM
	- Creación de manual de usuario para el sistema de ingresos recaudador (SIR)
	- Desarrollo de sistema de pagos online "pagos San Marcos" dirigido para los estudiantes, trabajadores de la universidad San Marcos y además público externo

# <span id="page-24-0"></span>**2.6 Experiencia profesional realizada en la organización**

La experiencia laboral realizada en la Oficina de Quipucamayoc se puede resumir en los siguientes puntos:

- Participación en la funcionalidad y mejoras del sistema de facturación electrónica además de las reglas del negocio y creación de herramientas de apoyo.
- Participación en la capacitación de los usuarios finales de los sistemas informáticos desarrollados en Quipucamayoc.
- Participación en la capacitación de las normas ISO 9001 (norma de sistemas de gestión de la calidad) y la norma ISO 27001 (norma del aseguramiento, la confidencialidad e integridad de los datos y de la información).
- Participación en el análisis y desarrollo de un Sistema de Ingreso Recaudador (SIR) en plataforma web.
- Participación en el análisis y desarrollo de un sistema de pagos online "pagos San Marcos".

# <span id="page-26-0"></span>**CAPÍTULO III - ACTIVIDADES DESARROLLADAS**

# <span id="page-26-1"></span>**3.1 Situación problemática**

La Universidad Nacional Mayor de San Marcos está comprometida con la formación de profesionales y difusión de conocimiento en beneficio del país. La universidad cuenta con diversas facultades clasificados por áreas:

- Ciencias básicas
	- Facultad de Ciencias Biológicas
	- Facultad de Ciencias Físicas
	- Facultad de Ciencias Matemáticas
	- Facultad de Química e Ingeniería Química
- Ciencias de la salud
	- Facultad de Farmacia y Bioquímica
	- Facultad de Medicina Humana
	- Facultad de Medicina Veterinaria
	- Facultad de Odontología
	- Facultad de Psicología
- Ciencias Económicas y de la Gestión
	- Facultad de Ciencias Administrativas
	- Facultad de Ciencias Contables
	- Facultad de Ciencias Económicas
- Humanidades y Ciencias Jurídicas y Sociales
	- Facultad de educación
	- Facultad de Ciencias Sociales
- Facultad de Derecho y Ciencia Política
- Facultad de Letras y Ciencias Humanas

- Ingenierías

- Facultad de Ciencias Físicas
- Facultad de ingeniería de Sistemas e Informática
- Facultad de ingeniería Electrónica y Eléctrica
- Facultad de ingeniería Geológica, Minera, Metalúrgica y **Geográfica**
- Facultad de ingeniería Industrial

Las facultades ofrecen a los estudiantes y público en general bienes y servicios que son facturados a través de un solo sistema de facturación electrónica.

La administración de la universidad depende de diversas direcciones, oficinas generales y dependencias. Algunas de las dependencias de la UNMSM como el Museo de Historia Natural, Centro de Informática de UNMSM, la Clínica UNMSM, centro Pre universitario UNMSM entre otros, también ofrecen a los estudiantes y público en general bienes y servicios que son facturados a través del mismo sistema de facturación electrónica que manejan las facultades.

Al final de cada mes, los usuarios finales generan el reporte de ventas a través del sistema de facturación electrónica y es enviado a la Oficina de Tesorería.

Una de las diversas direcciones de la UNMSM es la Dirección General de Administración (DGA) encargado de dirigir y conducir los procesos que integran los sistemas administrativos de gestión administrativa, económica y financiera. Dentro de sus diversas áreas de apoyo de la DGA está el Sistema Integral de Gestión Financiera – Quipucamayoc, ubicado en la Red Telemática.

En Quipucamayoc, se encarga del desarrollo y mantenimiento de software que es utilizado por las facultades y dependencias de la UNMSM además de brindar capacitación y soporte técnico a los usuarios finales. Uno de los sistemas informáticos que está bajo su cargo es el sistema de facturación electrónica.

El sistema de facturación electrónica entró en funcionamiento en marzo del 2017 bajo el mantenimiento de Quipucamayoc, es utilizado frecuentemente por las facultades y dependencias de la UNMSM. Tiene 2 perfiles principales a nivel de usuario:

- Perfil facturador: tiene las funciones de
	- Emisión de comprobantes de pago (boleta, factura, nota de crédito)
	- Descarga de comprobantes de pago emitidos previamente
	- Descarga lista de bienes y servicios que ofrece tanto las facultades y dependencias de la UNMSM
	- Envío manual de comprobantes de pago a los clientes y también a **SUNAT**
- Perfil administrador:
	- Descarga de reportes de ventas emitidas por mes o un rango de fechas establecido
	- Descarga de comprobantes de pago emitidos previamente
	- Registro y/o modificación de un ítem (bien o servicio) que se ofrecen al público en general

Con respecto a la emisión de comprobantes de pago y el envío de dichos comprobantes a SUNAT han estado bajo control y no se han presentado problemas críticos, pero con respecto al registro de inclusión y/o modificación de bienes y servicios se presentan las siguientes deficiencias.

### <span id="page-28-0"></span>*3.1.1 Definición del problema*

Para el registro de inclusión y/o modificación de un nuevo bien o servicio en el sistema de facturación electrónica primero la facultad debe emitir una resolución decanal donde se indique el motivo de la inclusión o modificación de un nuevo bien o servicio a la Oficina de Planificación. En caso de una dependencia se debe

de emitir un oficio cuyo contenido es similar a la resolución decanal y va dirigido a la Oficina de Planificación.

Los documentos mencionados son enviados físicamente y evaluados en la Oficina de Planificación cuya respuesta demora aproximadamente 1 o 2 días.

Luego el documento es enviado a la Dirección General de Administración (DGA) para su evaluación y posible aprobación o rechazo cuya respuesta demora aproximadamente 1 o 3 semanas.

El módulo de tarifario de facturación electrónica actualmente presenta las siguientes deficiencias:

- El usuario de perfil administrador podría registrar un nuevo ítem (bien o servicio) o modificar un ítem existente en el tarifario del sistema sin pasar por la aprobación previa de la Oficina de Planificación y DGA.
- La aprobación de un nuevo bien o servicio y su modificación está descrita por una resolución directoral emitida por la DGA y tal cual figura en la resolución el tarifario aprobado, se debe de registrar en el sistema de facturación electrónica lo que podría suceder en el proceso de registro ocurrir un error de digitación en la descripción o precio del bien o servicio.
- La facultad o dependencia solicitante de una nueva inclusión o modificación de un ítem no tiene seguimiento exclusivo de su solicitud.
- El módulo de tarifario del sistema de facturación electrónica guarda un historial de ítems registrados y modificados por su respectivo administrador, la que carece de resoluciones directorales adjuntas.
- El sistema de facturación electrónica no contempla en su módulo de tarifario el registro de un clasificador de ingresos para cada ítem.

Del análisis realizado se concluyó que el problema principal es el conjunto de deficiencias que presenta el módulo de tarifario de facturación electrónica la que genera una demora y una falta de control y seguimiento en su gestión lo que impide la emisión de comprobantes de pago en las diferentes facultades y dependencias de la universidad.

27

# <span id="page-30-0"></span>**3.2 Solución**

# <span id="page-30-1"></span>*3.2.1 Objetivos*

### *3.2.1.1 Objetivo general*

<span id="page-30-2"></span>Implementar un nuevo módulo de tarifario para agilizar, mejorar y controlar la gestión de solicitudes de inclusión y/o modificación del tarifario de ítems del Sistema de Ingreso Recaudador de la Universidad Nacional Mayor de San Marcos.

### *3.2.1.2 Objetivos específicos*

- <span id="page-30-3"></span>- Analizar requerimientos funcionales del Sistema de Ingreso Recaudador.
- Diseñar procesos, interfaces y arquitectura del módulo de tarifario del SIR acorde al negocio.
- Evaluar las tecnologías de capas de software para el desarrollo del módulo de tarifario del SIR.
- Desarrollar y probar el módulo de tarifario del SIR a través del uso de metodología ágil.
- Capacitar el módulo de tarifario para las unidades de economía de las facultades y dependencias, la Oficina de Planificación, la Oficina de Contabilidad, la Oficina de Tesorería y la Dirección General de Administración (DGA) de la UNMSM.

# <span id="page-30-4"></span>*3.2.2 Alcance funcional*

El alcance del proyecto consiste en la migración tecnológica, corregir errores e implementación de nuevas funcionalidades priorizadas por la Dirección y las Oficinas Generales de la UNMSM.

Conforman el alcance funcional del presente proyecto de módulo de tarifario que forma parte del Sistema de Ingreso Recaudador:

Módulo de tarifario: permite solicitar la inclusión y/o modificación de nuevo bien o servicio por parte de las Unidades de Economía de las facultades y dependencias además de la consulta general de todos los bienes y servicios que ofrece cada facultad o dependencia.

No se aplica el tarifario de TUPA en el módulo de tarifario.

# *3.2.2.1 Alcance organizacional*

<span id="page-31-0"></span>El presente proyecto abarcó las Unidades de Economía de las facultades y dependencias, la Oficina General de Planificación, Oficina de Contabilidad, Oficina de Tesorería y la Dirección General de Administración.

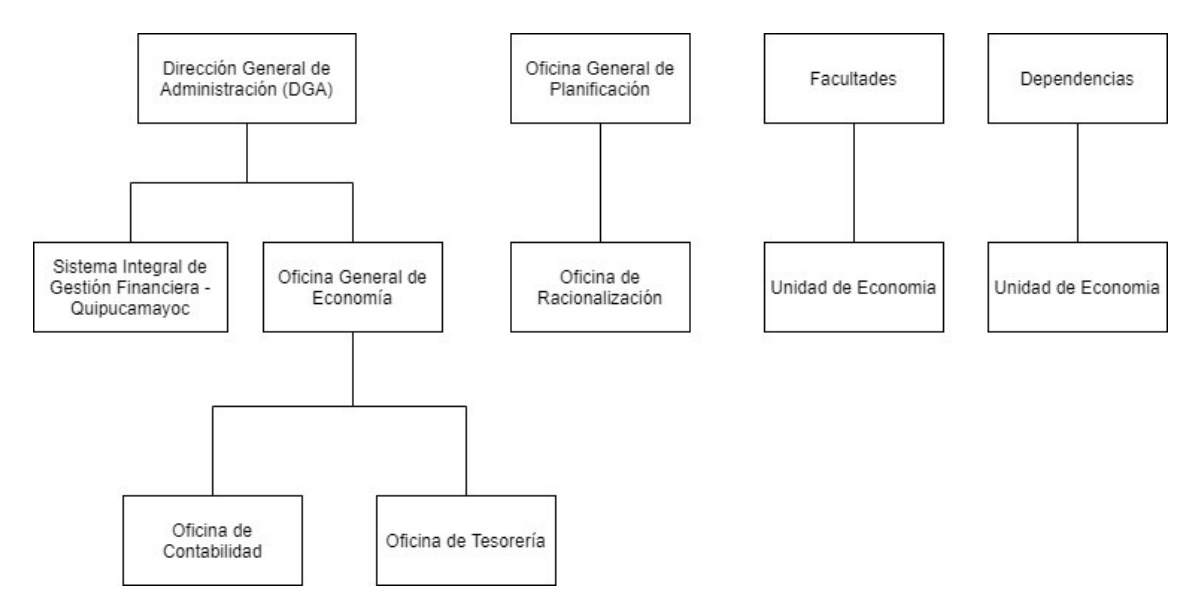

# <span id="page-31-3"></span>*Figura 3: Organigrama del área del proyecto*

# *Fuente: Elaboración propia*

# *3.2.2.2 Alcance geográfico*

<span id="page-31-1"></span>La aplicación web del Sistema de Ingreso Recaudador (SIR) con el nuevo módulo de tarifario está custodiada dentro de la ciudad universitaria de la UNMSM.

Las facultades, dependencias y Oficinas Generales están ubicadas en la ciudad de Lima.

# *3.2.3 Etapas y metodología*

<span id="page-31-2"></span>Para la implementación del módulo de tarifario dentro del Sistema de Ingreso Recaudador, se utilizó una metodología ágil ya que según *(CERTIPROF, 2021)* manifiesta que el desarrollo de tecnología y software está en primer lugar en utilizar marcos de trabajo ágil cuya tendencia se ha mantenido. Las metodologías ágiles como Scrum, Kanban y Scrumban son las metodologías más utilizadas en varias organizaciones debido a que la razón fundamental es acelerar la entrega de productos y servicios, mejorar la alineación entre el negocio y la tecnología de información como consecuencia la medida de éxito está en la satisfacción de los usuarios finales, mejoras de procesos y productividad.

La metodología ágil que se practicó fue Scrumban que es la combinación de las metodologías ágiles Scrum y Kanban. A continuación, se detalla los participantes en Scrumban.

- Product owner: Es el jefe de la Oficina de Quipucamayoc.
- Scrum master: Una analista de área de calidad.
- Stakeholders: Son los representantes de las Unidades de Economía de las facultades y dependencias, Oficina General de Planificación, Oficina de Contabilidad, Oficina de Tesorería y la Dirección General de Administración de la UNMSM.
- Equipo de desarrolladores: Son el equipo que construye el software que está conformado por 2 desarrolladores frontend, 2 desarrolladores Backend y un analista programador.

La implementación del módulo de tarifario duró aproximadamente 6 meses con sprints de 2 semanas laborales. Al finalizar cada sprint se mostró los avances logrados al product owner y stakeholders para conocer su feedback.

Los entregables de cada etapa del proyecto:

Etapa de inicio:

- Reuniones con los Stakeholders
- Cronograma del proyecto
- Elaboración de actas de reuniones

Etapa de elaboración:

- Elaboración de las historias de usuario
- Diseño de arquitectura del sistema

Etapa de construcción:

- Desarrollo del módulo de tarifario de bienes y servicios
- Realización de pruebas generales del sistema
- Creación del manual de usuario

Fase de Transición:

- Despliegue a producción del sistema
- Capacitación a los usuarios finales

### <span id="page-33-0"></span>*3.2.4 Fundamentos utilizados*

De acuerdo con *(Ellis, 2016)* menciona que Scrumban es ideal para el desarrollo de proyectos pequeños o medianos.

Las bases de la metodología ágil Scrumban según *(Ellis, 2016)* incluyen:

- Es una metodología visual ya que cada participante conoce su rol y sus labores están plasmadas en un tablero físico o virtual.
- Limitar el trabajo en proceso para detectar cuellos de botellas tempranamente.
- Manejo del flujo para detectar tareas detenidas y destrabarlas.
- Flexibilidad para crear dentro del equipo de trabajo sus reglamentos.
- Promover la retroalimentación en toda la organización para aumentar valor.
- Mejora continua.

Los beneficios de Scrumban son:

- Permite saber el estado real de los procesos.
- Permite visualizar de manera transparente las tareas realizadas.
- Interacción más dinámica entre los miembros del equipo.
- Aumento de productividad.

Roles de Scrum que forma parte de la metodología de Scrumban según Lasa Gómez , Álvarez García , & de las Heras del Dedo *(2017)*:

Product owner: Es el dueño del producto quien se encarga de alcanzar un valor óptimo, gestiona el flujo de valor del producto por medio del product backlog. Es el intermediario entre los patrocinadores y los stakeholders del proyecto. Transmite los requerimientos y feedbacks de los clientes al equipo de trabajo. Define los objetivos en cada sprint con el equipo de desarrollo.

- Stakeholders: Son los que tienen el interés o la porción en el proyecto ya que el producto final será el resultado del aporte de ellos como fuente de información.
- Scrum Master: Tiene el rol de gestionar el proceso Scrum y eliminar los impedimentos que pueden afectar el desarrollo y entrega del producto al finalizar un sprint. Además, se encarga de facilitar reuniones de formación o capacitación y las reuniones diarias con el equipo de desarrollo. El Scrum master puede participar en varios equipos siempre y cuando tenga la disponibilidad para todos ellos.
- Equipo de desarrollo: Suele estar conformado entre 3 a 9 profesionales que para este informe en el desarrollo de la implementación del Sistema de Ingreso Recaudador se tuvo la participación de 5 profesionales: 1 analista programador y maquetador con 4 desarrolladores a nivel web y en base de datos.

El equipo de desarrollo elabora el sprint planning y sprint review.

Sus principales responsabilidades son:

- cross-funcional es decir que el equipo tenga el perfil profesional necesario para entregar un producto de valor al finalizar el sprint.
- Auto organizados para intercambiar funciones o planificar tareas.
- Autonomía para el logro de objetivos.
- En la misma ubicación para el desarrollo de actividades.

El proyecto se ejecuta en ciclos temporales cortos y de duración fija llamados sprint (por lo general dura 2 semanas) y antes de cada sprint se elabora un sprint planning y al finalizar se realiza un sprint review.

Cada iteración se entrega un incremento de producto final que es entregado al cliente cuando lo solicite para revisarlo y obtener sus impresiones o comentarios.

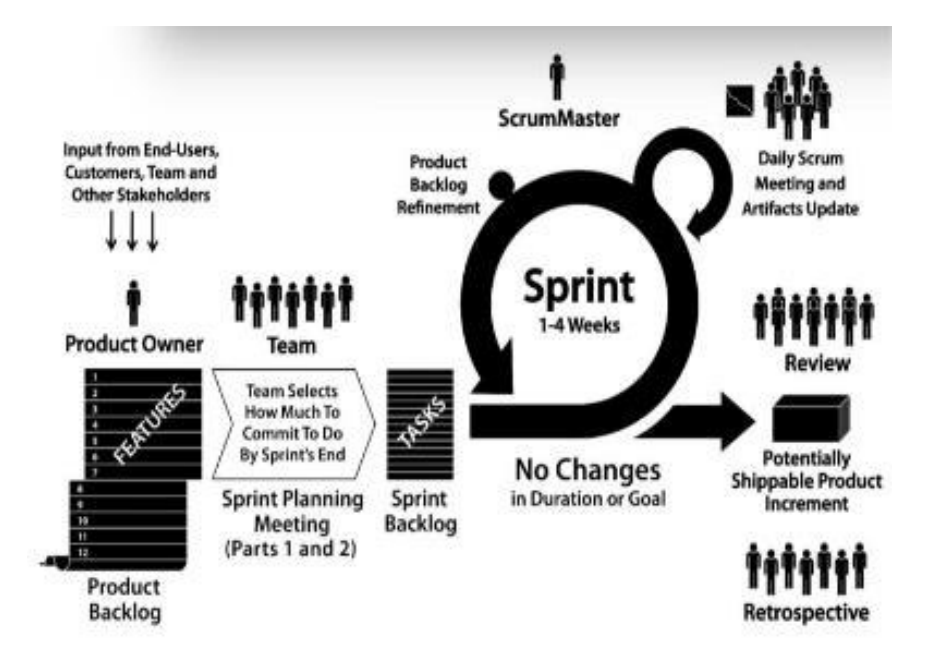

# <span id="page-35-0"></span>*Figura 4: El proceso Scrum*

### *Fuente. Adaptado de Rizwan Qureshi & Aysha Abdullah (2018)*

El proceso inicia con la lista de requerimientos del producto en el grupo de Product backlog de los cuales el product owner selecciona las tareas que son prioridad para el sprint backlog acorde a su objetivo ya que cada sprint tiene un objetivo diferente.

Las actividades que se llevan a cabo en Scrum son:

Sprint planning:

El product owner muestra al equipo de desarrollo el conjunto de tareas que se ejecutarán durante el sprint, el equipo pregunta las dudas que surjan y selecciona las tareas de mayor a menor prioridad, se auto asignan la tarea según la capacidad de cada desarrollador y se estima el tiempo que le tomará terminar cada tarea ello se refleja con un puntaje.

Ejecución durante sprint:

Cada día el equipo de desarrollo se reúne con el scrum master y expone cada desarrollador que tareas realizó el día anterior y si hubo dificultad que afecte con el avance de las tareas y qué tareas realizará el día siguiente. En caso de existir alguna dificultad que afecte directamente con el objetivo del sprint, el scrum master se encarga que el equipo se enfoque en cumplir sus objetivos disminuyendo cualquier obstáculo, en caso que
fuera una tarea que lleva más tiempo de lo estimado pues se replantea los objetivos del sprint.

- Inspección durante sprint:

Durante el último día del sprint, el equipo se reúne con el product owner y los stakeholders para mostrar los requisitos completados y de cómo el valor del producto va aumentando para ser entregado. Luego de mostrar lo avanzado, los stakeholders exponen sus impresiones y se replantean algunos ajustes para el siguiente sprint.

El equipo analiza su forma de trabajo y que puntos puede mejorar para su rendimiento además de las dificultades persistentes durante el sprint que el scrum master puede ayudar a resolver.

Artefactos de Scrumban:

Los artefactos sirven para brindar transparencia de inspección o seguimiento de la información para que todo el equipo en general tenga un mismo entendimiento.

Los artefactos son:

- Product Backlog: Lista que engloba todo lo que necesita el producto final para satisfacer los requerimientos de los stakeholders. Para el proyecto se listó todas las tareas con su respectiva historia de usuario.
- Sprint Backlog: Es el subconjunto de los elementos del product backlog involucrados en el sprint para generar el producto.
- Incremento de producto: Es el entregable terminado que crece al finalizar cada sprint y que por lo general está listo para el despliegue.

En la figura 5, se muestran los artefactos utilizados en la metodología Scrumban.

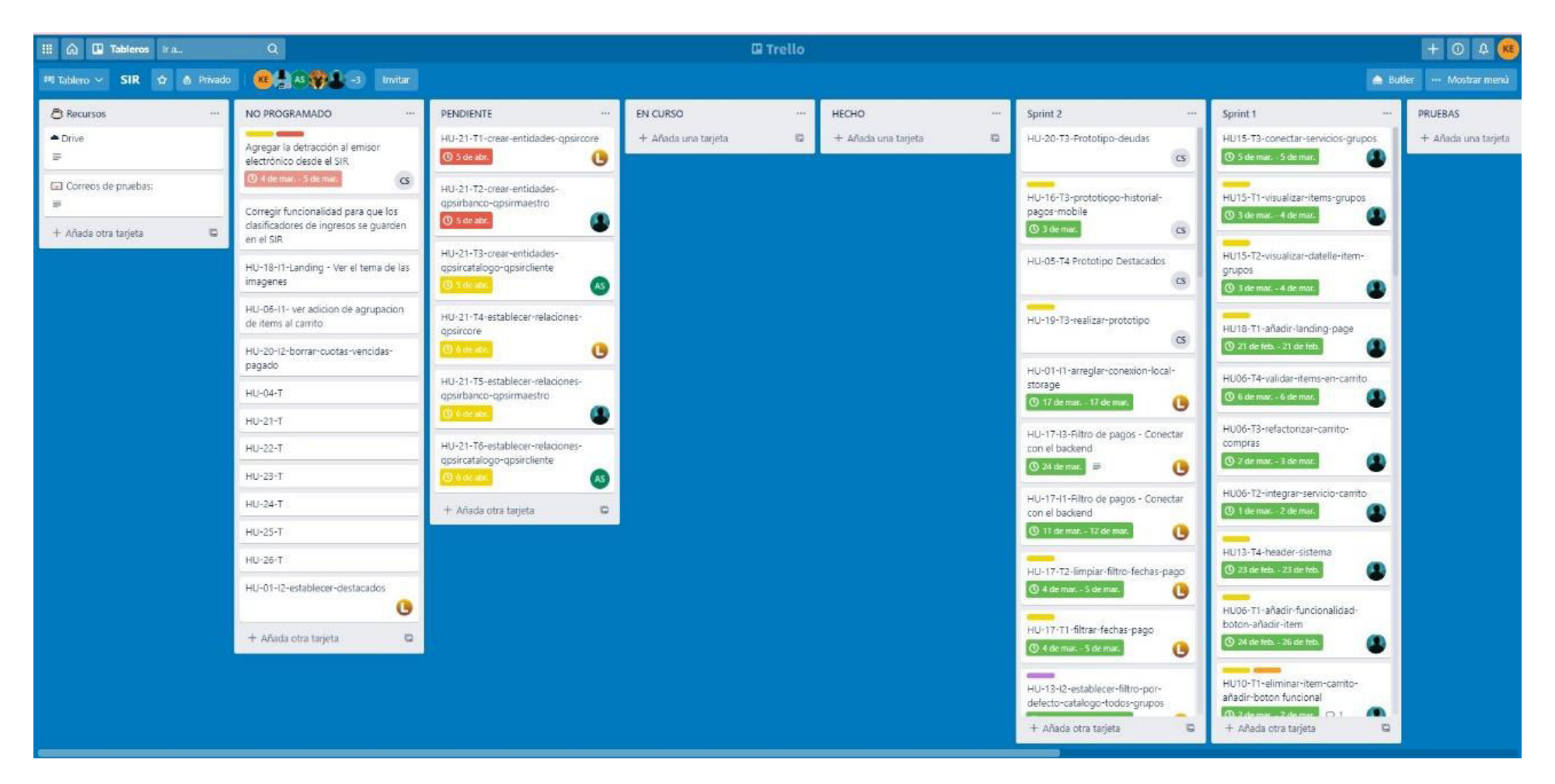

*Figura 5: Product backlog, sprint backlog e incremento de producto en Trello Fuente. repositorio de Quipucamayoc*

#### *3.2.5 Implementación de las áreas de procesos y sus buenas prácticas*

#### *3.2.5.1 Análisis*

Como antecedente, el antiguo módulo de tarifario está implementado en el sistema de facturación electrónica el cual solo incluye y/o modifica los bienes y servicios por parte de las Unidades de Economía de las facultades y dependencias.

El registro solo se realiza luego de que una resolución rectoral o directoral apruebe el nuevo tarifario, dicho documento llega a las oficinas de las facultades o dependencias solicitantes de manera física o por email.

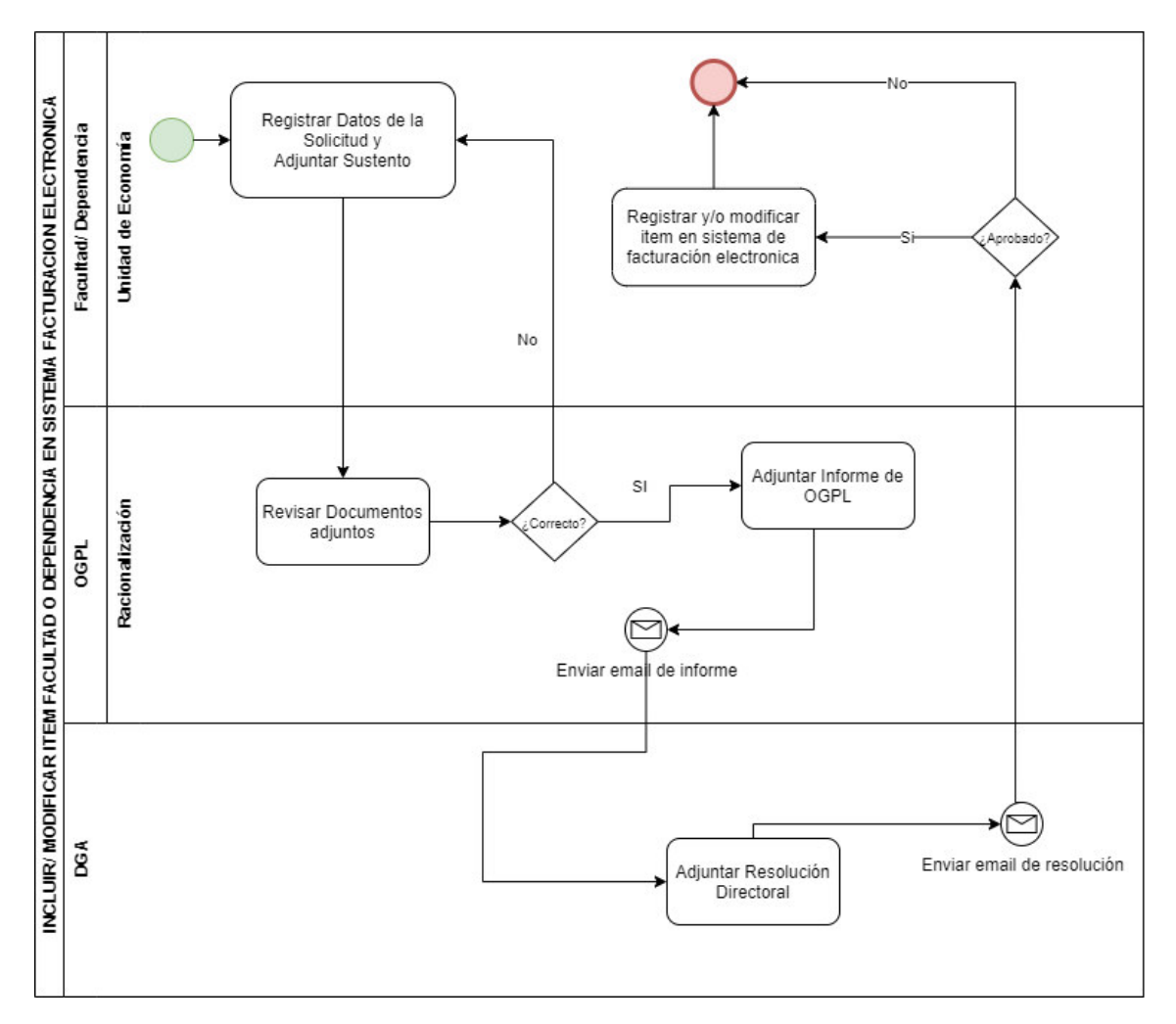

En la figura 6 se muestra el flujo para el tarifario.

*Figura 6: Flujograma de inclusión o modificación de bien o servicio en el sistema de facturación electrónica* 

Para el desarrollo del nuevo módulo de tarifario en un Sistema de Ingreso Recaudador (SIR), las oficinas generales solicitaron ser participantes en el proceso de tarifario junto con las facultades y dependencias solicitantes.

Los requerimientos funcionales fueron:

- Creación de bandeja de solicitudes para las facultades, dependencias solicitantes y las oficinas generales.
- Registro y/o edición de los ítems a incluir o modificar además de adjuntar el costo operativo y comparación de mercado.
- Registrar comentarios de observaciones o motivos de rechazo por parte de las oficinas generales.
- Asignación de tipo de IGV y clasificador de ingresos.
- Mostrar el estado de las solicitudes.
- Mostrar el avance de las solicitudes.
- Adjuntar informe y oficio para la Oficina de Planificación.
- Adjuntar resolución directoral para la Dirección General de Administración.

Por lo que se propuso el siguiente diagrama de flujo que se muestra en la figura 7 y la figura 8:

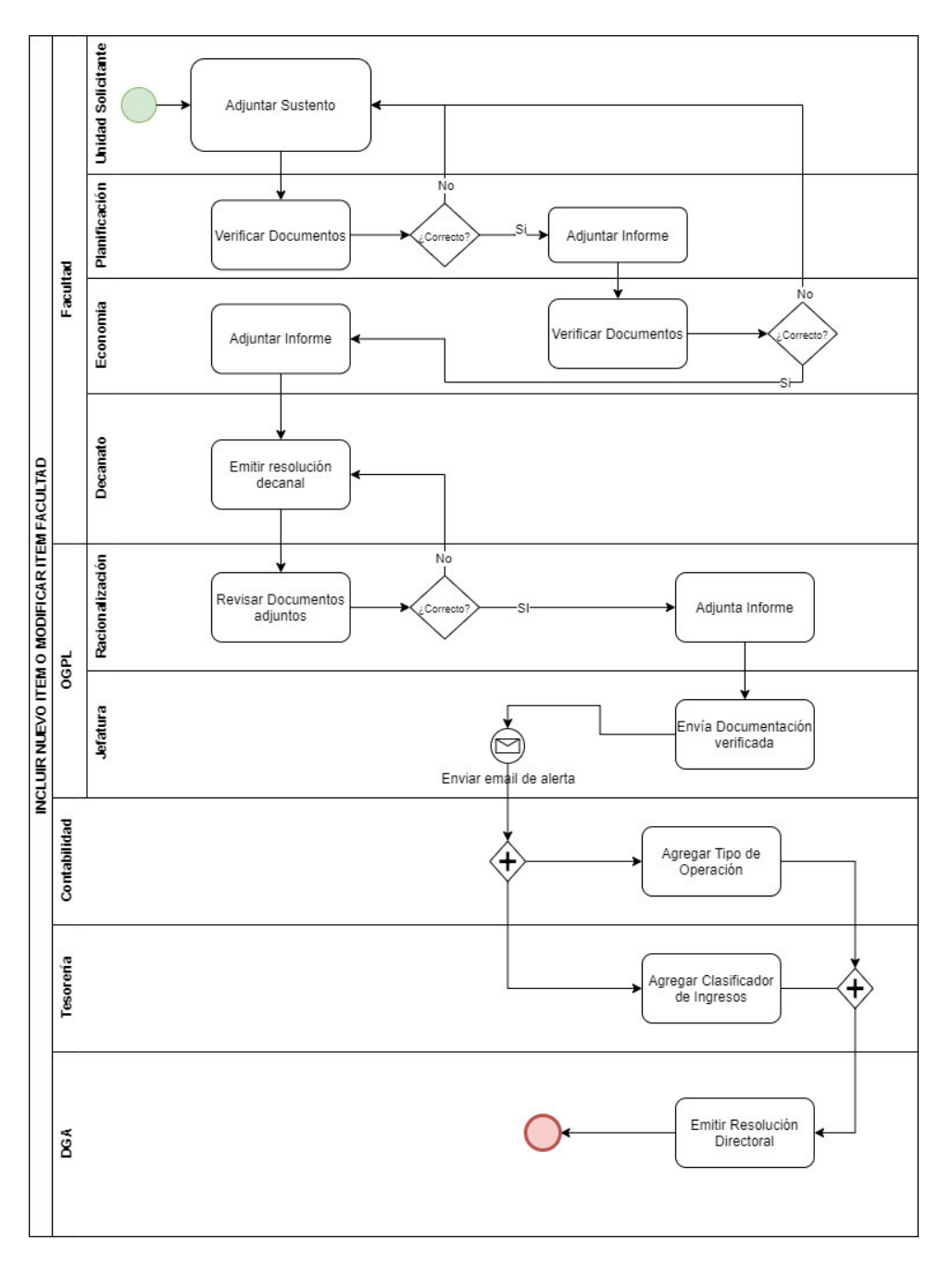

*Figura 7: Flujograma de inclusión o modificación de bien o servicio para facultad propuesto. Fuente: Elaboración propia*

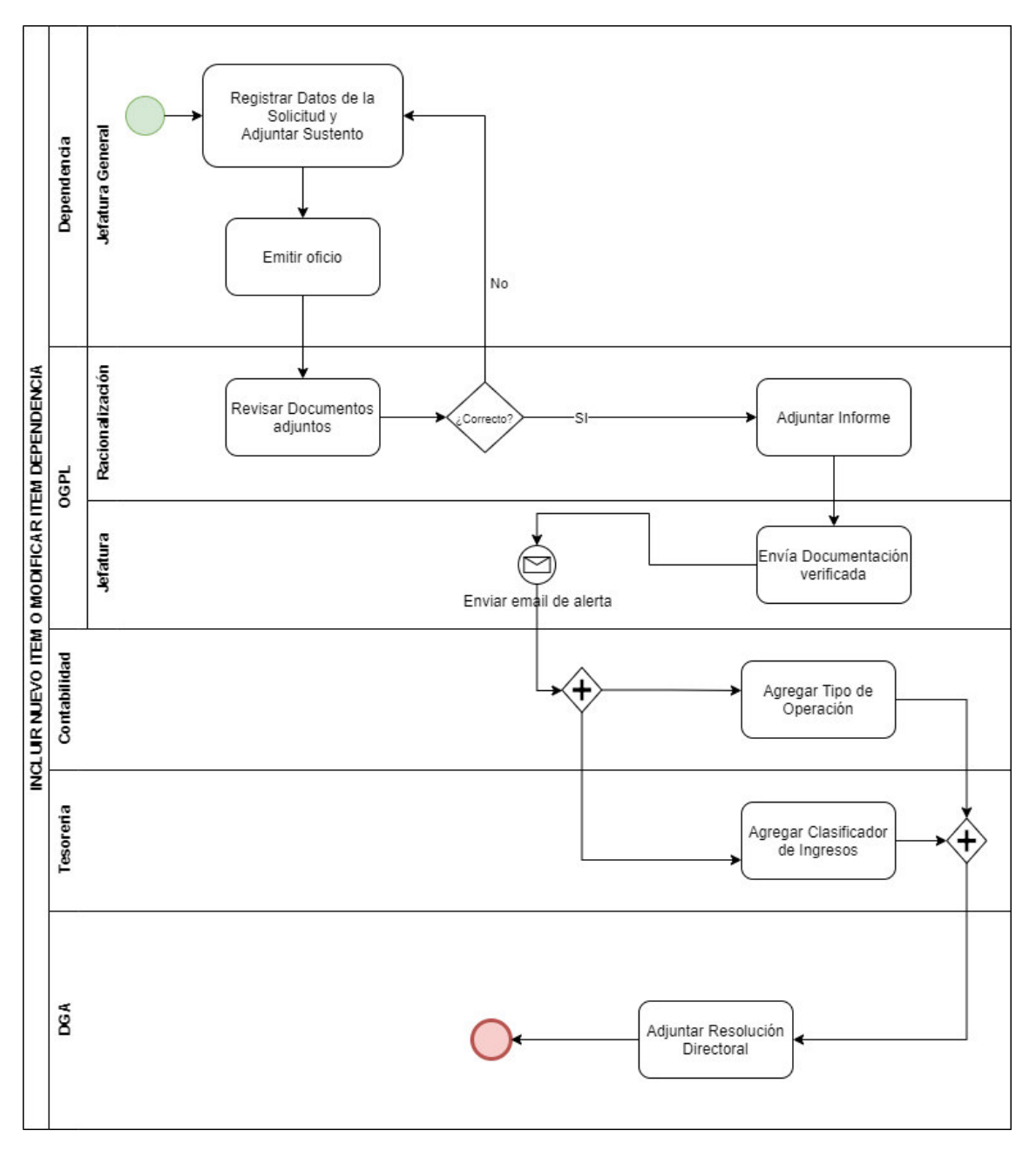

*Figura 8: Flujograma de inclusión o modificación de bien o servicio para dependencia propuesto. Fuente: Elaboración propia*

Análisis de requerimientos

Se elaboró un product backlog para tener la lista de requerimientos lo más claro posible, en la siguiente tabla 7 se muestran los requerimientos para incluir nuevo ítem o modificar ítem por medio de las historias de usuario.

# *Tabla 7: Historias de usuario en el product backlog*

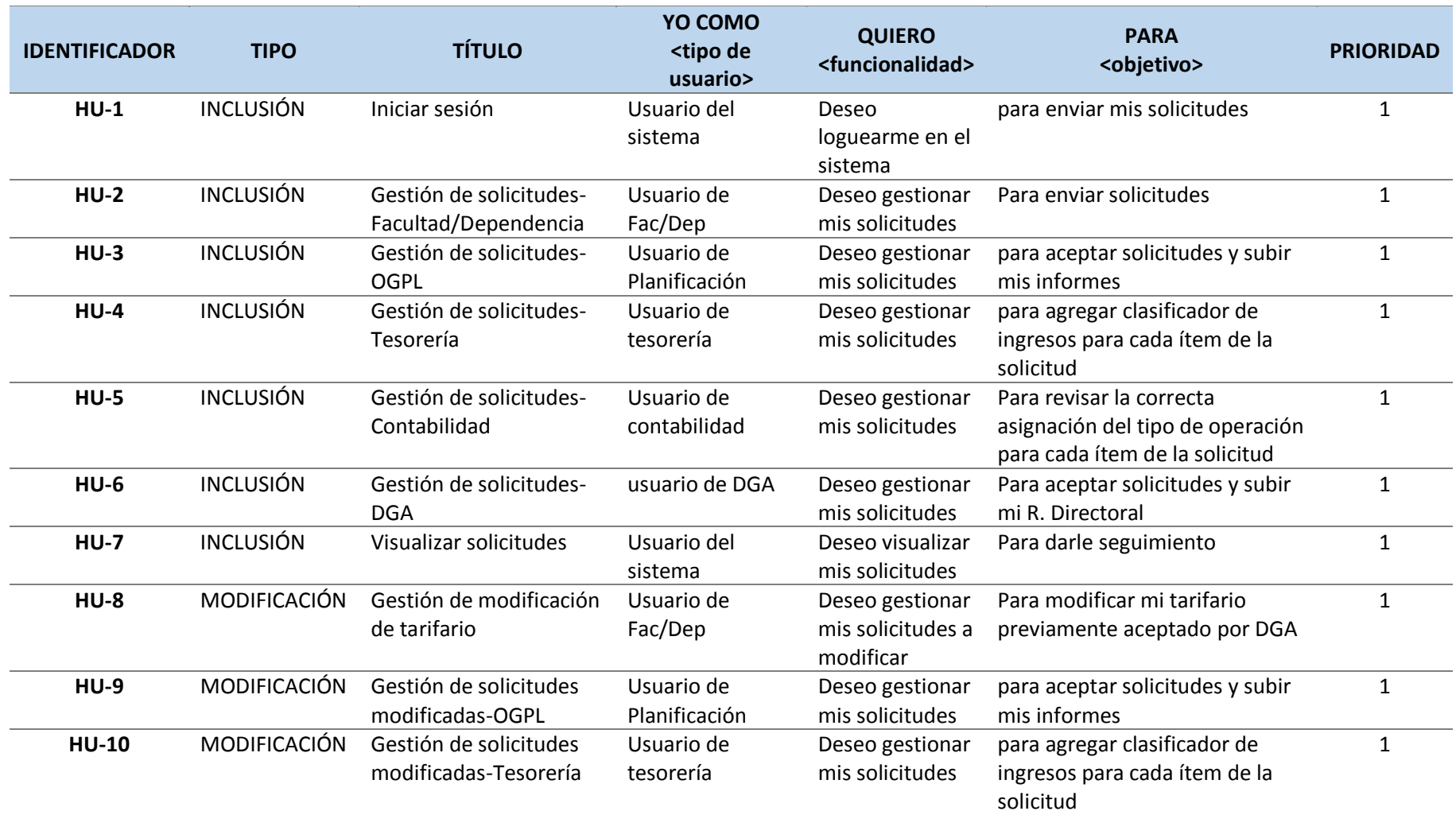

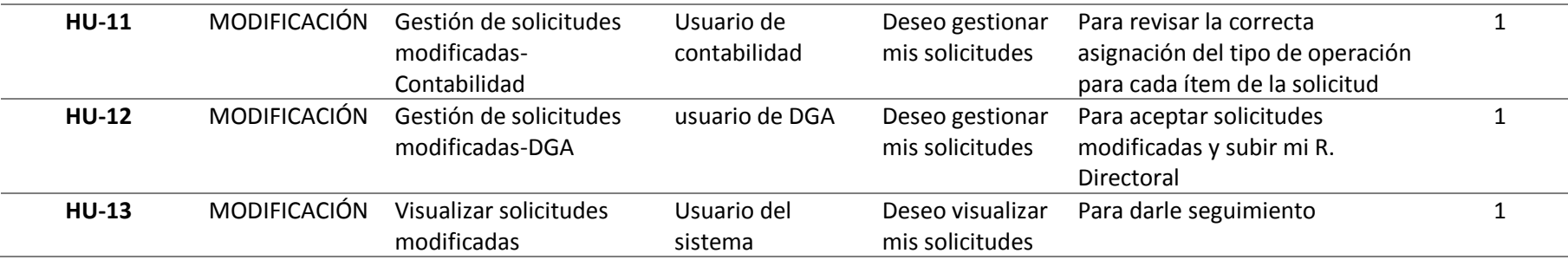

#### *Tabla 8: nivel de prioridad de la historia de usuario*

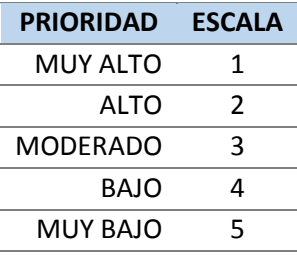

*Fuente. Elaboración propia* 

A partir del product backlog se elaboró los sprints del cual cada uno tuvo una duración de 2 semanas laborales, en la siguiente tabla 9 se muestra el primer sprint que se llevó a cabo en la metodología Scrumban.

# *Tabla 9: Sprint 1*

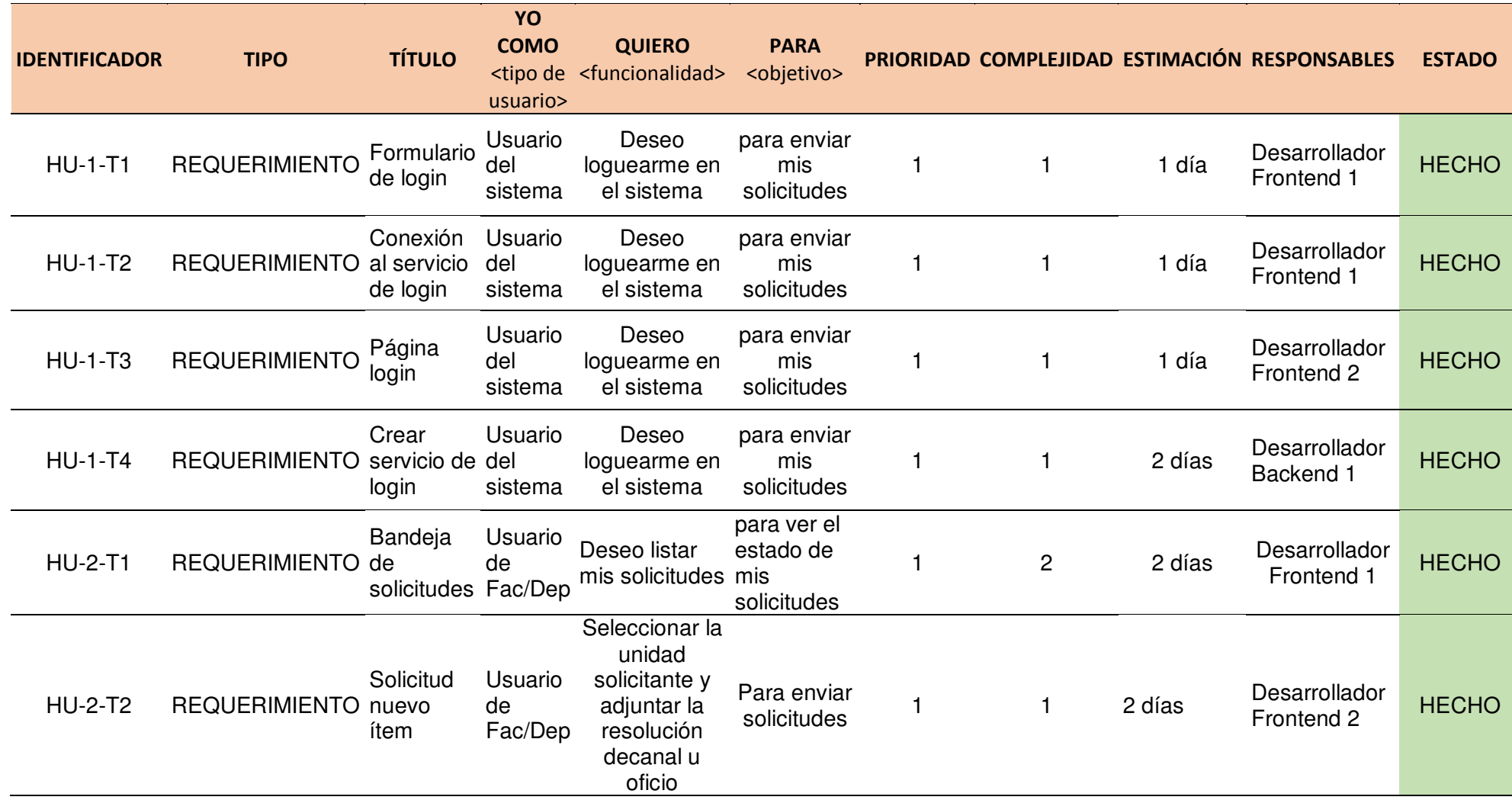

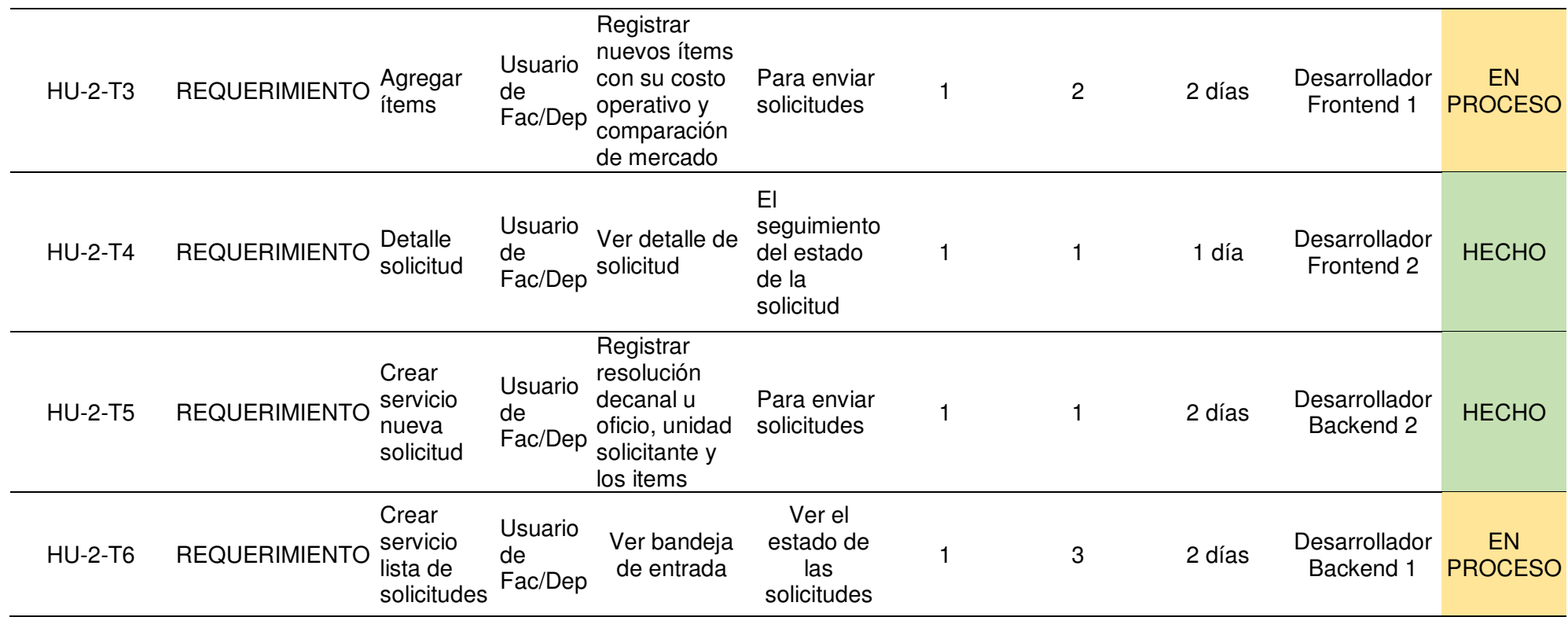

# *Tabla 10: Sprint 2*

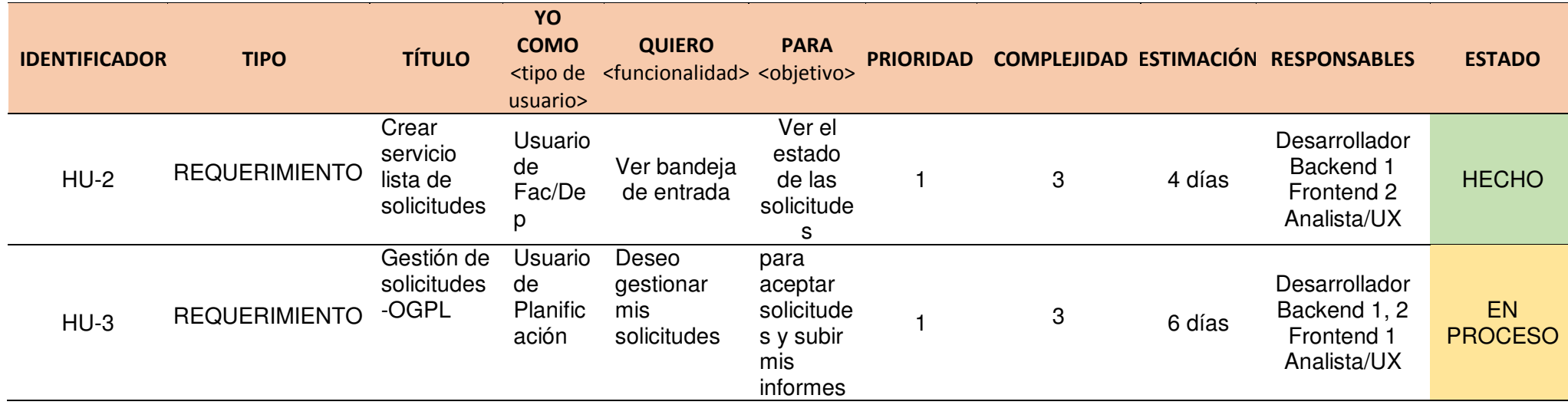

*Fuente. Elaboración propia* 

# *Tabla 11: Sprint 3*

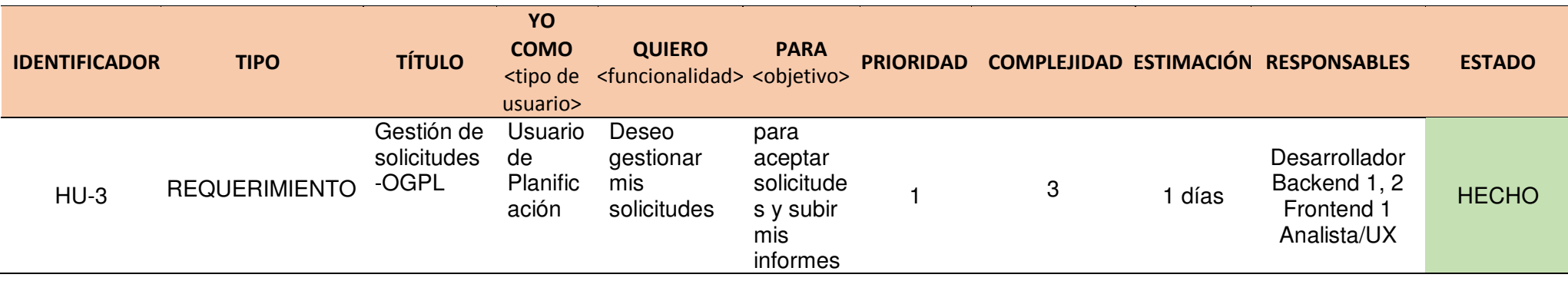

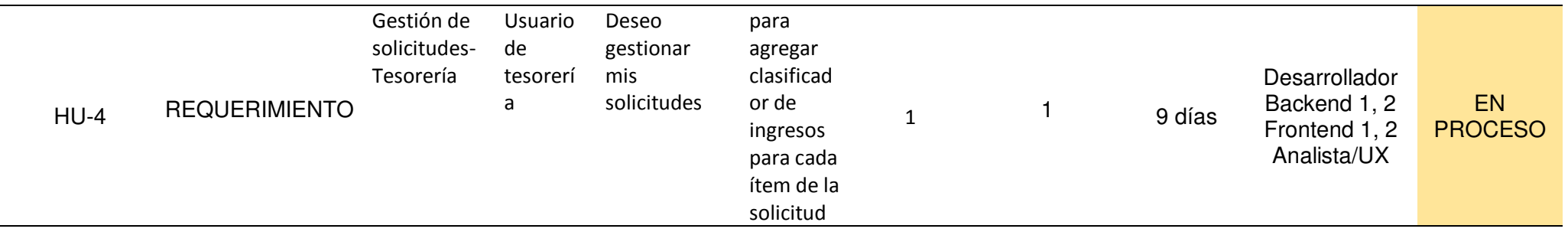

Durante el tercer sprint se estableció la cuarentena obligatoria, por lo que ningún trabajador de la UNMSM se acercó a trabajar presencialmente. Esto generó incertidumbre en general durante unos días hasta que se estableció trabajar remotamente desde el hogar que a veces presentaba problemas de comunicación por la saturación de las redes de internet.

#### *Tabla 12: Sprint 4*

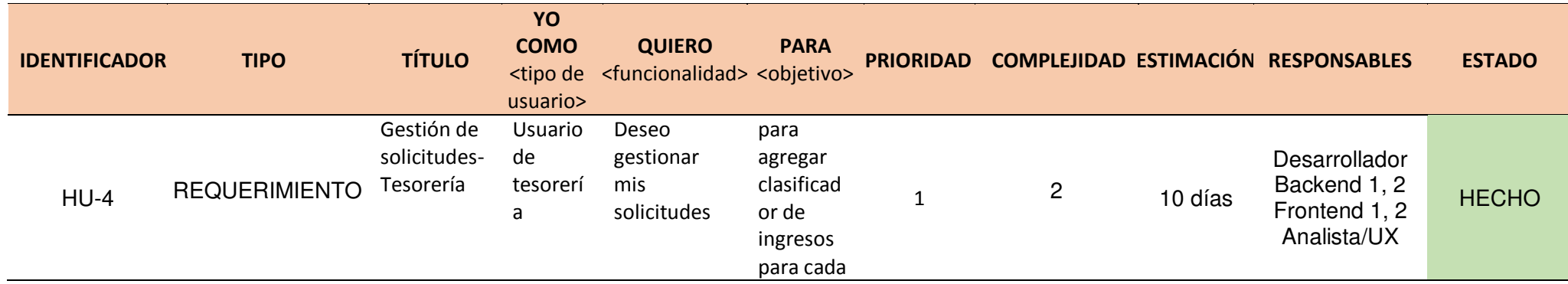

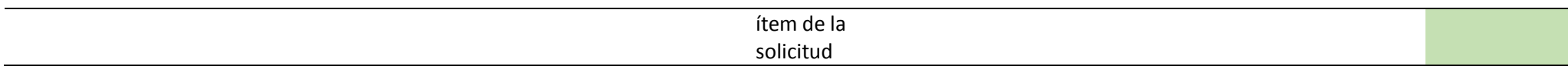

*Tabla 13: Sprint 5* 

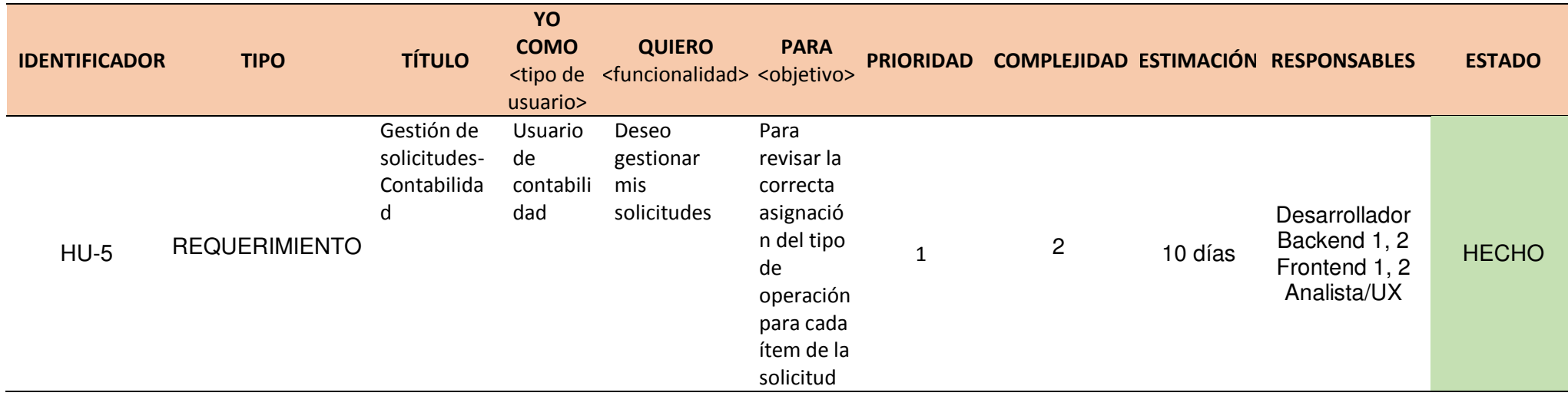

# *Tabla 14: Sprint 6*

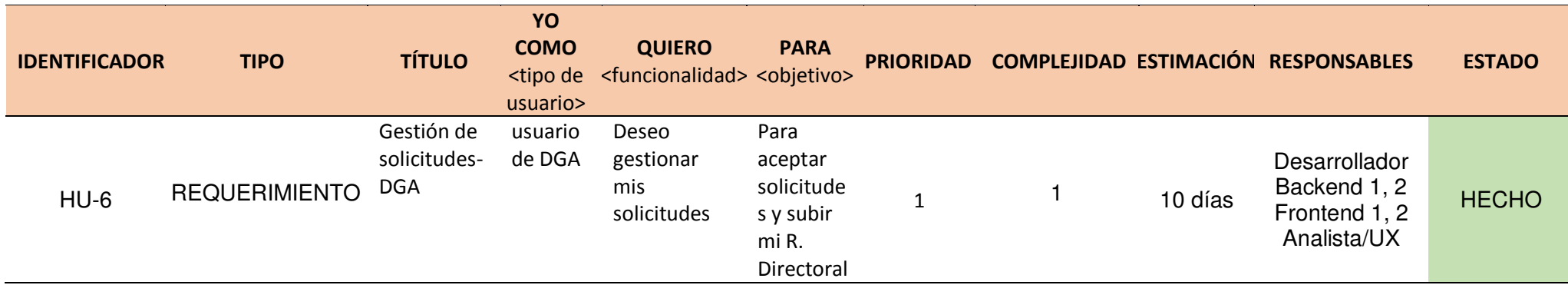

# *Tabla 15: Sprint 7*

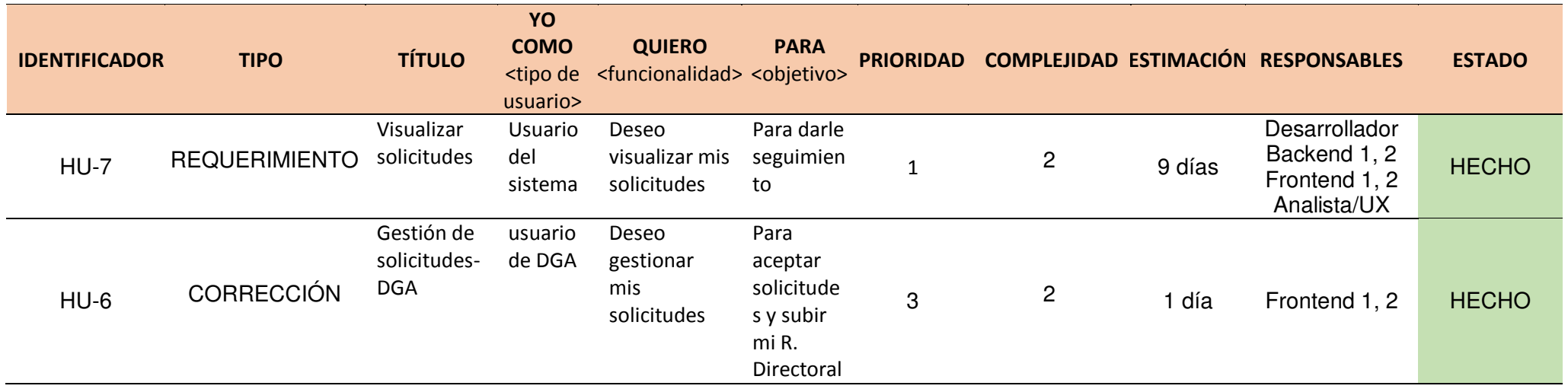

# *Tabla 16: Sprint 8*

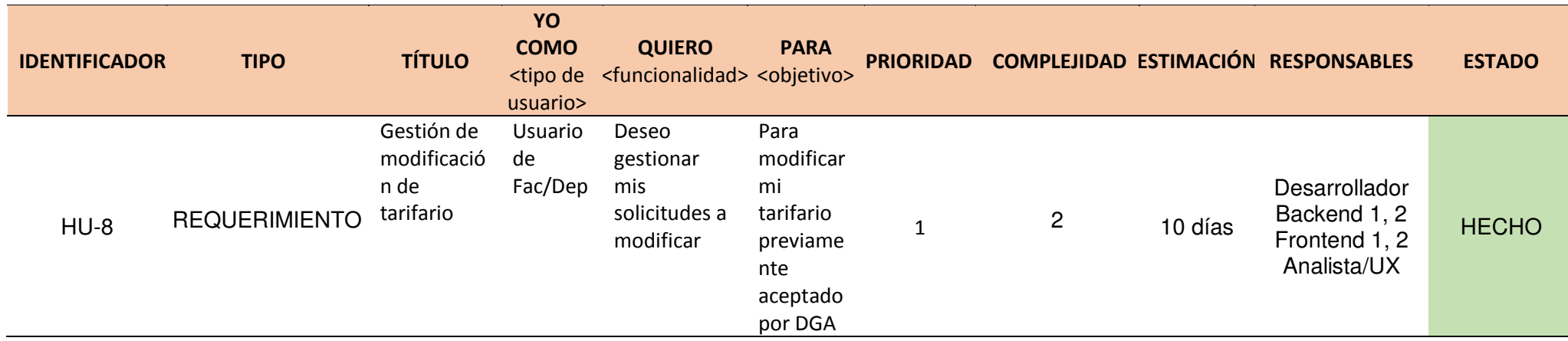

*Fuente. Elaboración propia* 

# *Tabla 17: Sprint 9*

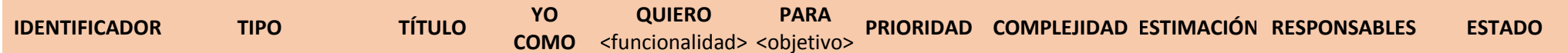

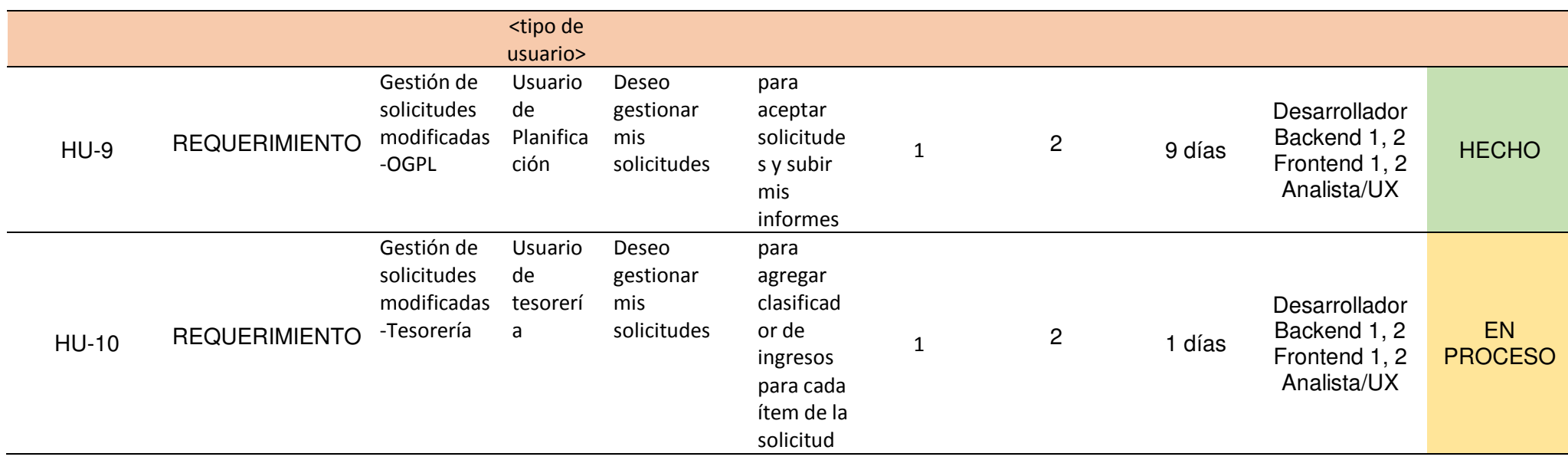

# *Tabla 18: Sprint 10*

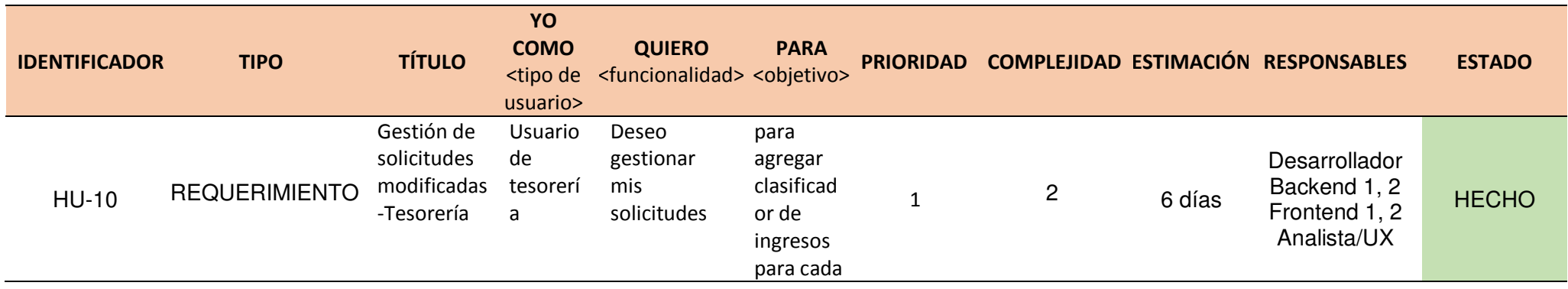

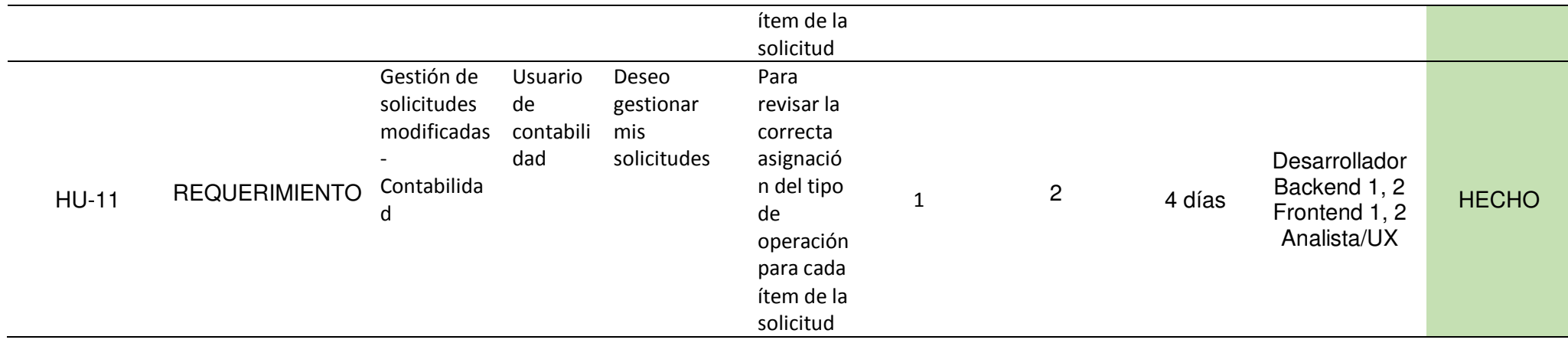

# *Tabla 19: Sprint 11*

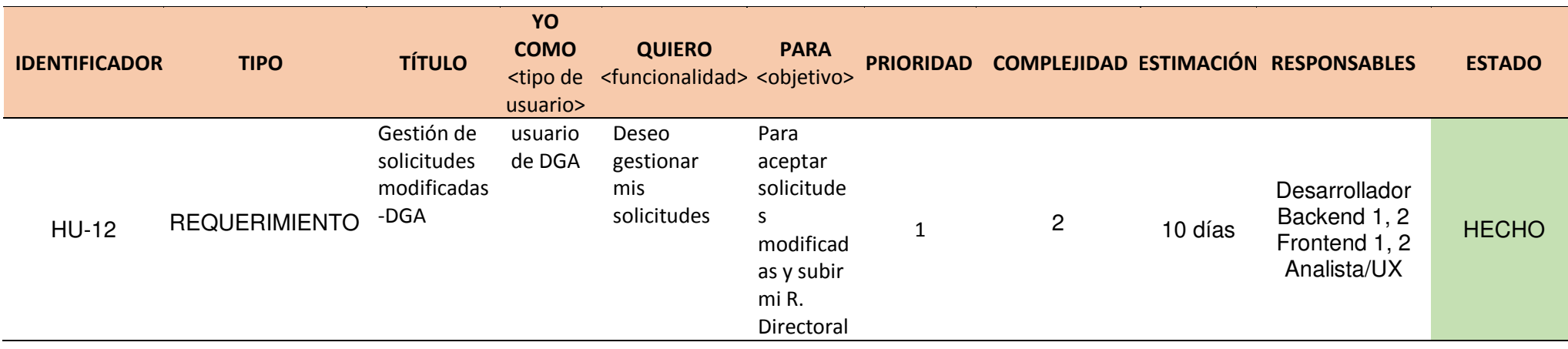

### *Tabla 20: Sprint 12*

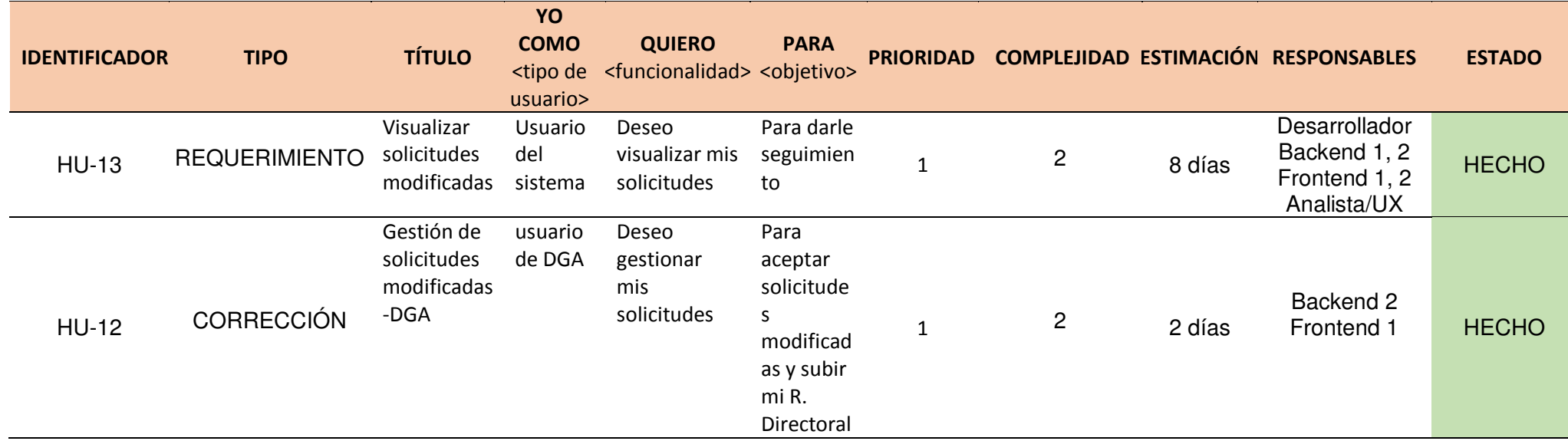

*Fuente. Elaboración propia* 

# *Tabla 21: Nivel de complejidad en tarea*

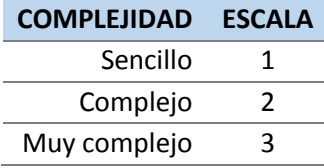

#### *3.2.6 Diseño*

En las siguientes ilustraciones se muestra el modelo entidad relación utilizado para almacenar los registros del módulo de tarifario:

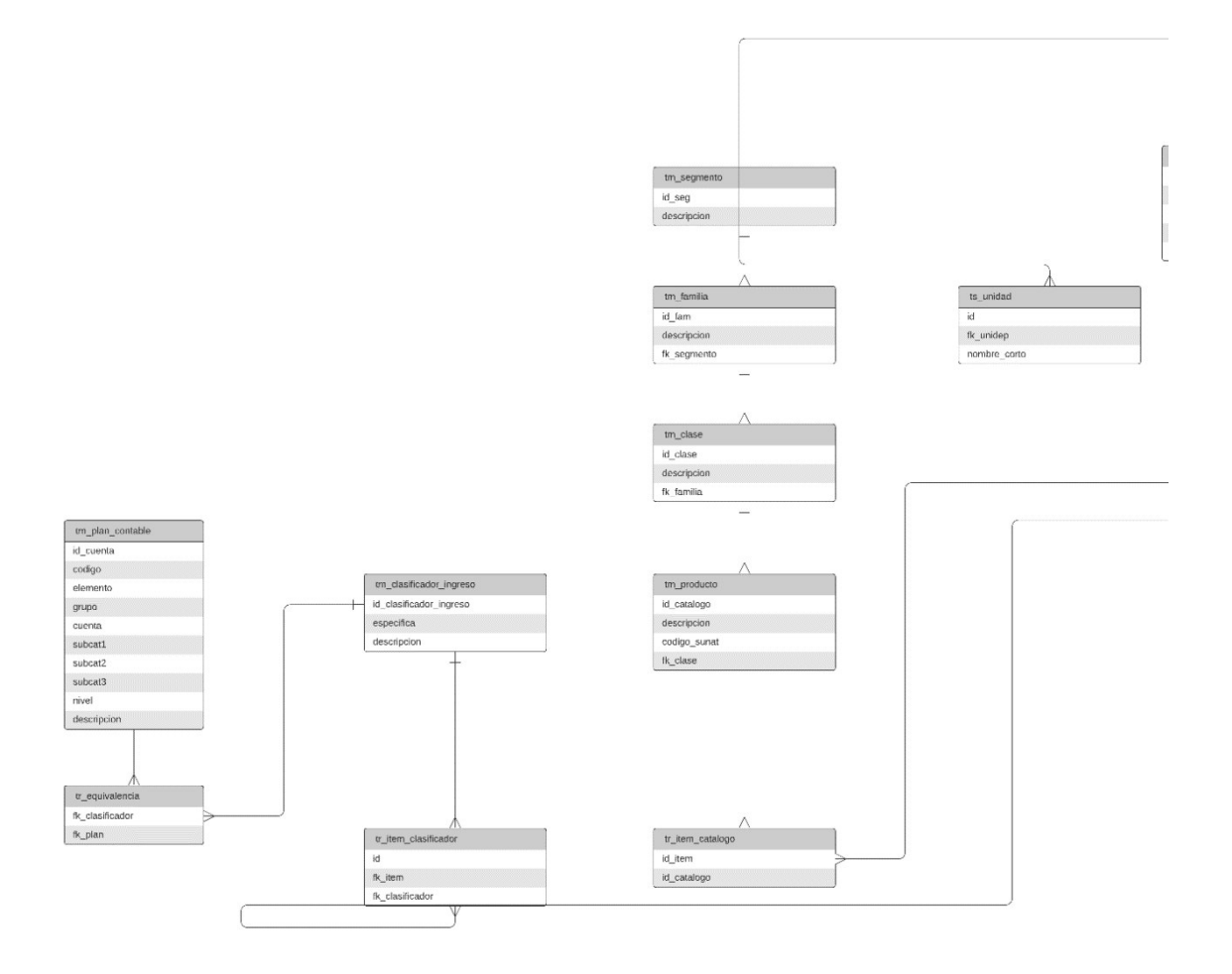

*Figura 9: Modelo entidad relación 1 de 4 Fuente. Elaboración propia* 

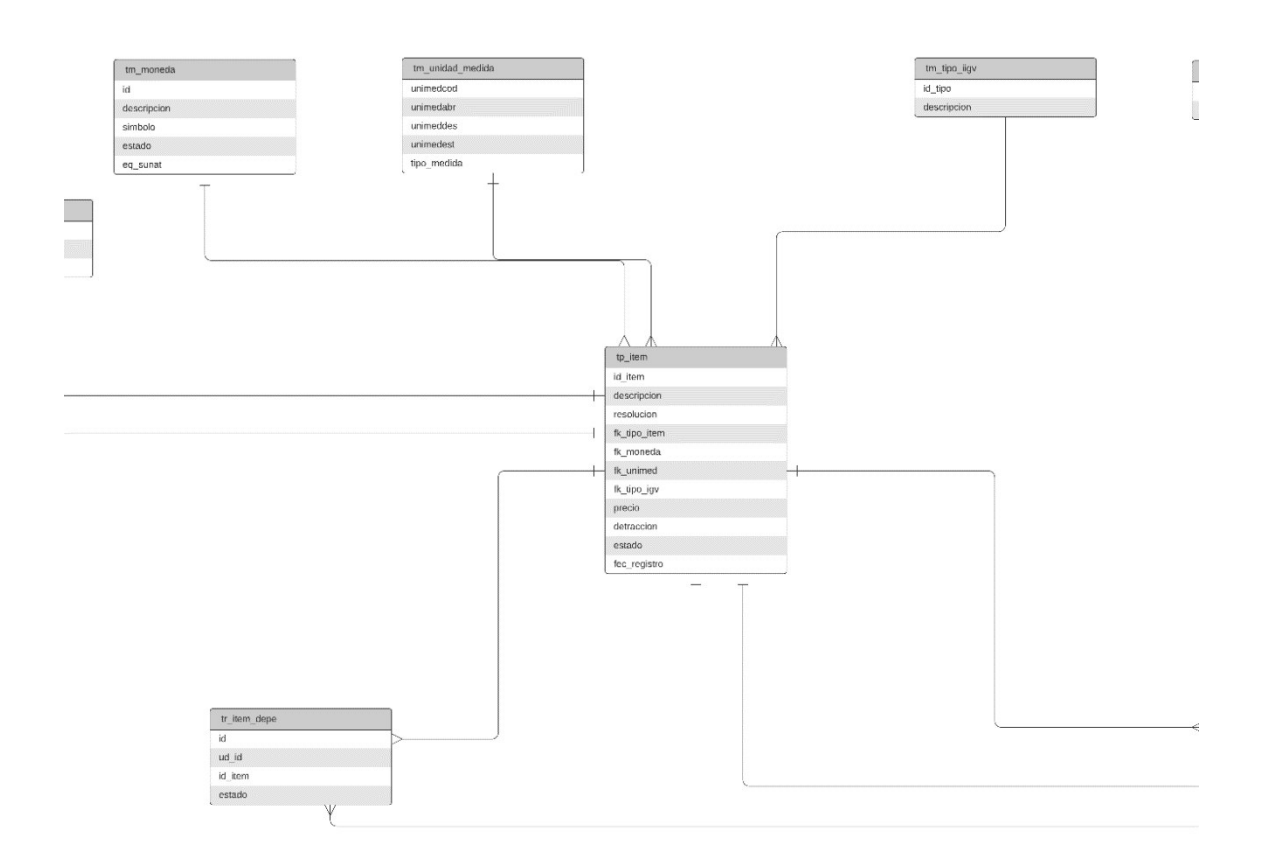

| th historial item |                                        |
|-------------------|----------------------------------------|
| id                |                                        |
| id item           | .                                      |
| fecha             |                                        |
| estado            | <u> 1999 - James Barnett, martin f</u> |
| precio            |                                        |
| resolucion        |                                        |
| usuario           |                                        |

*Figura 10: Modelo entidad relación 2 de 4* 

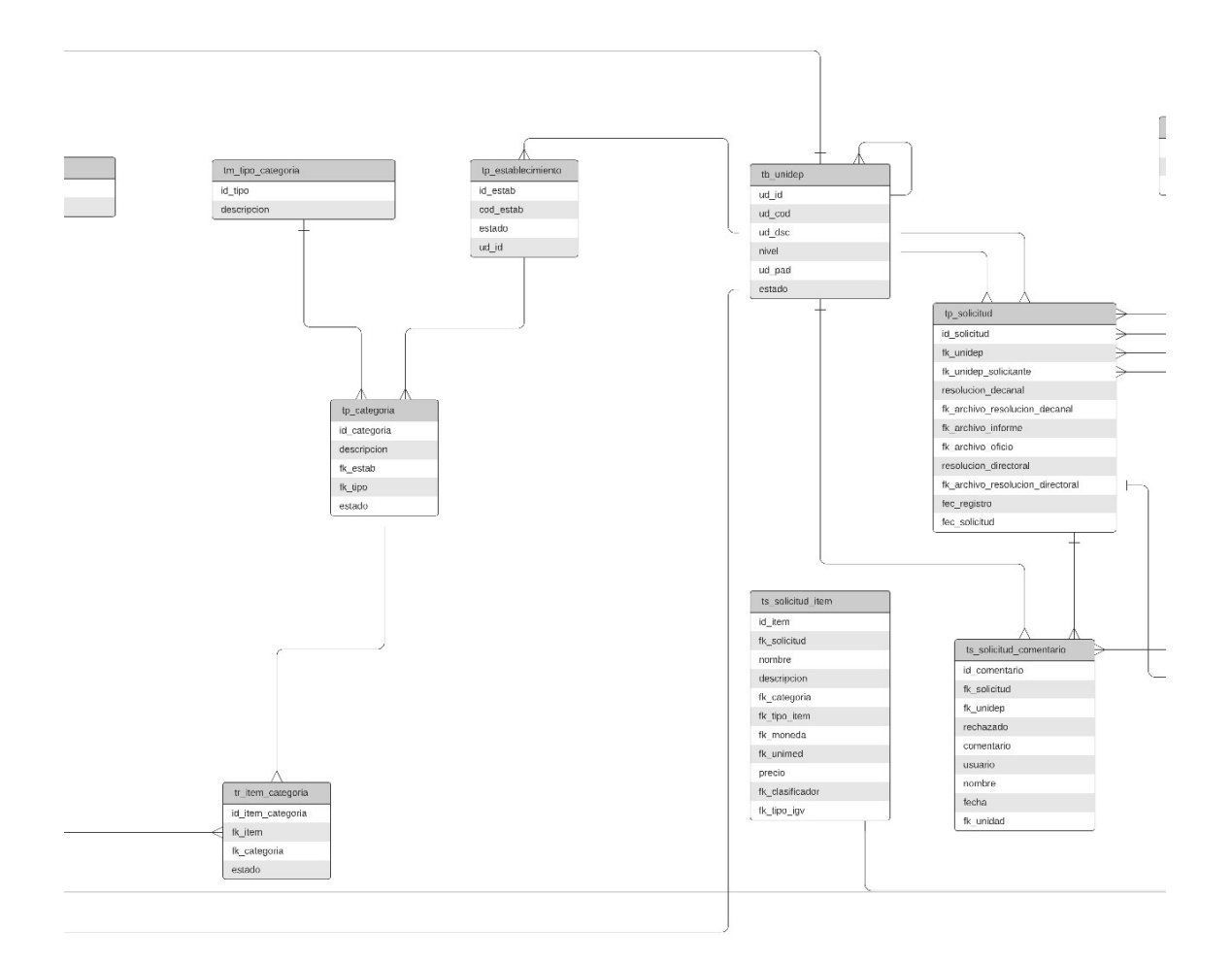

*Figura 11: Modelo entidad relación 3 de 4* 

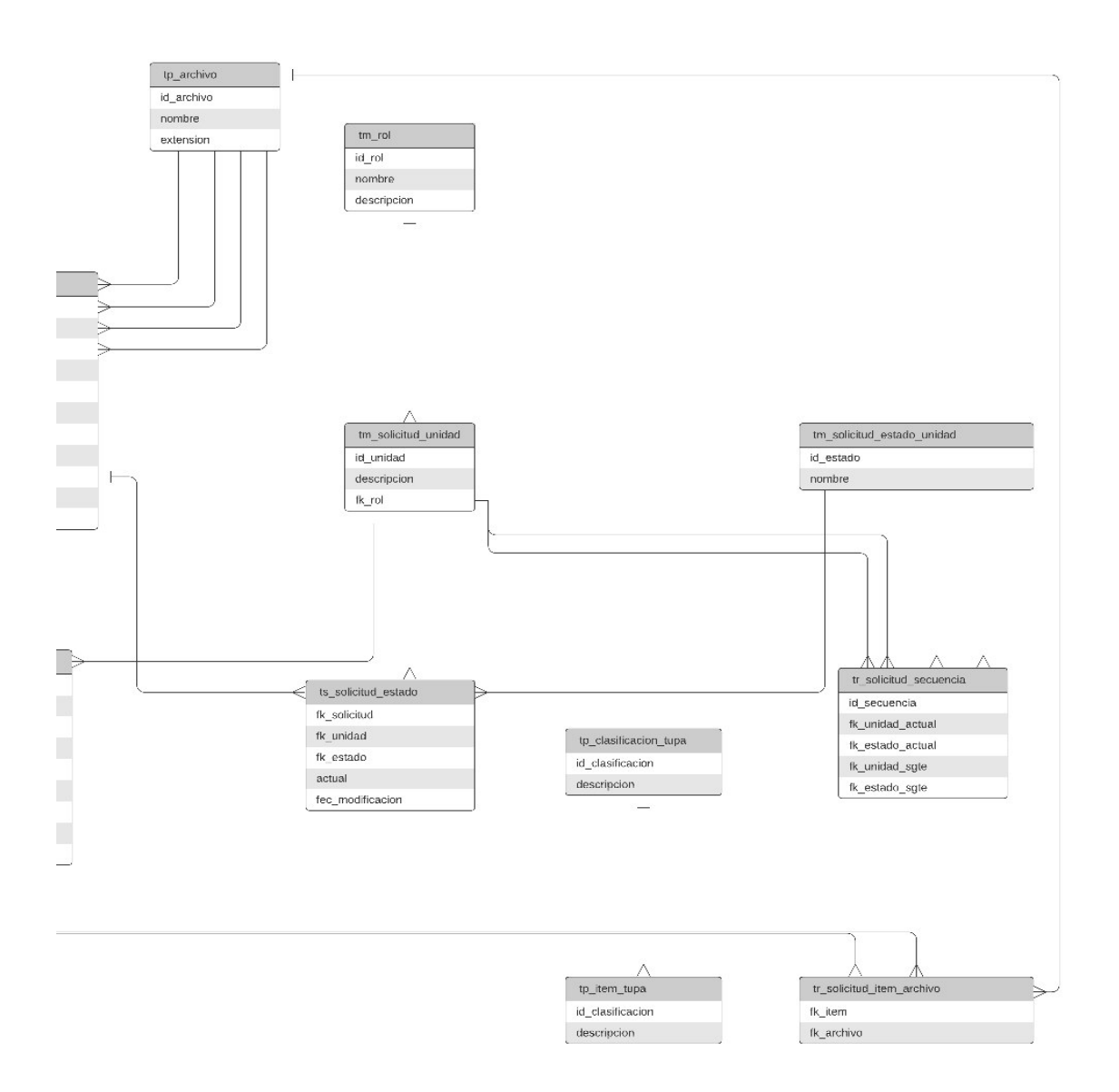

### *Figura 12: Modelo entidad relación 4 de 4*

#### *Fuente. Elaboración propia*

En el modelo se describe:

Entidades principales

- Ítem: representa el bien o servicio de la facultad o dependencia solicitante.

- Establecimiento: representa los puntos de venta donde se ofrecen los productos y servicios.
- Archivo: contiene los ids de los archivos pdf tanto de las solicitudes de las facultades y dependencias como las resoluciones e informes de la Oficina de Planificación y la Dirección General de Administración.

Entidades secundarias:

- Solicitud estado: contiene el estado de las solicitudes que son aprobado, rechazado, pendiente.
- Solicitud ítem: agrupa los ítems que forma parte de la solicitud de inclusión o modificación de bien o servicio.
- Solicitud comentario: representa los comentarios de las oficinas generales de la universidad que están asociadas por cada solicitud de inclusión o modificación de bien o servicio.
- Unidad: representa las unidades hijas de las facultades o dependencias.

Entidad historial:

- Historial ítem: representa las actualizaciones de los ítems de las facultades y dependencias a lo largo del tiempo.

Entidades maestras:

- Clasificador ingreso: representa las clasificaciones de los ítems según el plan contable.
- Moneda: soles o dólares.
- Unidad de medida
- Tipo de IGV: representa los tipos de IGV que son gravada, exonerada e inafecta.
- Categoría: es la categoría por cada bien o servicio.
- Rol: es el rol de usuario del sistema de los cuales son el usuario solicitante, usuario de la oficina de Planificación, usuario de Contabilidad, usuario de Tesorería y usuario de la Dirección General de Administración.

#### *3.2.6.1 Diseño de interfaz de usuario*

A continuación, se describe cada una de las interfaces de usuario que se implementó en el módulo de tarifario del Sistema de Ingreso Recaudador.

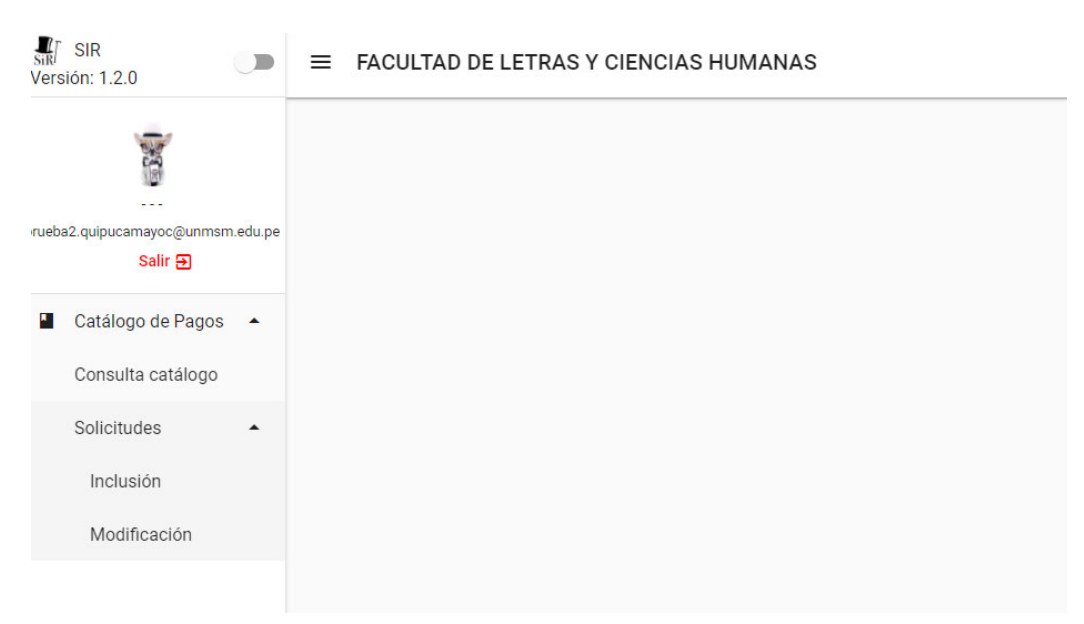

#### **Solicitud de inclusión de ítem**

#### *Figura 13: Vista general del módulo de tarifario*

#### *Fuente – Sistema de Ingreso Recaudador*

En la figura 13, el módulo de tarifario tiene el nombre de catálogo de pagos**.**  Dicho módulo tiene 2 submenús:

- Consulta catálogo: donde se puede ver la lista de los bienes y servicios que ofrecen las facultades y dependencias de la UNMSM.
- Solicitudes: tiene dos submenús
	- inclusión: gestiona las solicitudes para agregar nuevo ítem (bien o servicio)
	- modificación: gestiona las solicitudes de modificación de los ítems que fueron aprobados previamente

Al dar clic en la opción de submenú de inclusión, el sistema muestra la respectiva bandeja en caso de facultades y dependencias:

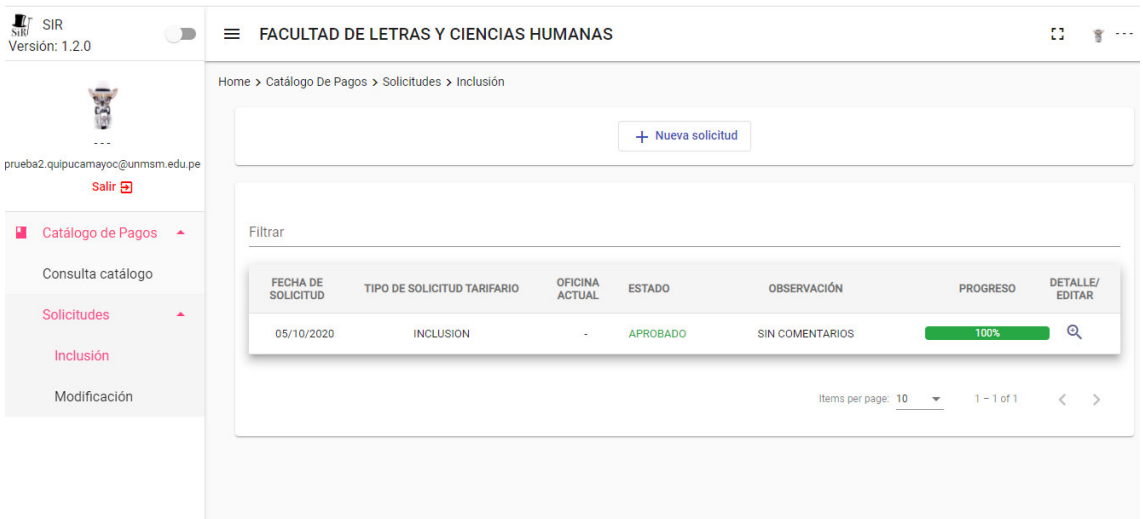

#### *Figura 14: Bandeja de facultades y dependencias*

#### *Fuente – Sistema de Ingreso Recaudador*

En la figura 14, se puede observar que en la parte superior está el botón de nueva solicitud y debajo tiene una tabla con los siguientes campos:

- Fecha de solicitud.
- Tipo de solicitud tarifario: inclusión o modificación.
- Oficina actual: es la oficina donde se encuentra la solicitud que puede ser OGPL, contabilidad, economía o DGA.
- Estado: es la fase de la solicitud que son aprobado, pendiente, rechazado.
- Observación: muestra el último comentario de alguna de las oficinas de la sede central las cuales son: OGPL, contabilidad, economía y DGA.
- Progreso: es el avance de la solicitud.
- Detalle/ editar: muestra el detalle de cada solicitud en modo lectura. En caso que la solicitud sea observada por alguna oficina de la sede central, se puede modificar algunos de sus valores.

En la figura 15, se muestra la lista de solicitudes de inclusión indicando la oficina actual con diferentes estados y progresos

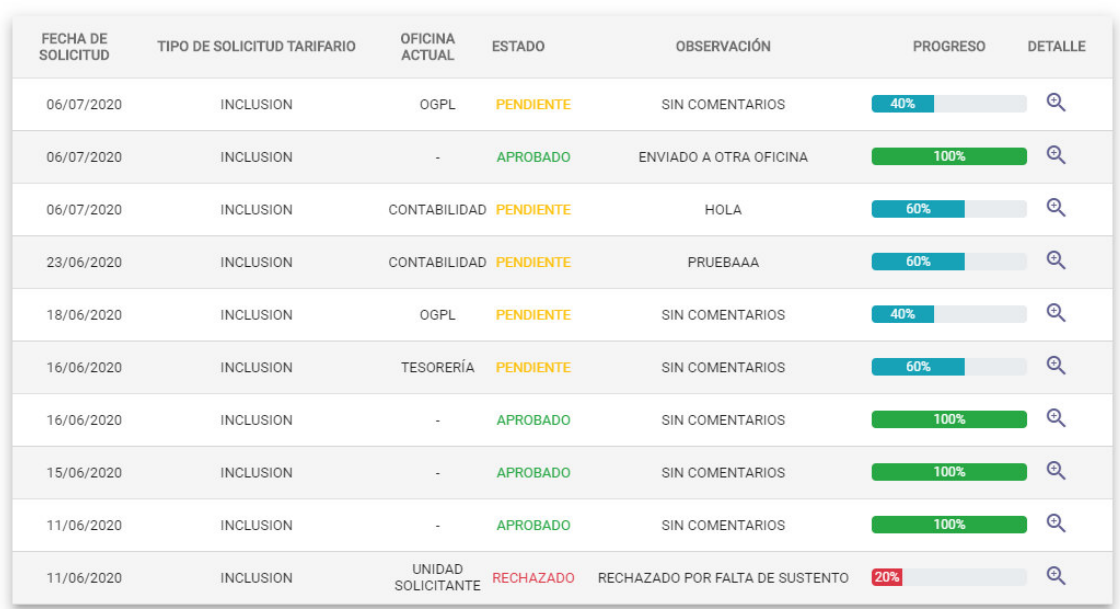

### *Figura 15: Listado de solicitudes de inclusión*

#### *Fuente – Sistema de Ingreso Recaudador*

Al hacer clic en el botón de "nueva solicitud" se muestra la figura 16.

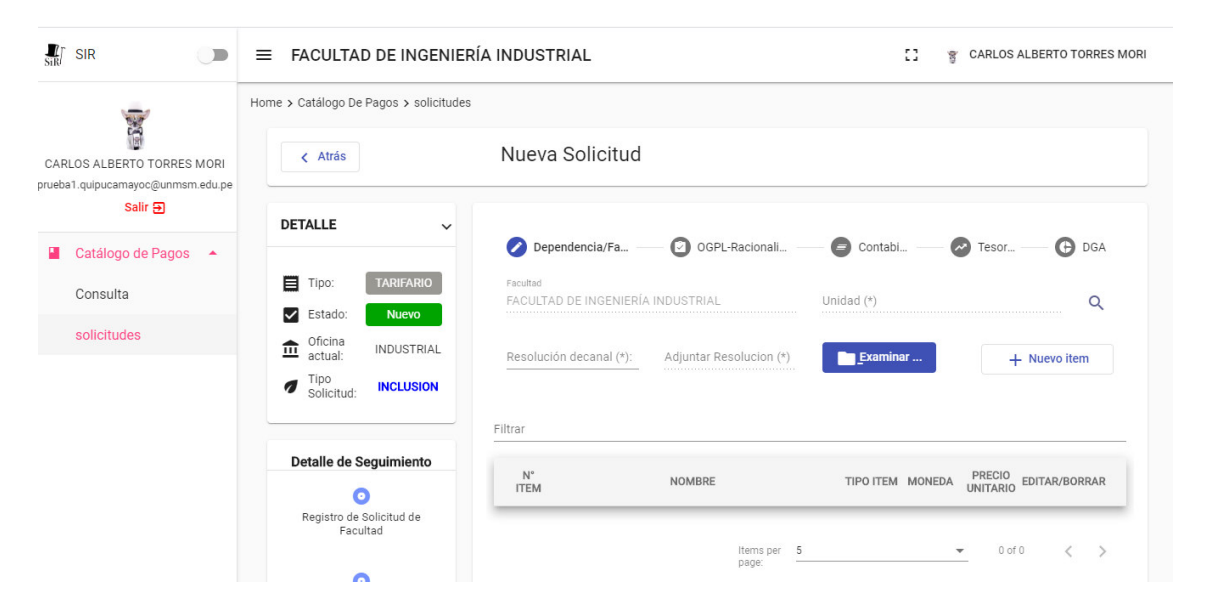

*Figura 16: Vista de nueva solicitud* 

l

#### *Fuente – Sistema de Ingreso Recaudador*

En el lado izquierdo se muestra un panel del detalle de la solicitud. Al lado derecho se muestra un panel de stepper<sup>6</sup>, el cual está la facultad o dependencia y las oficinas generales.

<sup>&</sup>lt;sup>6</sup> Es un componente en Angular que sirve para registrar formularios paso a paso

Seleccionar la unidad de la facultad o dependencia solicitante, así como se muestra en la figura 17.

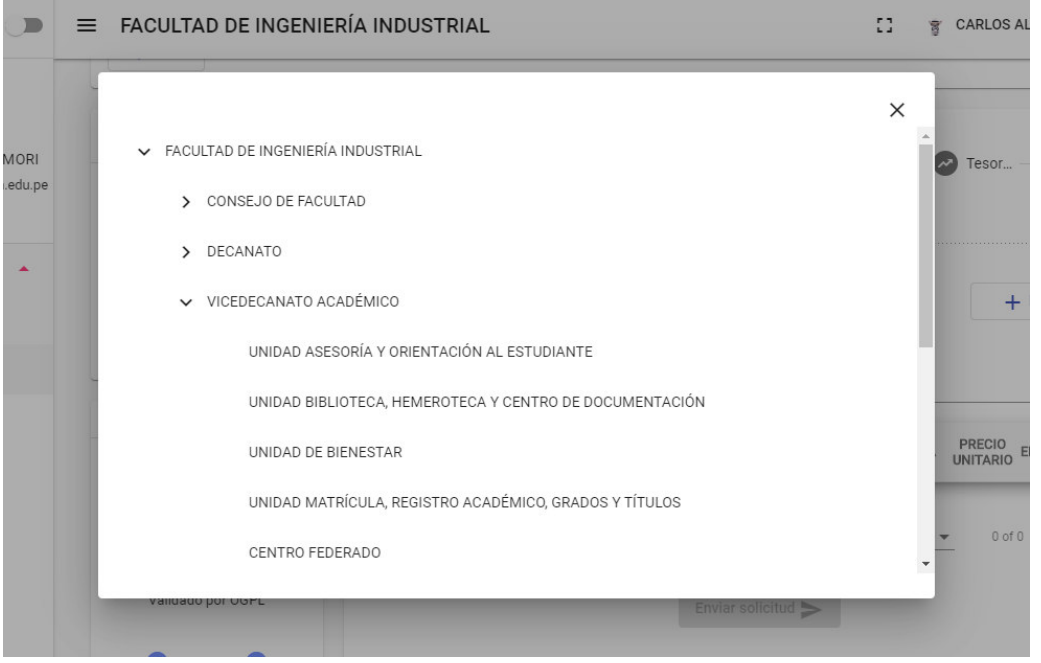

*Figura 17: Unidad de la facultad o dependencia solicitante* 

### *Fuente – Sistema de Ingreso Recaudador*

Digitar el número de la resolución decanal u oficio y adjuntar el documento en archivo pdf. Clic en el botón de nuevo ítem y saldrá una ventana como se observa en la figura 18

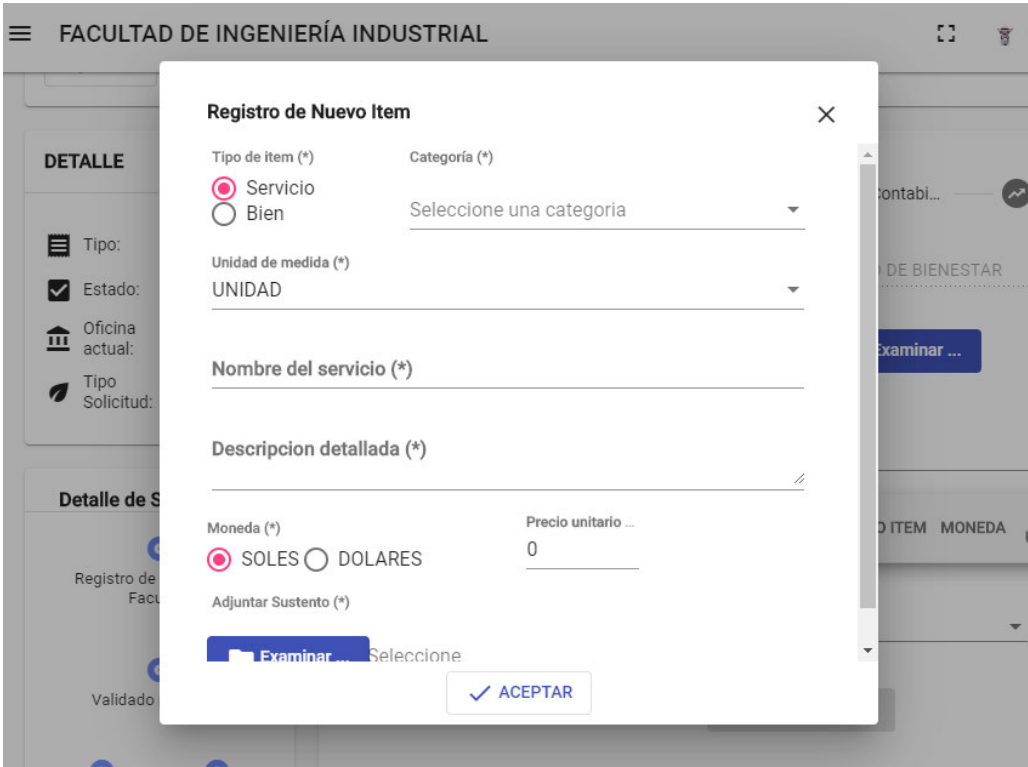

#### *Figura 18: Registro nuevo ítem*

#### *Fuente – Sistema de Ingreso Recaudador*

Se registra todo el formulario y se adjunta en formato pdf el costo operativo y comparación de mercado. Una vez hecho clic en botón aceptar, se muestra como se ve en la figura 19 con lo cual se puede editar o eliminar el ítem.

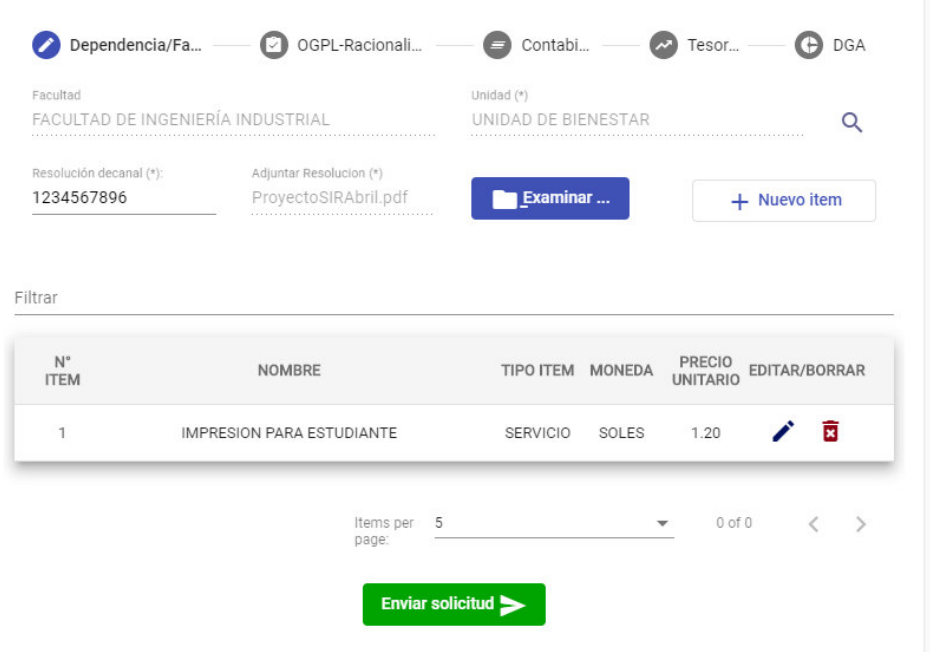

### *Figura 19: Ítem registrado*

#### *Fuente – Sistema de Ingreso Recaudador*

Una vez llenado los ítems requeridos por la facultad o dependencia solicitante, se procede a enviar la solicitud y muestra un mensaje de éxito como en la figura 20.

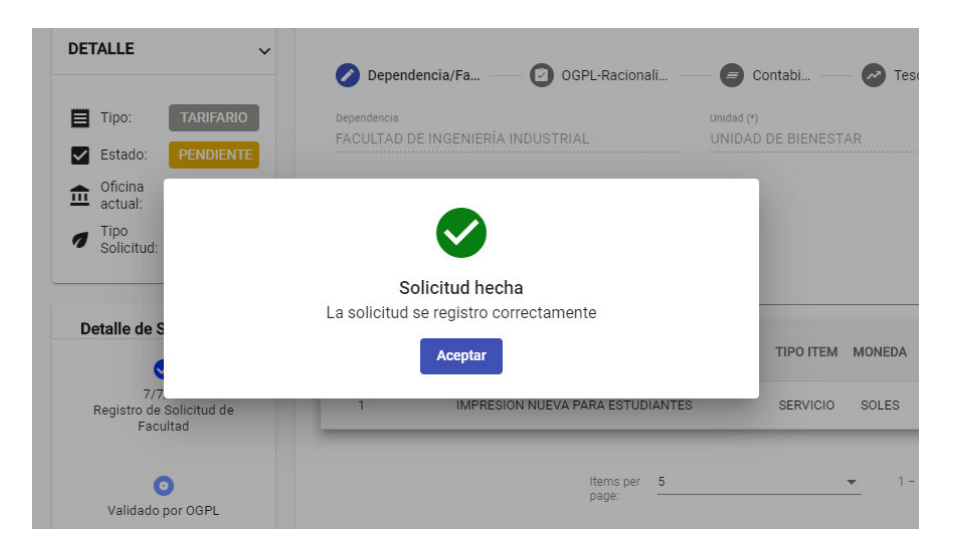

#### *Figura 20: Envío de solicitud exitosa*

#### *Fuente – Sistema de Ingreso Recaudador*

Al momento de enviar la solicitud de nuevo ítem a la Oficina General de Planificación (OGPL) se ve desde la bandeja del solicitante la nueva solicitud tal como se aprecia en la figura 21.

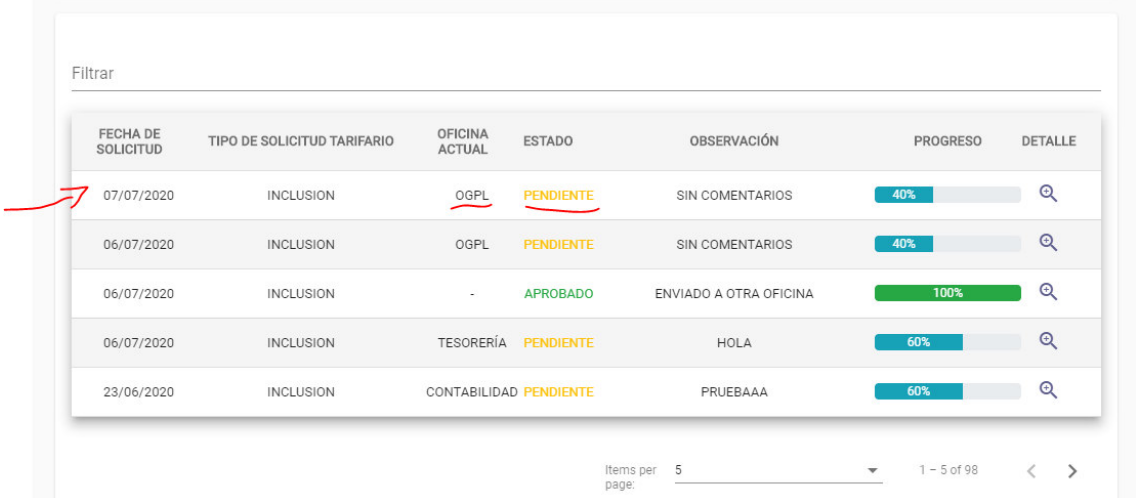

#### *Figura 21: Nueva solicitud inclusión de ítem en la bandeja*

#### *Fuente – Sistema de Ingreso Recaudador*

Desde la bandeja de OGPL se listan las solicitudes de inclusión de ítem cuyos campos son similares al de facultad o dependencia solicitante, así como lo muestra la figura 22.

| $\frac{1}{\text{SIR}}$<br><b>SIR</b><br>$\sqrt{2}$                       | Ξ                                      | FACULTAD DE ING. GEOL. MIN. METAL. Y GEO. |                                 |                                                 | 43<br>g                              | <b>CARLOS ALBERTO OCHOA ALY</b>              |
|--------------------------------------------------------------------------|----------------------------------------|-------------------------------------------|---------------------------------|-------------------------------------------------|--------------------------------------|----------------------------------------------|
| 5.3                                                                      | Home > Catálogo De Pagos > solicitudes |                                           |                                 |                                                 |                                      |                                              |
| CARLOS ALBERTO OCHOA ALY<br>prueba4.quipucamayoc@unmsm.edu.pe<br>Salir 9 | Filtrar                                |                                           |                                 |                                                 |                                      |                                              |
| Catálogo de Pagos $\rightarrow$                                          | <b>FECHA DE</b><br><b>SOLICITUD</b>    | <b>DEP/FAC, SOLICITANTE</b>               | <b>TIPO SOLICITUD TARIFARIO</b> | <b>RESOLUCIÓN</b><br><b>DECANAL / TARIFARIO</b> | <b>FECHA DE</b><br><b>VALIDACIÓN</b> | <b>ESTADO</b><br><b>DETALLE</b>              |
| Consulta                                                                 | 07/07/2020                             | FACULTAD DE INGENIERÍA INDUSTRIAL         | <b>INCLUSION</b>                | 1234567896                                      | $\sim$                               | PENDIENTE Q                                  |
| solicitudes                                                              | 06/07/2020                             | FACULTAD DE INGENIERÍA INDUSTRIAL         | <b>INCLUSION</b>                | 123451616                                       |                                      | PENDIENTE <sup>Q</sup>                       |
|                                                                          | 06/07/2020                             | FACULTAD DE INGENIERÍA INDUSTRIAL         | <b>INCLUSION</b>                | 12345                                           | 06/07/2020                           | $\Theta$<br><b>VALIDADO</b>                  |
|                                                                          | 06/07/2020                             | FACULTAD DE INGENIERÍA INDUSTRIAL         | <b>INCLUSION</b>                | 12345670                                        | 06/07/2020                           | $\Theta$<br><b>VALIDADO</b>                  |
|                                                                          | 23/06/2020                             | FACULTAD DE INGENIERÍA INDUSTRIAL         | <b>INCLUSION</b>                | 1234567                                         | 23/06/2020                           | $\Theta$<br><b>VALIDADO</b>                  |
|                                                                          |                                        |                                           | Items per 5<br>page:            |                                                 | $\overline{\phantom{a}}$             | $\epsilon$<br>$\mathcal{P}$<br>$1 - 5$ of 91 |

*Figura 22: Bandeja de Oficina General de Planificación* 

*Fuente – Sistema de Ingreso Recaudador* 

Y como se observa en la tabla, se puede visualizar todas las solicitudes pendientes a ser atendidas. Al seleccionar una solicitud se puede visualizar los datos registrados por la facultad o dependencia solicitante y además que tiene la potestad de aprobar o rechazar la solicitud (figura 23). Para el caso de rechazo OGPL debe de escribir un motivo por el cual la solicitud fue rechazada para que el solicitante tenga la oportunidad de corregir su error y volver a enviar la solicitud.

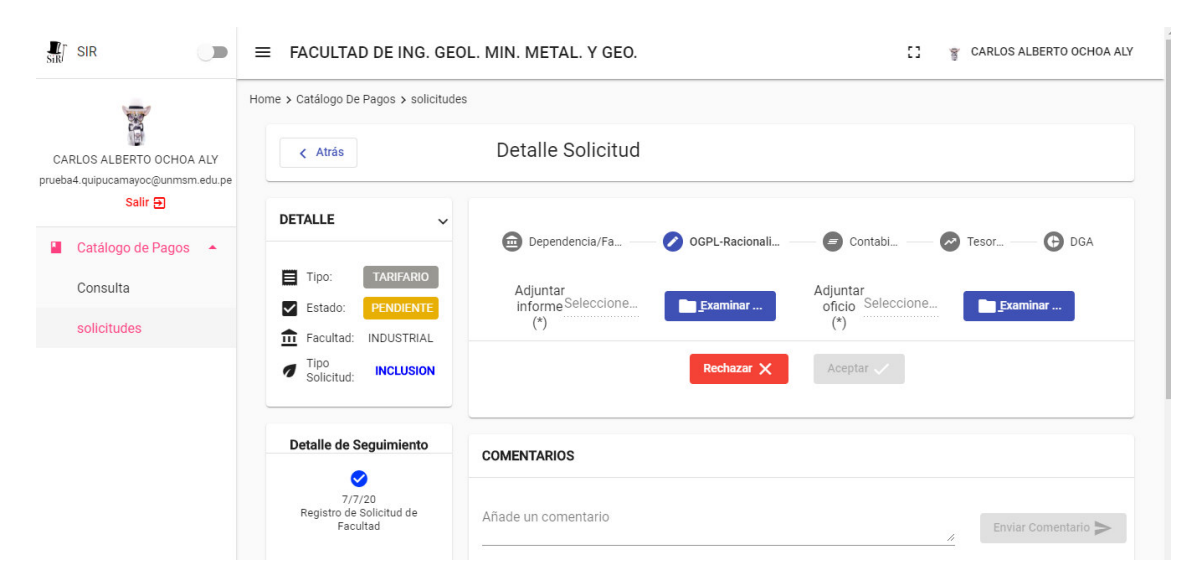

*Figura 23: Perfil de Oficina General de Planificación* 

### *Fuente – Sistema de Ingreso Recaudador*

En el caso de aprobar la solicitud de nuevo ítem, se debe adjuntar informe y oficio. Al momento de enviar el formulario, el sistema automáticamente envía un email a las oficinas de contabilidad y tesorería avisando que hay una solicitud de inclusión de nuevo ítem en la cual deben de entrar al sistema y llenar su respectivo formulario.

Para el caso de la Oficina de Contabilidad que se muestra en la figura 24, tiene por cada ítem la opción de elegir un tipo de IGV las cuales son:

- Gravada
- **Exonerada**
- **Inafecta**

Una vez asignado el tipo de IGV, se procede a enviar el formulario registrado a la oficina de DGA. En caso de rechazo, la facultad o dependencia solicitante lo debe de editar y volver a reenviarlo.

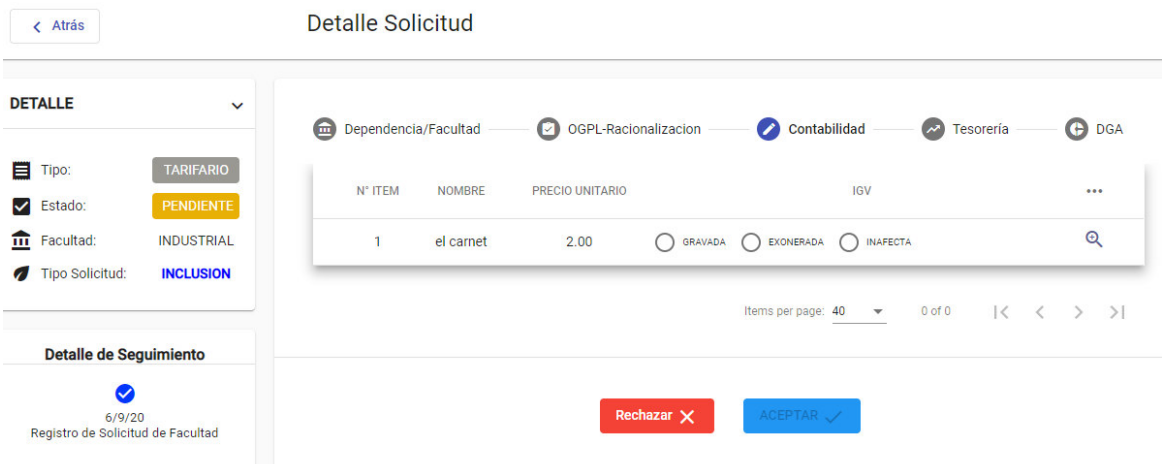

### *Figura 24: Perfil de la Oficina de Contabilidad*

#### *Fuente – Sistema de Ingreso Recaudador*

Para el caso de la Oficina de Tesorería que se muestra en la figura 25, a cada ítem se le debe de asignar un clasificador de ingreso para que, al momento de generar los recibos de ingreso, estos ítems puedan agruparse por clasificador de ingresos.

| N° ITEM | <b>NOMBRE</b>           | <b>CLASIFICADOR</b> | 0.0.0                                                                                       |
|---------|-------------------------|---------------------|---------------------------------------------------------------------------------------------|
| 1       | Seleccione<br>item 2121 |                     | $_{\textstyle\odot}$                                                                        |
|         | Items per 40<br>page:   |                     | $\bullet$ 1-1 of 1 $\vert \langle \begin{array}{ccc} \langle & \rangle \end{array} \rangle$ |

*Figura 25: Perfil de la Oficina de Tesorería* 

*Fuente – Sistema de Ingreso Recaudador* 

De manera similar a la Oficina de Contabilidad, se procede a enviar el formulario registrado a la oficina de DGA. En caso de rechazo, la facultad o dependencia solicitante lo debe de editar y volver a reenviarlo.

Solo cuando las oficinas de contabilidad y tesorería han terminado su registro respectivo, es ahí donde recién la solicitud de nuevo ítem aparece en la bandeja de la Dirección General de Administración (DGA). Luego de seleccionar una solicitud pendiente, se visualiza la siguiente vista, así como lo muestra la figura 26.

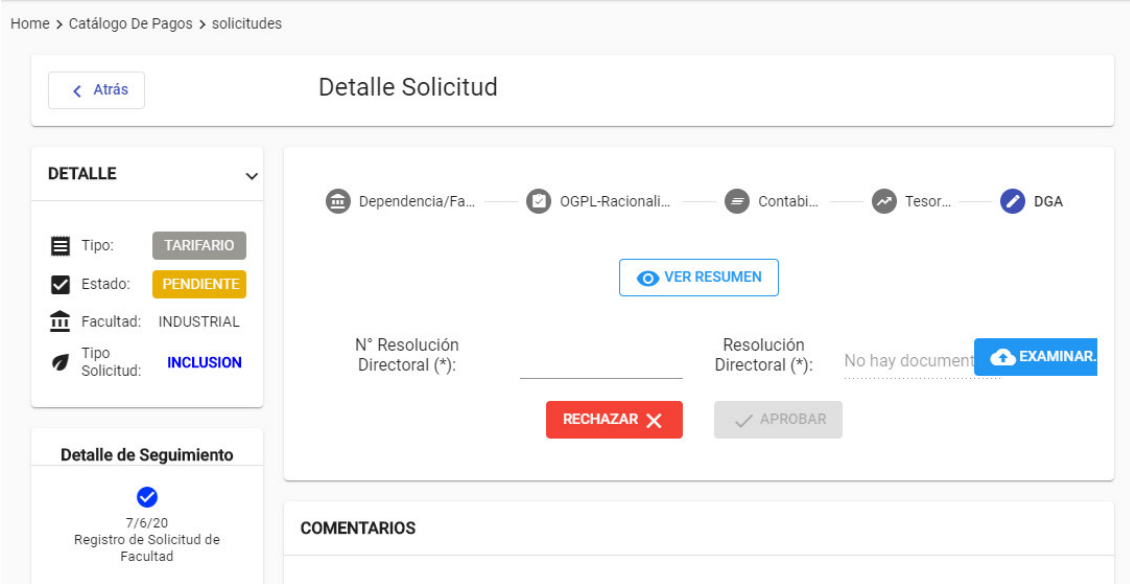

*Figura 26: Perfil de la Dirección General de Administración* 

### *Fuente – Sistema de Ingreso Recaudador*

El usuario, si lo desea, puede ver el resumen de la solicitud tal como aparece en la figura 27. Además de poder ver con más detalle en los registros hechos por la facultad o dependencia solicitante, la Oficina General de Planificación, Oficina de Contabilidad y Tesorería en modo de lectura. Si tuviese algún comentario u observación, puede hacerlo en la caja de comentarios. Si lo revisado anteriormente está conforme procede a escribir el número de la resolución directoral y adjuntar la resolución directoral; cuando se envía la aprobación, así como se aprecia en la figura 28, automáticamente el o los ítems son registrados en el tarifario de facturación electrónica y termina el proceso de inclusión de ítem. Si se rechaza la solicitud de inclusión, se debe de escribir el motivo de rechazo tal como se ve en la figura 29.

Además, la solicitud rechazada no tiene oportunidad a ser subsanada por lo que terminaría el proceso de solicitud de inclusión de ítem. En este caso la facultad o dependencia solicitante debe crear una nueva solicitud de inclusión de ítem y que pasara por revisión en las demás oficinas de la sede central<sup>7</sup>.

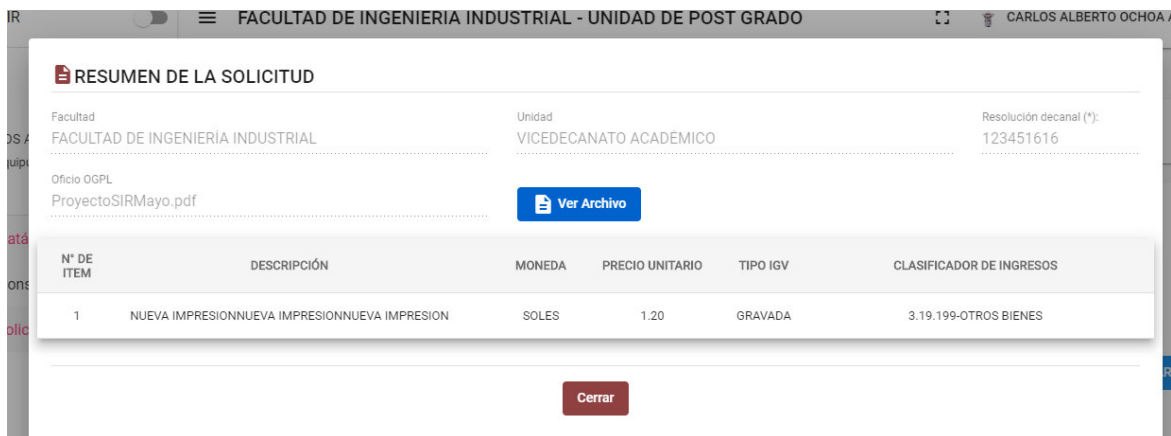

*Figura 27: Resumen de la solicitud* 

*Fuente – Sistema de Ingreso Recaudador* 

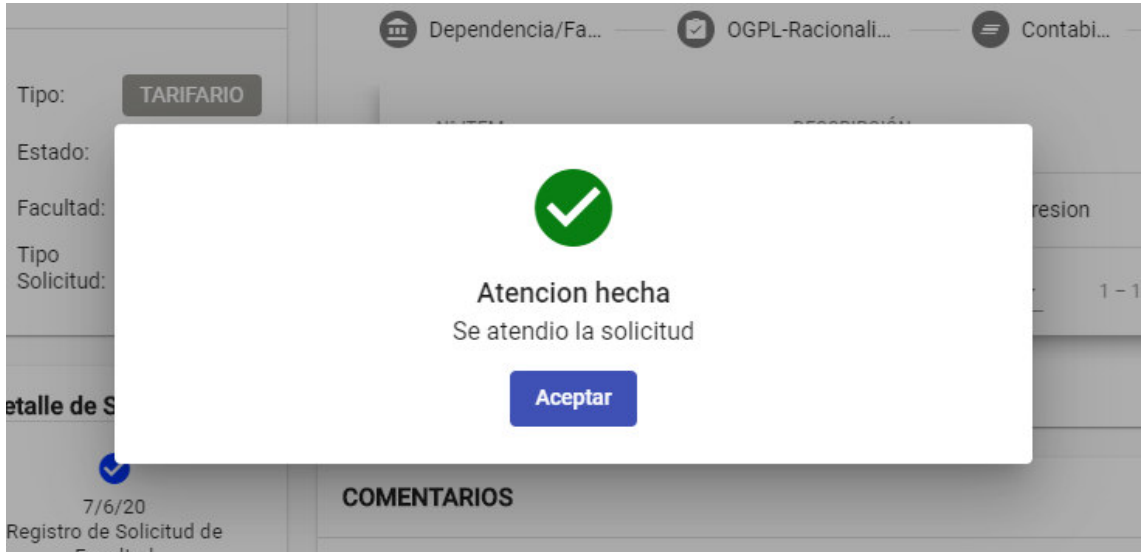

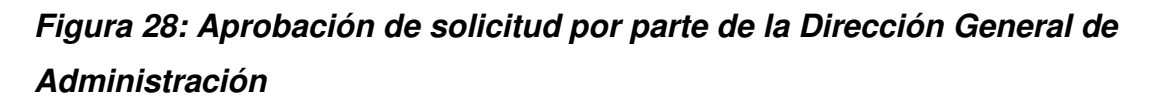

*Fuente – Sistema de Ingreso Recaudador* 

l

<sup>7</sup> Oficina General de Planificación (OGPL), Oficina de Contabilidad, Oficina de Tesorería y la Dirección General de Administración (DGA)

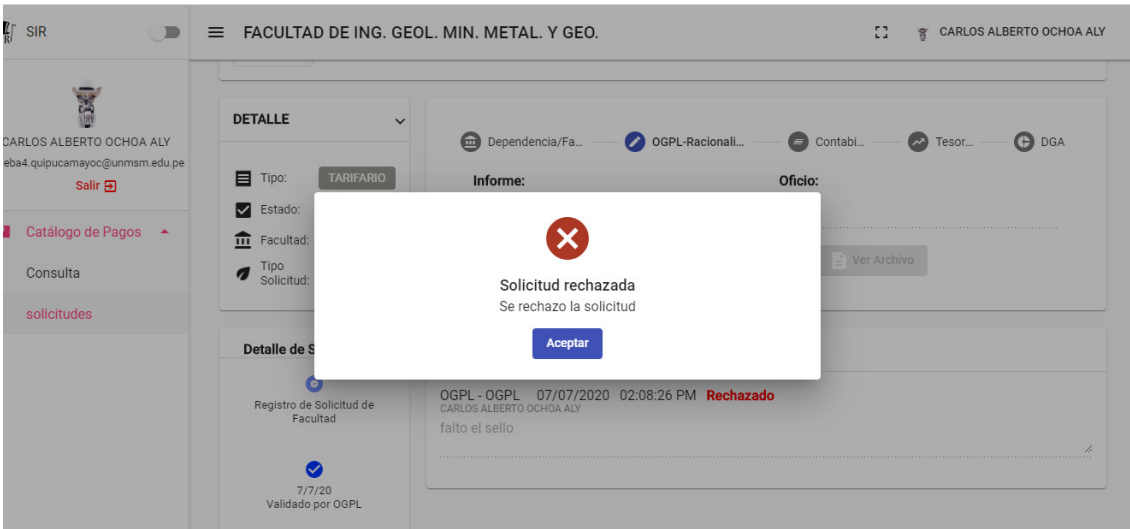

*Figura 29: Rechazo de solicitud por parte de la Dirección General de Administración* 

### *Fuente – Sistema de Ingreso Recaudador*

En cada solicitud, existe un detalle de seguimiento tal como se ve en la figura 30 para saber en qué oficina se encuentra la solicitud.

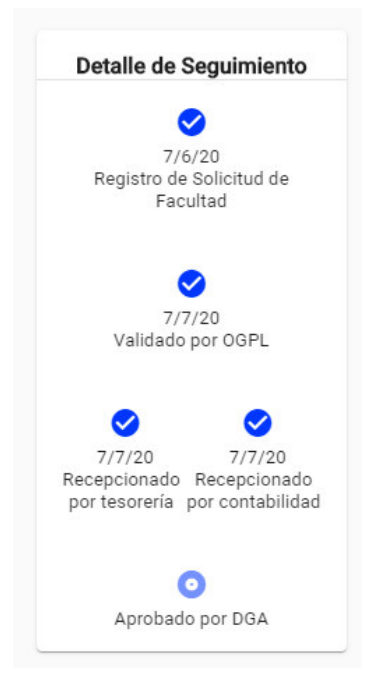

*Figura 30: Seguimiento de solicitud de inclusión de ítem* 

*Fuente – Sistema de Ingreso Recaudador* 

#### **Solicitud de modificación de ítem**

El proceso de modificación de ítem consiste en modificar la descripción, precio, moneda, tipo de IGV o clasificador de ingresos para un bien o servicio que lo solicita la facultad o dependencia. El ítem a modificar es aquello que fue aprobado por la Dirección General de Administración o que ya estaba incluido en el tarifario de facturación electrónica.

La bandeja de la facultad o dependencia para la modificación de ítem es similar al de inclusión de ítem (ver figura 31).

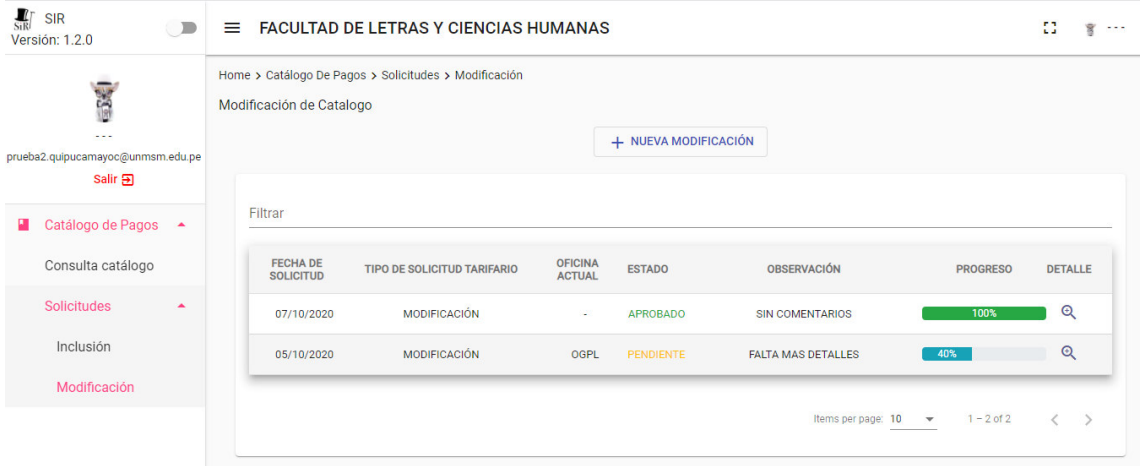

### *Figura 31: Bandeja de inclusión de ítem para facultad o dependencia*

#### *Fuente – Sistema de Ingreso Recaudador*

En la parte superior muestra el nombre de la facultad o dependencia.

Más abajo se muestra un botón:

Nueva modificación

Y más abajo se encuentra la tabla de todas las solicitudes pendientes, aprobadas y rechazadas. Dicha tabla está listada por fecha de solicitud más reciente.

Se puede hacer filtros por:

- Fecha de solicitud
- Tipo de solicitud
- Oficina actual
- Estado
- Observación
- Progreso
- Detalle

Al hacer clic en nueva modificación, mostrará una ventana como se ve en la figura 32, donde el filtro de búsqueda tiene 2 opciones:

- Ítem: busca un ítem específico por el cual se va a modificar.
- Resolución directoral: busca por resolución directoral el cual tiene un grupo de ítems en el que se van a modificar.

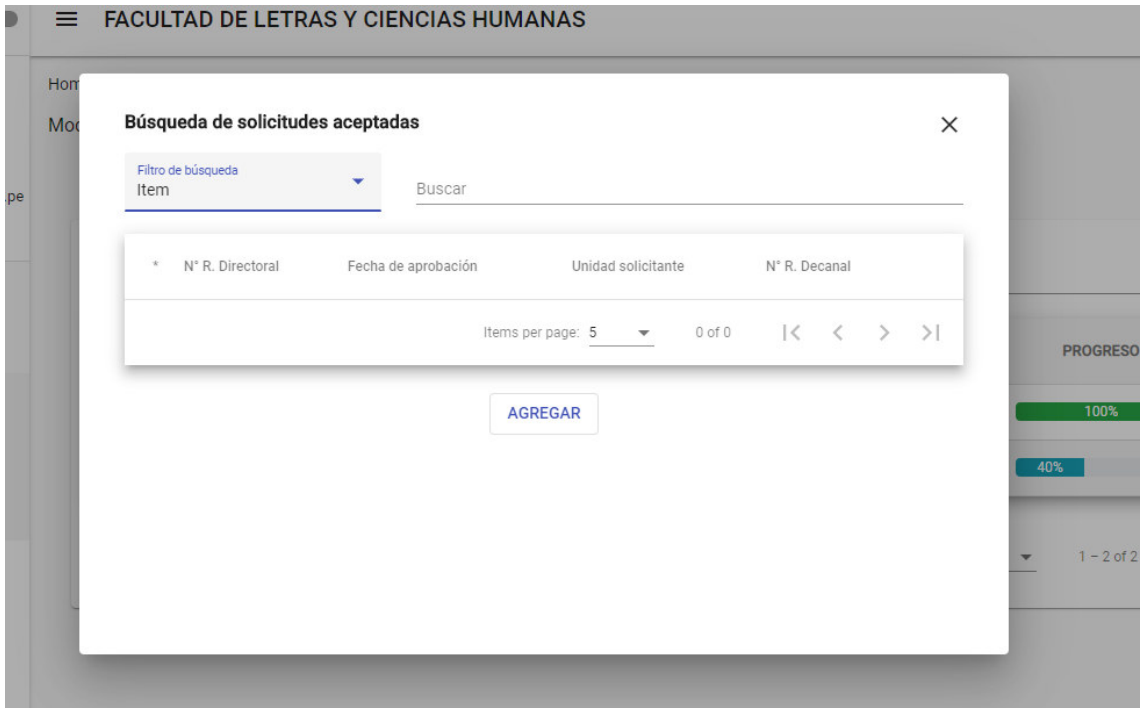

## *Figura 32: Búsqueda de solicitudes aprobadas*

### *Fuente – Sistema de Ingreso Recaudador*

Se busca por palabras clave en este caso la resolución directoral aprobada y los resultados saldrán en la tabla, según se ve en la figura 33.

La lista de resultados tiene los siguientes campos:

- Número de resolución directoral.
- Fecha de aprobación.
- Unidad solicitante.
- Número de resolución decanal.

Seleccionar la resolución directoral deseada y clic en botón agregar.

| Filtro de búsqueda<br>Resolución Directoral |                                  | Buscar              |                                       |                                                                 |  |  |  |
|---------------------------------------------|----------------------------------|---------------------|---------------------------------------|-----------------------------------------------------------------|--|--|--|
| N° R. Directoral<br>$\star$                 |                                  | Fecha de aprobación | Unidad solicitante                    | N° R. Decanal                                                   |  |  |  |
| ⋒                                           | R.D. N° 1235-DGA-2020 27/10/2020 |                     | VICEDECANATO ACADÉMICO                | 2020-123-85                                                     |  |  |  |
|                                             | R.D. N° 00322-DGA-2020           | 07/10/2020          | UNIDAD DE SECRETARÍA                  | 1161616165                                                      |  |  |  |
|                                             | RDIR-05-10-2020                  | 05/10/2020          | UNIDAD DE SECRETARÍA                  | RD-05-10-2020                                                   |  |  |  |
|                                             |                                  |                     | Items per page: $5 \times 1 - 3$ of 3 | $\vert \langle \quad \langle \quad \rangle \quad \rangle \vert$ |  |  |  |
|                                             |                                  |                     | <b>AGREGAR</b>                        |                                                                 |  |  |  |

*Figura 33: Búsqueda de solicitudes aprobadas por resolución directoral* 

## *Fuente – Sistema de Ingreso Recaudador*

En el perfil de facultad o dependencia solicitante tiene una vista similar al de inclusión de ítem solo que se tiene la unidad solicitante y la resolución directoral aprobada en modo de lectura (figura 34). Se debe de adjuntar la resolución decanal u oficio y editar los ítems necesarios.

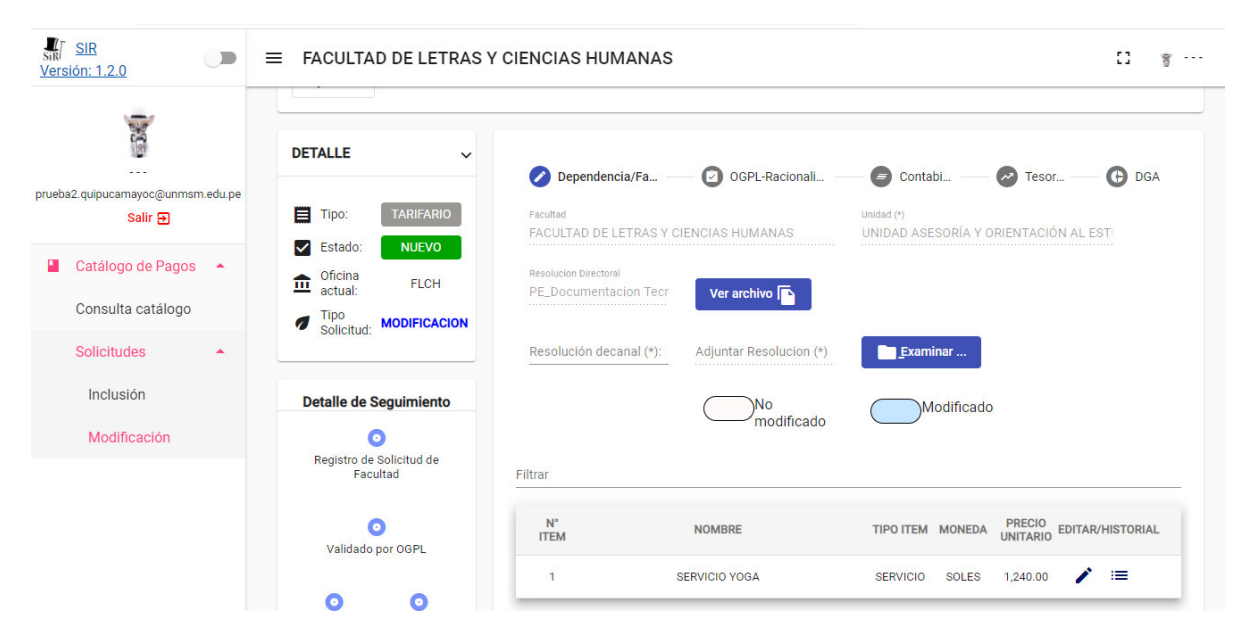

*Figura 34: Perfil facultad o dependencia solicitante Fuente – Sistema de Ingreso Recaudador* 

En cada ítem, se tiene dos botones al lado derecho (ver figura 35)

- Editar: modificación del ítem como nombre, descripción, precio además de adjuntar 2 documentos que son costo operativo y comparación de mercado.
- Historial: muestra el historial de modificaciones que tuvo dicho ítem (ver figura 36).

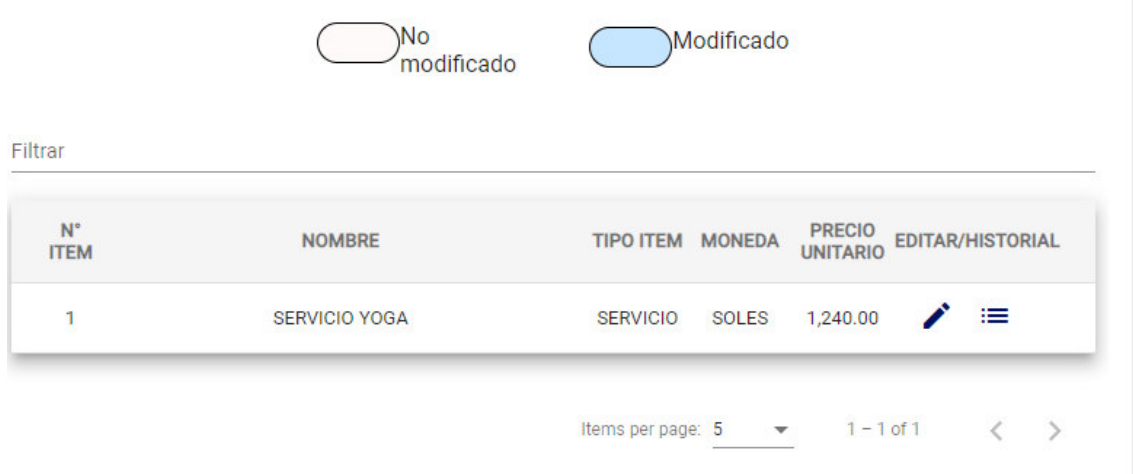

*Figura 35: Botón editar e historial* 

## *Fuente – Sistema de Ingreso Recaudador*

| <b>CAR</b><br>$-1$<br>prueba2.quipucamayoc@unmsm.edu.pe<br>Solir 57 | $\overline{a}$ | <b>Tipo</b><br>Solicitud:                                   | <b>MODIFICACION</b>                                                                 | Resolución decanal (*):<br>Este campo es obligatorio. |                       | Adjuntar Resolucion (*) | Examinar    |                                            |                         |
|---------------------------------------------------------------------|----------------|-------------------------------------------------------------|-------------------------------------------------------------------------------------|-------------------------------------------------------|-----------------------|-------------------------|-------------|--------------------------------------------|-------------------------|
|                                                                     |                |                                                             |                                                                                     |                                                       | <b>Historial Item</b> |                         |             |                                            |                         |
| Nro.                                                                | Nombre         | Categoria                                                   | Clasificador                                                                        | Tipo Item                                             | <b>Unidad Medida</b>  | Precio                  | Tipo Moneda | Estado                                     | Fecha Aprobación        |
| ٦                                                                   | SERVICIO YOGA  | <b>BUSOUEDA</b><br><b>BIBLIOGRAFICA</b>                     | <b>VENTA DE BASES</b><br>PARA LICITACION<br>PUBLICA,<br>CONCURSO<br>PUBLICO Y OTROS | <b>SERVICIO</b>                                       | <b>UNIDAD</b>         | 1240.00                 | SOLES       | Inclusion -<br><b>Actual</b>               | 8/10/2020               |
| Modificación                                                        |                | Recepcionado Recepcionado<br>por tesorería por contabilidad |                                                                                     |                                                       |                       | Items per 5             |             | $1 - 1$ of $1$<br>$\overline{\phantom{a}}$ | $\langle \quad \rangle$ |
|                                                                     |                | Θ                                                           |                                                                                     |                                                       |                       | page:                   |             |                                            |                         |

*Figura 36: Historial item* 

### *Fuente – Sistema de Ingreso Recaudador*

Al momento de editar el o los ítems, se marcará con color resaltado cada uno indicando que hubo un cambio, así como lo muestra la figura 37.

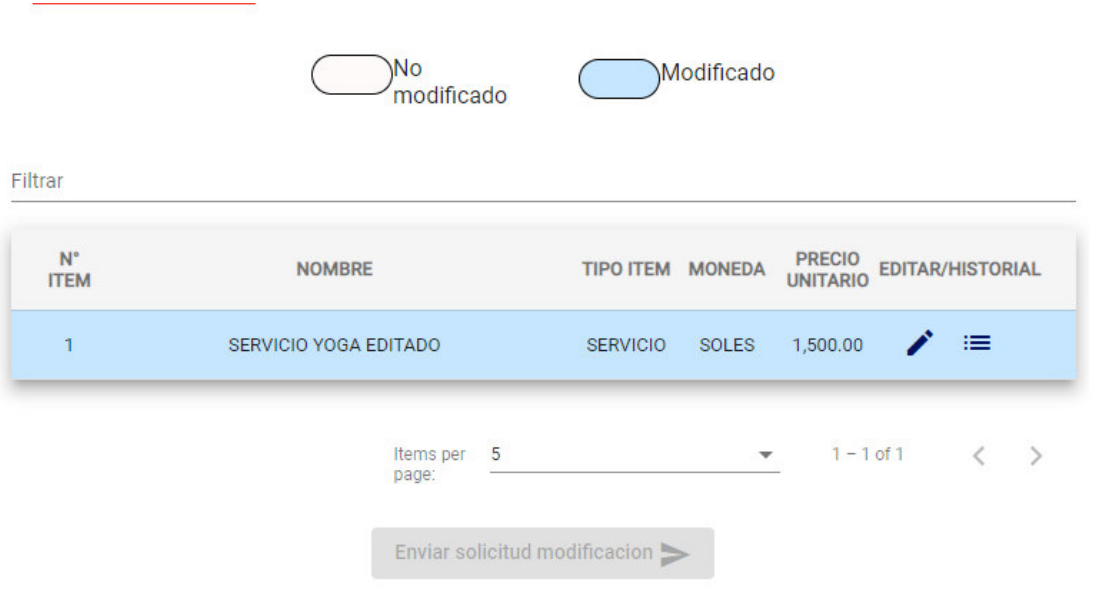

## *Figura 37: Ítem modificado*

## *Fuente – Sistema de Ingreso Recaudador*

Al hacer clic en el botón de "enviar solicitud modificación".

Saldrá una ventana que mostrará los ítems modificados como lo muestra la figura 38.

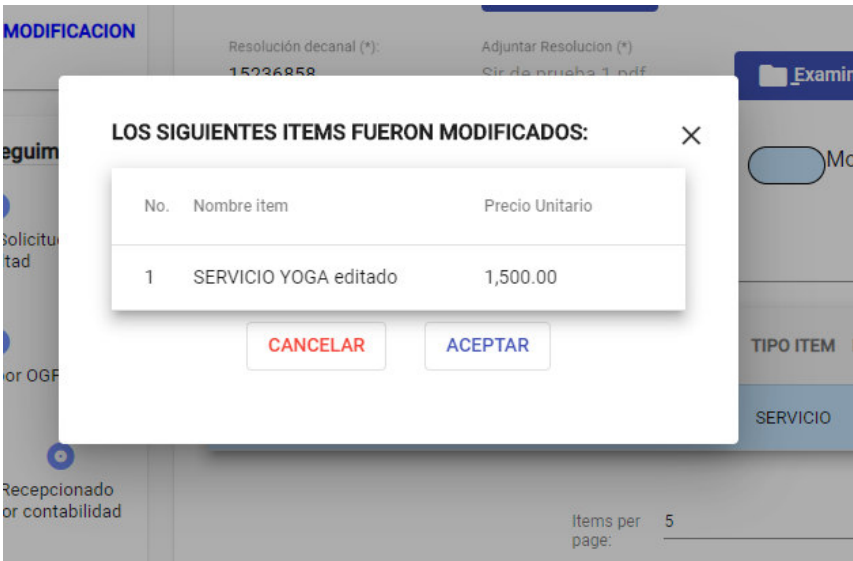

### *Figura 38: Aviso de ítems modificados*

### *Fuente – Sistema de Ingreso Recaudador*

Si el usuario solicitante está de acuerdo, entonces se enviará la solicitud de modificación de ítem a la bandeja de la Oficina General de Planificación.

El usuario de la Oficina General de Planificación, al entrar a la bandeja de solicitudes de modificación de ítems, selecciona una solicitud pendiente y saldrá una vista igual al de la figura 23. Los pasos son los mismos en caso de aprobar o rechazar la solicitud.

En caso de aprobar la solicitud se enviará un email automático a las Oficinas de Contabilidad y Tesorería.

En caso de rechazo la facultad o dependencia solicitante deberá subsanar los errores y volver a enviar la solicitud.

En la bandeja del usuario de Oficina de Contabilidad, seleccionar una solicitud pendiente y saldrá una vista con un formulario similar a la figura 24, los pasos son los mismos en caso de registrar el formulario o rechazar la solicitud.

En la bandeja del usuario de Oficina de Tesorería, seleccionar una solicitud pendiente y saldrá una vista con un formulario similar a la figura 25, los pasos son los mismos en caso de registrar el formulario o rechazar la solicitud.

Una vez que los formularios de Oficina de Contabilidad y Tesorería se han registrado, recién la solicitud de modificación de ítem aparecerá en la bandeja de la Dirección General de Administración.

En la bandeja del usuario de DGA, luego de seleccionar una solicitud pendiente, se visualiza una interfaz, así como lo muestra la figura 26 cuyos pasos son los mismos como el proceso de inclusión de ítem. Al rechazar la solicitud el solicitante no tendrá la oportunidad de subsanar sus errores. Al aprobar la solicitud de la modificación de ítem, automáticamente se reflejará el o los ítems modificados en la base de datos de facturación electrónica y el ítem pasado queda registrado como parte del historial de modificaciones y con esto termina el proceso de modificación de ítem.

#### *3.2.7 Selección de tecnologías*

Para el desarrollo del Sistema de Ingreso Recaudador (SIR) con el módulo de tarifario, se hizo una evaluación de la tecnología más apropiada a nivel de frontend, backend y base de datos.

Con respecto al servidor FTP, ya se cuenta con uno que viene trabajando en otras aplicaciones así que no fue necesario buscar otro.

## **Frontend**:

A nivel de frontend se evaluó 3 tecnologías de software libre:

- Vue.js
- React
- Angular

En la tabla 22 se hizo la comparación de las tecnologías mencionadas

De acuerdo al cuadro comparativo de las 3 tecnologías a nivel de frontend contrastado con el desarrollo del proyecto, se determinó que para seleccionar una tecnología frontend más adecuada fue necesario que cumpla con lo siguiente requisitos:

- Un marco de trabajo con un lenguaje de programación robusto que soporte el desarrollo del proyecto escalable.
- Uso de librerías propias del mismo marco de trabajo para formularios bidireccional, rutas, formato de objetos para evitar buscar librerías de terceros que cubran algunas carencias.
- Poseer una gran comunidad de apoyo ante cualquier incidente técnico en el desarrollo del proyecto.

Por lo que se optó por elegir el marco de trabajo Angular.

# *Tabla 22: Comparación de tecnologías a nivel frontend*

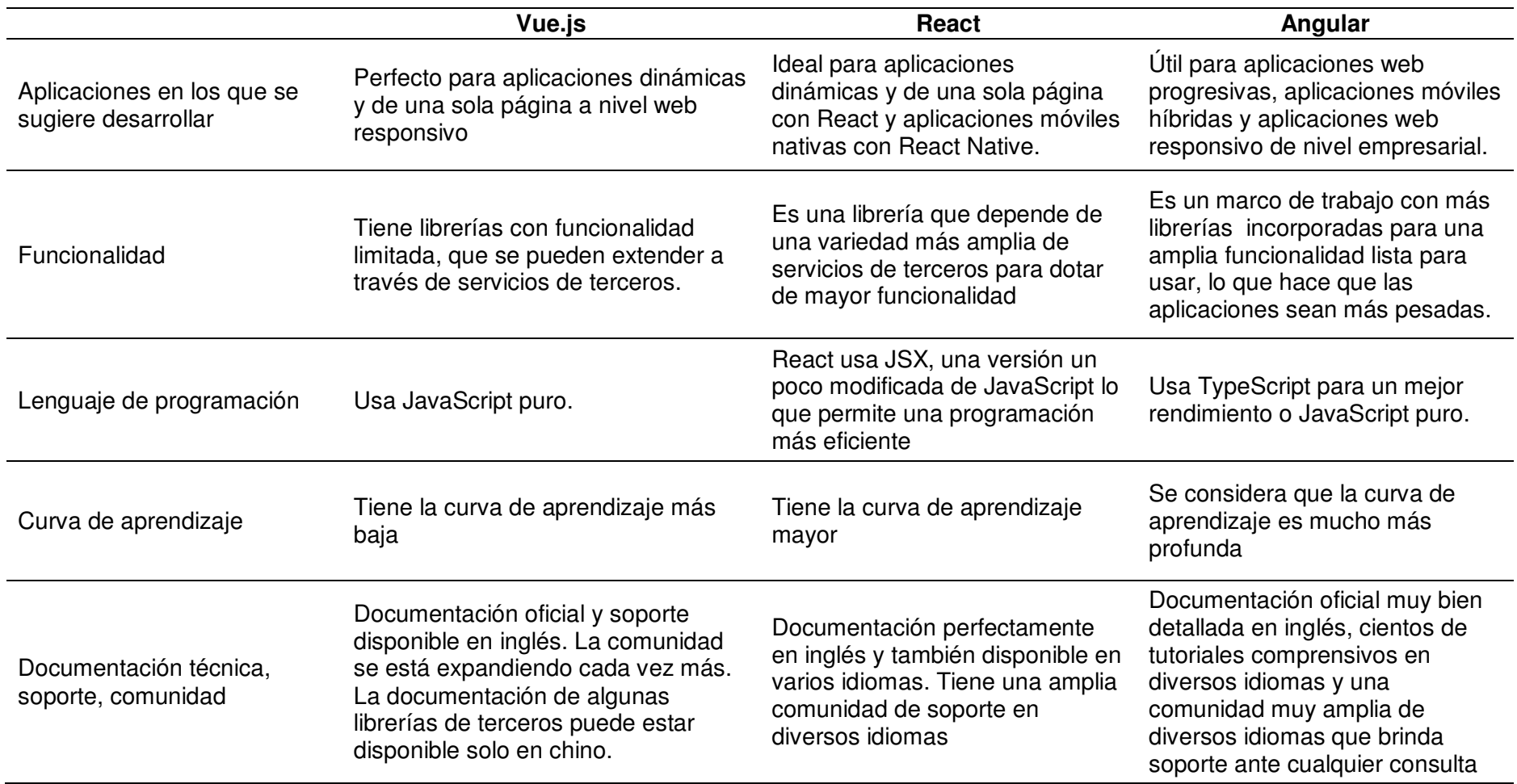

*Fuente. Elaboración propia* 

## **Backend**

A nivel de backend se comparó 2 tecnologías de software libre:

- Java con marco de trabajo Spring.
- NodeJS con marco de trabajo NestJS.

En la tabla 23 se hizo la comparación de las tecnologías mencionadas

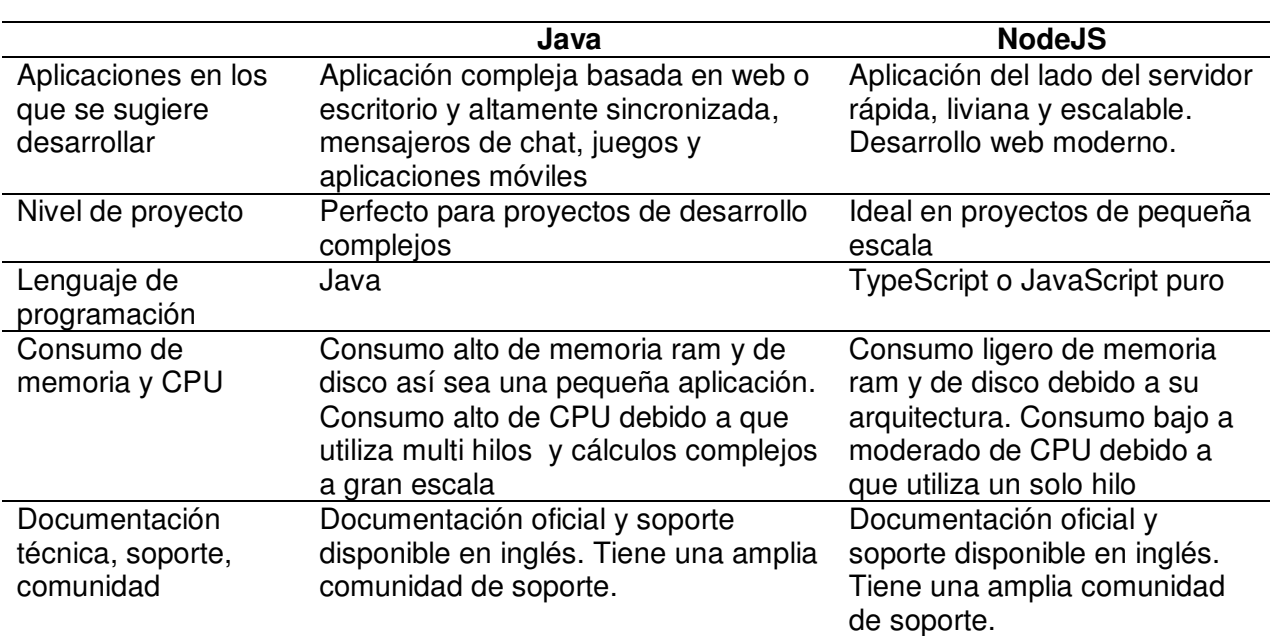

#### *Tabla 23: Comparación de tecnologías a nivel Backend*

#### *Fuente. Elaboración propia*

De acuerdo al cuadro comparativo de las 2 tecnologías a nivel de backend en función con el desarrollo del proyecto, se determinó que para seleccionar una tecnología más apropiada fue necesario que cumpla con lo siguiente requisitos:

- Consumo bajo de memoria y CPU ya que solo se contempló las funciones de registro, lectura y actualización de datos.
- Proyecto de baja escala

Por lo que se optó por elegir la tecnología de NodeJS

### **Base de datos**

A nivel de base de datos se evaluó 2 gestores de base de datos relacional

- **Oracle**
- PostgreSQL

En la tabla 24 se hizo la comparación de las dos bases de datos:

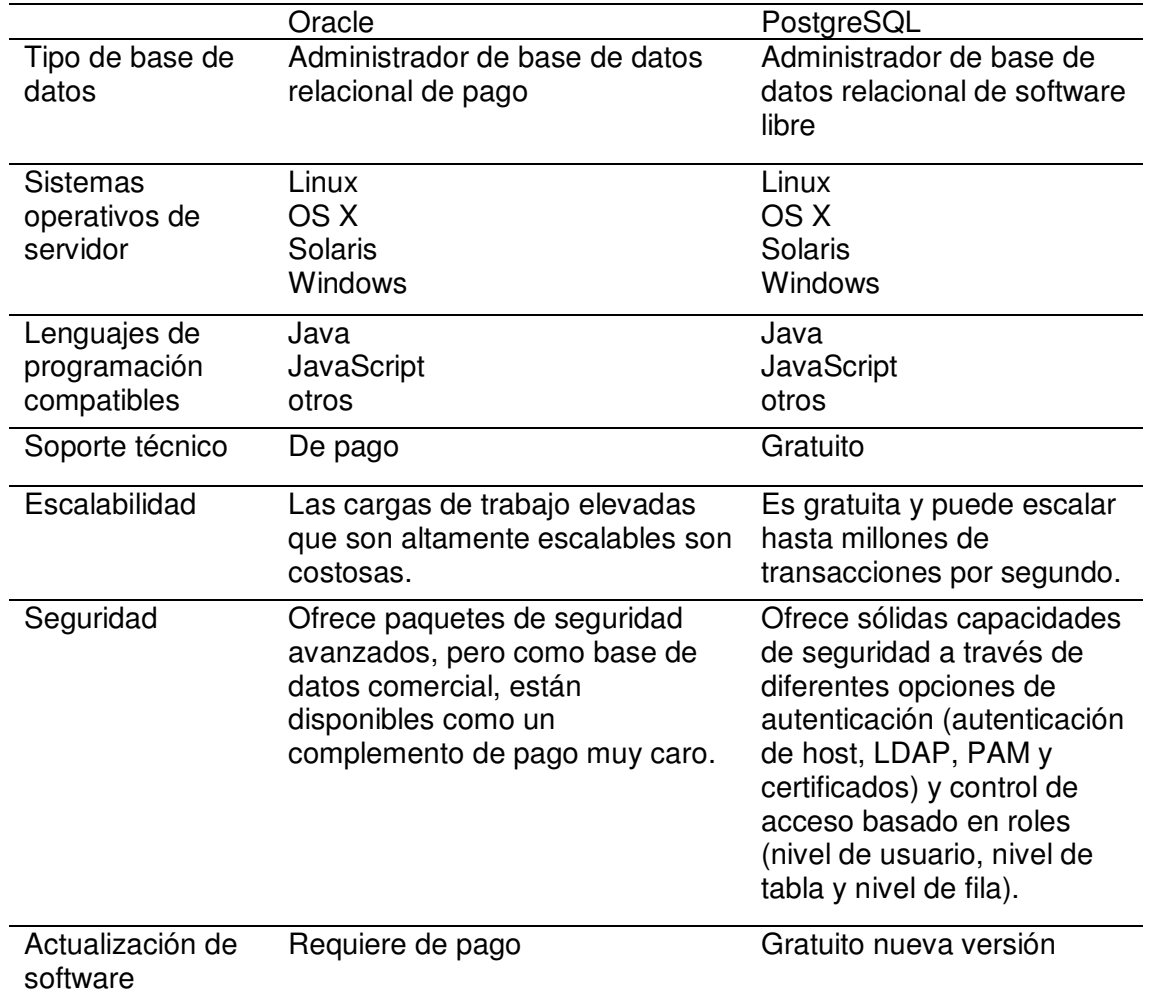

#### *Tabla 24: Comparación de bases de datos relacionales*

#### *Fuente. Elaboración propia*

De acuerdo al cuadro comparativo de las 2 bases de datos relacionales, ambos son buenos en rendimiento, pero se eligió utilizar a PostgreSQL debido a que es software libre con soporte técnico y actualizaciones gratuitas

### *3.2.8 Arquitectura del sistema*

 En la figura 39, se muestra la arquitectura del Sistema de Ingreso Recaudador, cuyos componentes son:

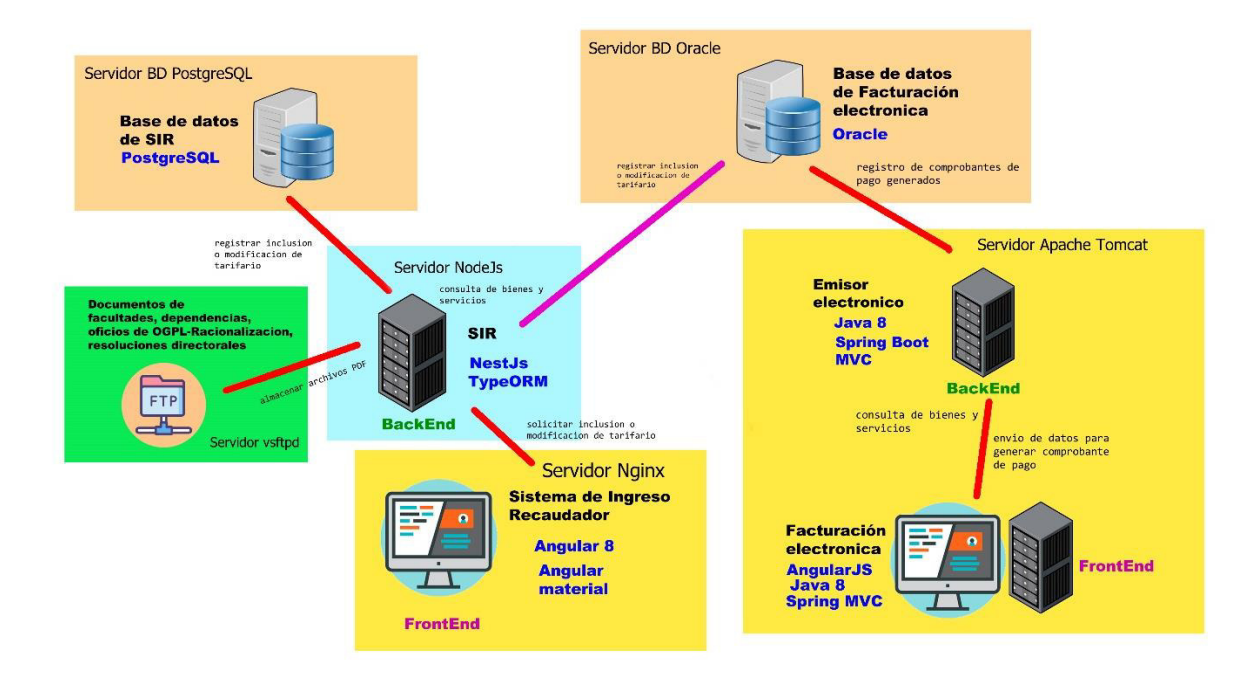

## *Figura 39: Arquitectura del sistema*

## *Fuente – Sistema de Ingreso Recaudador*

Servidor Back-end:

- NodeJS: Es un entorno de ejecución para JavaScript que utiliza el motor de Chrome.
- NestJS: Es un marco de trabajo de Node. is para la creación de aplicaciones eficientes, confiables y escalables del lado del servidor. Desarrollado completamente en TypeScript.
- TypeORM: Es un marco de trabajo ORM $8$  que se ejecuta en Node.js, utiliza TypeScript y JavaScript.

Servidor Front-end:

l

- Angular: Es un marco de trabajo para aplicaciones web, se utilizará para mantener las vistas en una sola página y obtener una experiencia de usuario amigable. Desarrollado completamente en TypeScript.
- Nginx: Es un servidor web/proxy inverso ligero de alto rendimiento y un proxy para protocolos de correo electrónico, su principal ventaja es que es software libre y de código abierto.

<sup>&</sup>lt;sup>8</sup> Un ORM es un modelo de programación que permite mapear las estructuras de una base de datos relacional, sobre una estructura lógica de entidades con el objeto de simplificar y acelerar el desarrollo de aplicaciones.

Servidor FTP:

Vsftpd: Es un servidor FTP más potente y completo disponible para la mayoría de distribuciones de Linux. Posee configuraciones avanzadas en el propio servidor FTP.

Servidor base de datos PostgreSQL:

PostgreSQL: Es un administrador de base de datos relacional y de código abierto.

## *3.2.9 Patrones de diseño*

A continuación, se describe los patrones de diseño utilizados para el desarrollo de software a nivel frontend:

- Patrón de fachada: consiste en abstraer la lógica compleja para que los componentes sean más concisos y fáciles de utilizar. En este contexto durante el desarrollo del módulo de tarifario se utilizó dicho patrón para el componente de ventanas modales de aviso, pregunta y error; también para la caja de comentarios en el proceso de solicitud de inclusión y modificación de ítem.
- Patrón de fábrica: se trata de crear objetos dependiendo de los parámetros de entrada. Los componentes de bandeja de solicitudes de inclusión y modificación de ítems; los formularios que se utilizan en todo el proceso de las solicitudes por parte de las facultades, dependencias y oficinas generales, se le implementó dicho patrón.
- Patrón singleton: Las instancias de clases en modo singleton solo debe ser único que es un estado global. Como muestra de ello se implementó los interceptores para los eventos de error en la conexión y en los servicios del API del lado backend.
- Carga diferida: Consiste en retrasar la carga o inicialización de un objeto hasta el momento de su utilización. Este patrón de diseño se implementó en las rutas de los submenús del módulo de tarifario para optimizar la carga ya que próximamente en el Sistema de Ingreso Recaudador tendrá más módulos.

## **3.3 Evaluación**

## *3.3.1 Evaluación económica*

Teniendo en cuenta la cantidad de funcionalidades, se describe lo siguiente en la tabla 25. Cabe resaltar que los costos son un cálculo aproximado al real.

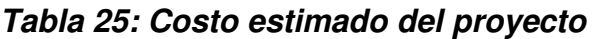

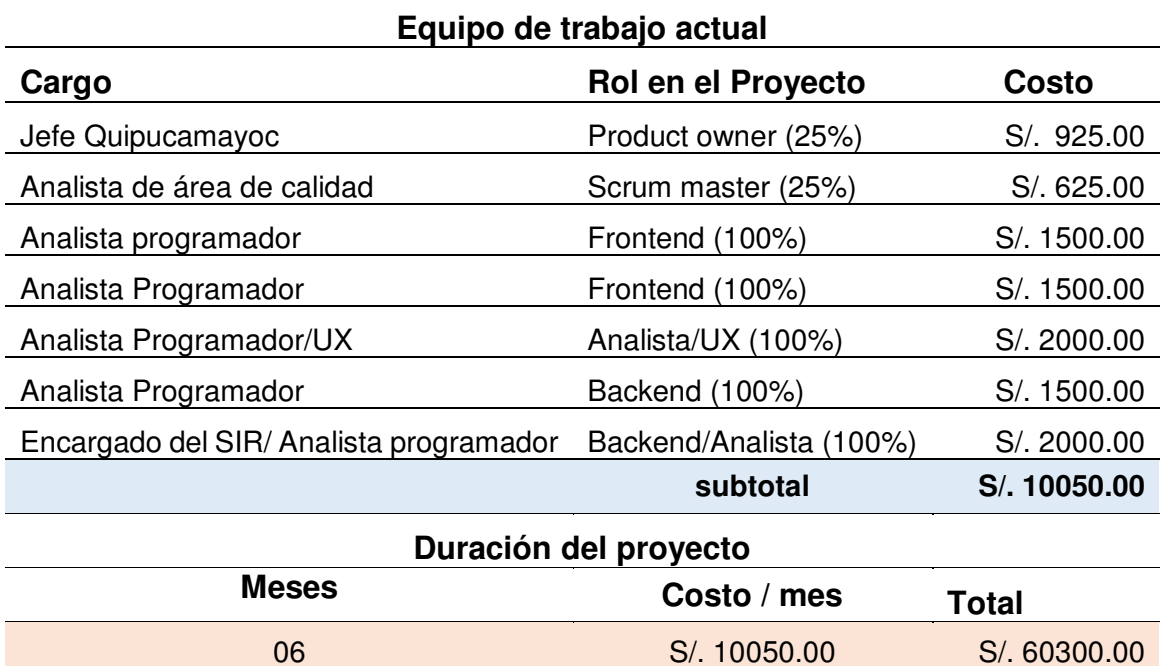

## *Fuente. Elaboración propia*

Se debe aclarar que el product owner y el scrum master dedicaron el 25% de su tiempo durante todo el proyecto, en consecuencia, los costos respectivos del product owner y el scrum master en la tabla 25 se indica el 25% de su sueldo. Los costos de infraestructura física son parte de los activos de la UNMSM (Quipucamayoc).

## *3.3.2 Beneficios obtenidos*

Al desplegarse en producción el Sistema de Ingreso Recaudador con el nuevo módulo de tarifario se obtuvo los siguientes beneficios:

- Seguimiento exclusivo a las solicitudes de inclusión y/o modificación de los bienes y servicios.
- Mayor control de los ítems que pasan por la evaluación de la Oficina General de Planificación y la Dirección General de Administración antes

de ser aprobados y registrados en la base de datos de facturación electrónica

- La Oficina de Tesorería, al tener asignado los clasificadores de ingreso a cada ítem solicitado, puede generar los recibos de ingreso más resumidos.
- El proceso de solicitud de inclusión y/o modificación de los bienes y servicios es totalmente online para los tiempos de pandemia.

# **CAPÍTULO IV - REFLEXIÓN CRÍTICA DE LA EXPERIENCIA**

## **4.1 Aporte/lecciones aprendidas/en que se puede mejorar ahora**

El autor del presente trabajo comenzó a participar inicialmente en el mantenimiento del sistema de facturación electrónica por lo que conoció y obtuvo experiencia en el flujo general del sistema y el proceso de solicitud de inclusión y modificación de bienes y servicios.

El desarrollo del nuevo módulo de tarifario de bienes y servicios del Sistema de Ingreso Recaudador, ha sido una gran oportunidad para madurar a nivel profesional. Se aportaron ideas para el proceso de módulo de tarifario y selección de tecnologías informáticas. Posteriormente, se comenzó con el desarrollo del sistema aplicando la metodología ágil ScrumBan.

El desarrollo del sistema y las reuniones con los stakeholders acerca de los avances hechos en cada sprint finalizado se realizó presencialmente hasta que se aplicó la cuarentena por el virus covid-19 y hubo un retraso, lo cual generó incertidumbre durante unos días. Este hecho fue un reto total para el centro de labores donde se establecieron nuevas medidas de trabajo que al final se superaron llegando a cumplir la meta de terminar el proyecto en 6 meses, capacitar a los usuarios finales de manera remota y pasar el sistema a producción, brindando un gran beneficio a los usuarios finales ya que todo el proceso del sistema es completamente online.

La principal lección aprendida fue la adaptación al trabajo remoto para el desarrollo de actividades dependiendo del rol de trabajo, las mismas que en ocasiones presentaban problemas de comunicación por la saturación de las redes de internet en dicha coyuntura.

Como mejora se sugiere reforzar la capacitación a los usuarios de facultades y dependencias, ya que se detectó que hubo algunas solicitudes rechazadas en la etapa inicial debido a un mal registro de ítems, el objetivo de esta actividad es la disminución de errores que se puedan presentar durante el registro de datos en el módulo de tarifario.

83

## **CAPÍTULO V - CONCLUSIONES Y RECOMENDACIONES**

En este capítulo se resume:

- Debido a la demora de actualización y deficiencias del módulo de tarifario de facturación electrónica, se planteó el desarrollo del módulo de tarifario en el Sistema de Ingreso Recaudador, se analizaron los requerimientos funcionales y se diseñó los procesos, interfaces y arquitectura del sistema.
- Se graficó los procesos de la solicitud de inclusión y/o modificación de bienes y servicios del antiguo módulo de tarifario de facturación electrónica que solía hacerse presencialmente, a partir de ello, se diseñó los nuevos procesos de solicitud de inclusión y/o modificación de bienes y servicios que son online y además se incluyó la participación de la Oficina de Tesorería y la Oficina de Contabilidad. Las interfaces diseñadas se crearon a partir de las reuniones con los stakeholders. La arquitectura del sistema utilizada fue el modelo vista controlador además de un servidor FTP para almacenar los archivos pdf que los usuarios envían en el Sistema de Ingreso Recaudador.
- Se hizo una evaluación de las herramientas informáticas más apropiadas para el desarrollo del módulo de tarifario que finalmente las capas de software implementadas fueron a nivel de:
	- Frontend: Angular
	- Backend: NodeJs
	- Base de datos: PostgreSQL

Se debe mencionar que las tecnologías utilizadas son software libre.

- Para el desarrollo y las pruebas del módulo de tarifario de bienes y servicios del Sistema Ingreso Recaudador se utilizó la metodología Scrumban con una duración de 6 meses y 12 sprints.
- A pesar de la incertidumbre que generó la cuarentena, se logró desarrollar y sacar a producción el módulo de tarifario del Sistema de Ingreso Recaudador de manera exitosa.
- Se capacitó a los usuarios finales de manera remota, obteniendo la aceptación del nuevo módulo de tarifario donde las solicitudes de

inclusión y/o modificación de bienes y servicios se realizan de una manera más ágil (online).

#### Recomendaciones:

- Los usuarios solicitantes de facultades y dependencias cometen algunos errores en el registro de una nueva solicitud de inclusión o modificación de bien o servicio al enviar los documentos de costo operativo y comparación de mercado o incluso el usuario de la Dirección General de Administración comete el error de adjuntar la resolución directoral errónea, pidiendo apoyo a soporte técnico para subsanar los errores de registros o cambiar manualmente el archivo erróneo, por lo que se recomendaría como una solución a futuro incluir la tecnología de machine learning para que el sistema automáticamente detecte una inconsistencia en el registro de formulario y avise al usuario anticipadamente con la finalidad de mitigar en gran medida los errores humanos y evitar obstrucciones durante los procesos de solicitudes.
- Existen muchos ítems en facturación electrónica que no tienen todavía su clasificador de ingreso debido a que antes de la creación del nuevo módulo de tarifario, no han tenido dicho atributo por lo que se recomendaría que los ítems antiguos sean homologados para generar los recibos de ingreso exitosamente.
- Adaptación del módulo de tarifario del Sistema de Ingreso Recaudador en modo responsivo para tabletas y celulares.

## **Glosario**

**Backend**: Es la zona que se conecta con una o más bases de datos y el servidor que utiliza un sitio web. También puede conectarse con otros servicios en el mismo ecosistema del lado del servidor.

**BPMN**: Es la notación gráfica estandarizada para el modelado de procesos de negocio, en un formato de flujo de trabajo.

**Dependencia**: Es una unidad de servicios, específicamente de apoyo académico, que suministra los recursos de aprendizaje a los departamentos académicos.

**DGA**: Es la Dirección General de Administración encargado de dirigir y conducir los procesos que integran los sistemas administrativos de gestión administrativa, económica y financiera.

**Facultad**: Es un centro docente donde se imparten estudios superiores especializados en alguna materia o rama del saber. Por lo general es una subdivisión de una universidad.

**Frontend**: Es la zona de un sitio web que interactúa con los usuarios que está del lado del cliente.

**FTP**: Es el Protocolo de Transferencia de Archivos, se trata de un protocolo que permite transferir archivos directamente de un dispositivo a otro.

**IGV**: Es el impuesto general de venta que se debe pagar al comprar un producto o servicio tanto como persona natural o jurídica.

**ISO**: Es la Organización Internacional de Normalización, cuya principal función es la elaboración de normas técnicas internacionales. En inglés sus siglas son International Organization for Standardization.

**Machine Learning**: Es una disciplina del campo de la Inteligencia Artificial que permite a los ordenadores elaborar predicciones a partir de datos de entrada.

**OGPL**: Es la Oficina General de Planificación el cual es responsable de liderar los procesos de planeamiento estratégico, gestión presupuestal, desarrollo institucional, producciones y difusión de la información estadística.

**Patrones de diseño**: Son una solución general, reutilizable y aplicable a diferentes problemas de desarrollo de software.

**Recibo de ingresos**: Es un documento formal donde se evidencie que se tiene una fuente de ingresos regular o periódica.

**Spring**: Es un marco de trabajo para Java para desarrollar aplicaciones.

**Trello**: Es un tablero virtual para la gestión del trabajo para que los equipos puedan organizar flujos de trabajo y hacer un seguimiento del progreso de una manera visual.

**TUPA**: Es Texto Único de Procedimientos Administrativos, es un documento que contiene los procedimientos administrativos que deben iniciar los administrados ante las entidades para satisfacer sus derechos.

#### **Fuentes de información**

- CERTIPROF. (2021). *Informe de adopción ágil.* Obtenido de https://app.hubspot.com/: https://app.hubspot.com/documents/4122918/view/260920233?accessId=c80a39
- Claro Perú. (2021). *Sobre nosotros*. Obtenido de https://www.claro.com.pe/: https://www.claro.com.pe/institucional/sobre-nosotros/
- Ellis, G. (2016). *Project Management in Product Development.* Obtenido de https://www.sciencedirect.com/science/article/pii/B9780128023228000085
- ISO. (2021). *ISO 27001*. Obtenido de https://www.iso.org/: https://www.iso.org/isoiec-27001 information-security.html
- ISO. (2021). *ISO 9001*. Obtenido de https://www.iso.org/: https://www.iso.org/iso-9001 quality-management.html
- Lasa Gómez , C., Álvarez García , A., & de las Heras del Dedo , R. (2017). *Métodos Ágiles. Scrum, Kanban, Lean.* Anaya Multimedia.
- Plataforma digital única del Estado Peruano. (06 de 08 de 2019). *¿Que hacemos?* Obtenido de https://www.gob.pe/: https://www.gob.pe/4258-universidad-nacional-mayor-de-sanmarcos-que-hacemos
- Quacquarelli Symonds. (2021). *Acerca*. Obtenido de https://www.qs.com/: https://www.qs.com/about-us/
- Quipucamayoc. (2021). *Compromiso*. Obtenido de https://quipucamayoc.unmsm.edu.pe/: https://quipucamayoc.unmsm.edu.pe/portal/
- Rizwan Qureshi, & Aysha Abdullah . (2018). The Proposed L-Scrumban Methodology to Improve the Efficiency of Agile Software Development. *I.J. Information Engineering and Electronic Business*, 14. doi:10.5815/ijieeb.2018.03.04
- Tenaris. (2021). *Quiénes somos*. Obtenido de https://www.tenaris.com/es/: https://www.tenaris.com/es/acerca-de-nosotros/
- Transparencia. (2021). *Transparencia Gobierno del Perú*. Obtenido de https://www.transparencia.gob.pe: https://www.transparencia.gob.pe/enlaces/pte\_transparencia\_enlaces.aspx?id\_entida d=10428&id\_tema=5&ver=
- UNMSM. (2021). *Acerca de San Marcos*. Obtenido de https://www.unmsm.edu.pe/: https://www.unmsm.edu.pe/la-universidad
- UNMSM. (2021). *Misión*. Obtenido de https://www.unmsm.edu.pe/: https://www.unmsm.edu.pe/la-universidad/institucion-organizacion#nav-mision/
- UNMSM. (2021). *Ranking QS* . Obtenido de https://www.unmsm.edu.pe/: https://www.unmsm.edu.pe/noticias-y-eventos/noticias/noticia-detalle/san-marcosentre-las-mejores-universidades-del-mundo-segun-ranking-qs
- UNMSM. (2021). *Vision*. Obtenido de https://www.unmsm.edu.pe/: https://www.unmsm.edu.pe/la-universidad/institucion-organizacion#nav-vision/

Vargas Llosa, M. (2010). *Definición*. Obtenido de https://www.unmsm.edu.pe/: https://www.unmsm.edu.pe/la-universidad/historia#linea/